# *Green Power 2.0* 60-80 kVA

安装及操作手册 CN Installations- und bedienungsanleitung DE Manual de instalación y uso **ES** Manuel d'installation et d'utilisation FR Installation and operating manual GB Manuale di installazione e uso  $\sqrt{T}$ Installatie– en bedieningshandleiding <a>
OL<br/>
OL<br/>
OL Dokumentacja Techniczno-Ruchowa (PL) Manual de instalação e funcionamento PT Manual de instalare și utilizare **RO** Руководство по установке и эксплуатации RU Installations- och användarhandbok SE Navodila za priključitev in uporabo SD Kurulum ve kullanım kılavuzu TR

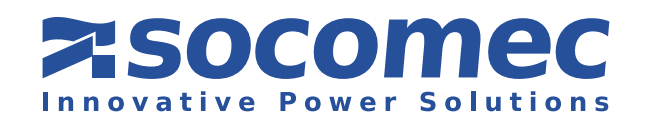

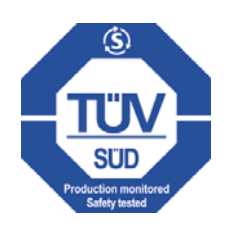

# ZERTIFIKAT UND GARANTIEBEDINGUNGEN

Diese unterbrechungsfreie Stromversorgung von SOCOMEC USV wird gegen jegliche Verarbeitungs- oder Materialfehler gewährleistet.

Die Garantiefrist beträgt 12 (zwölf) Monate ab Indienststellung, wenn die Aktivierung von SOCOMEC UPS Fachpersonal oder einem von SOCOMEC autorisierten Support-Center durchgeführt wurde, aber nicht mehr als 15 (fünfzehn) Monate nach Auslieferung durch SOCOMEC UPS.

Die Garantie gilt auf Landesebene. Bei Export der USV außerhalb des Landes ist die Garantie auf die zur Fehlerbehebung nötigen Ersatzteile beschränkt.

Die Garantie gilt ab Werk und deckt die zur Reparatur der defekten Teile erforderliche Arbeitsleistung plus Teile ab.

Die Garantie verfällt bei:

- Defekten wegen unvorhergesehener Ereignisse oder höherer Gewalt (Blitzschlag, Überschwemmung usw.);
- Fehler durch Nachlässigkeit oder unsachgemäße Verwendung (Nutzung außerhalb der Grenzwerte: Temperatur, Feuchtigkeit, Belüftung, Spannungsversorgung, angelegte Last, Batterien);
- unzureichender oder falscher Wartung;
- Wartungsdurchführung, Reparaturversuchen oder Änderungen durch andere als den SOCOMEC UPS Technikern oder solchen der von SOCOMEC UPS autorisierten Kundendienstzentren.
- Nichtwiederaufladen der Batterie nach den Anweisungen in der Verpackung oder im Handbuch bei längerem Lagern oder Nichtbenutzen der USV.

SOCOMEC UPS hat die Wahl, Defekte durch Reparatur oder Ersatz der beschädigten oder defekten Teile durch neue oder in Funktionsweise und Leistung Gleiche zu beheben.

Defekte oder schadhafte Teile, die zurückgegeben und kostenlos ersetzt wurden, sind alleiniges Eigentum von SOCOMEC UPS.

Ersatz oder Reparatur von Teilen und mögliche Änderungen des Produkts während der Garantiezeit verlängern nicht die Garantiedauer.

Unter keinen Umständen ist SOCOMEC UPS haftbar für Schäden, die sich aus der Benutzung des Produkts ergeben wie z.B. Verlust durch entgangenem Gewinn, Betriebsunterbrechung, Datenverlust oder andere wirtschaftliche Schäden.

Diese Bedingungen unterliegen italienischem Recht. Auseinandersetzungen werden vor dem Gericht von Vicenza ausgetragen.

Die Rechte an diesem Dokument verbleiben exklusiv und vollständig bei SOCOMEC UPS. Dem Empfänger dieses Dokuments wird lediglich das Recht zur persönlichen Nutzung des Dokuments in Bezug auf die von SOCOMEC UPS bezeichnete Anwendung gewährt. Jegliche Vervielfältigung, Änderung oder Veröffentlichung dieses Dokuments oder Teilen davon in irgendeiner Weise sind strengstens untersagt und darf nur mit ausdrücklicher schriftlicher Genehmigung von Socomec erfolgen.

Dieses Dokument ist nicht verbindlich. SOCOMEC UPS behält sich das Recht vor, die darin enthaltenen Informationen ohne vorherige Ankündigung zu ändern.

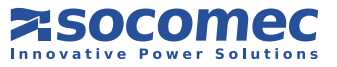

# ZUSAMMENFASSUNG

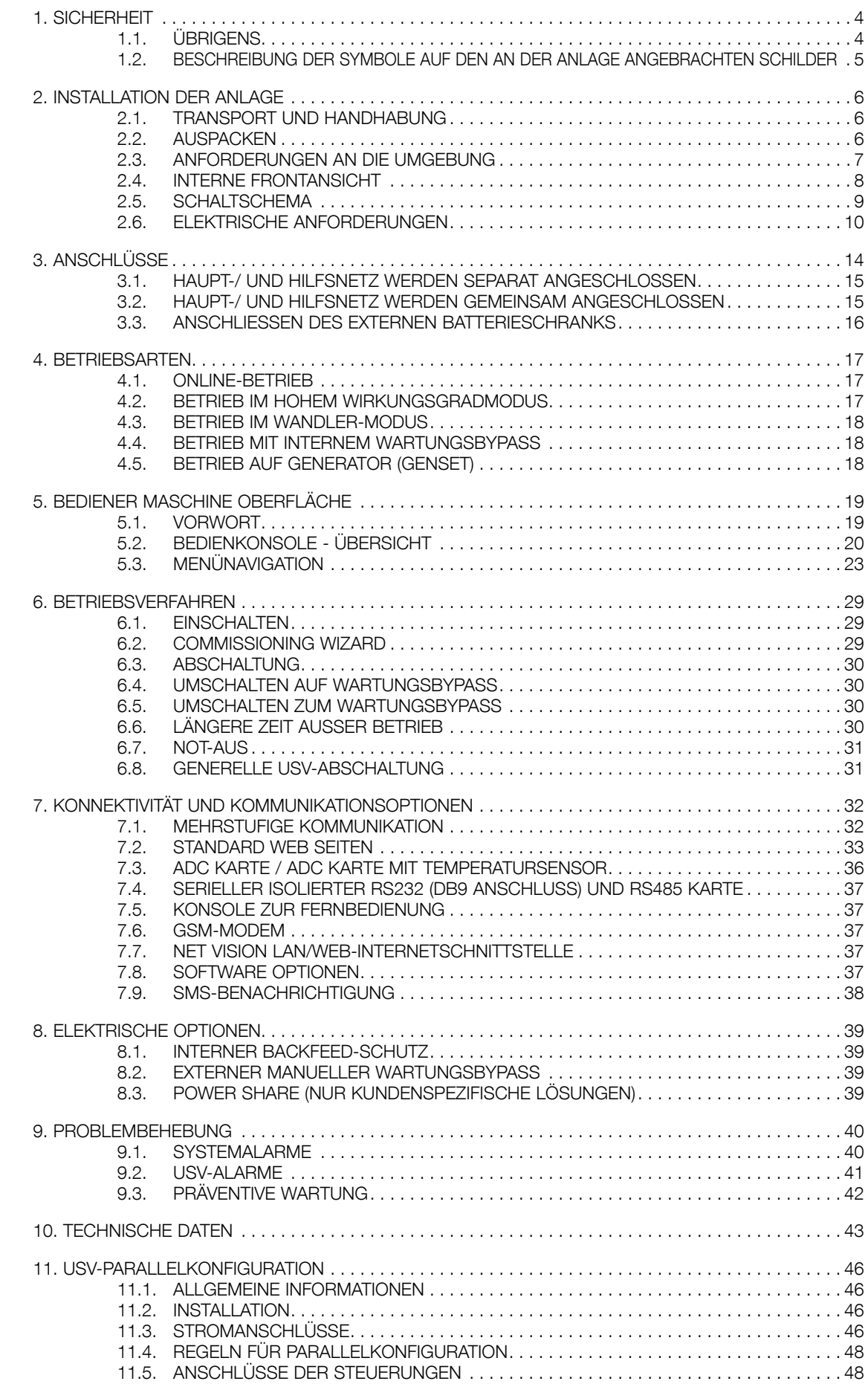

**SOCOMEC** 

11.6. PARALLELKONFIGURATION SPEZIELLE EIGENSCHAFTEN . . . . . . . . . . . . . . . . . . . . . 49

# 1. SICHERHEIT

# 1.1. ÜBRIGENS

- Dieses Dokument enthält wichtige Anweisungen zur sicheren Verwendung, Handhabung und Verbindung der unterbrechungsfreien Stromversorgung (USV) Green Power 2.0.
- Die Rechte an diesem Dokument verbleiben exklusiv und vollständig bei SOCOMEC UPS. Dem Empfänger dieses Dokuments wird lediglich das Recht zur persönlichen Nutzung des Dokuments in Bezug auf die von SOCOMEC UPS bezeichnete Anwendung gewährt. Jegliche Vervielfältigung, Änderung oder Veröffentlichung dieses Dokuments oder Teilen davon in irgendeiner Weise sind strengstens untersagt und darf nur mit ausdrücklicher schriftlicher Genehmigung von Socomec erfolgen.
- Dieses Dokument ist nicht verbindlich. SOCOMEC UPS behält sich das Recht vor, die darin enthaltenen Informationen ohne vorherige Ankündigung zu ändern.
- Die Anlage darf nur von dafür qualifiziertem und von SOCOMEC UPS autorisiertem Fachpersonal installiert und aktiviert werden.
- Die Anlage muss unter allen Umständen in senkrechter Position bleiben.
- Verbinden Sie zuerst den PE-Schutzleiter, bevor Sie andere Verbindungen herstellen.
- Schützen Sie die USV in jedem Fall vor Regen und anderen Flüssigkeiten. Es dürfen keine Gegenstände in der USV abgelegt werden.

Der Installierer hat die Verantwortung, die Rückspeisungsabsicherung mit Hilfe der AC Eingangsleitungs-Trennvorrichtungen extern an die USV anzuschließen (siehe Abschn. 2.6.1).

#### Before working on this circuit

- Isolate the Uninterruptible Power System (UPS) - Then check for Hazardous Voltage between all terminals

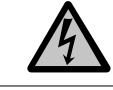

including the protective earth Risk of Voltage Backfeed

- 
- Um das Wartungspersonal bei Arbeiten an der Elektrik vor Rückspeisungs-Situationen zu warnen, die nicht von der USV Anlage verursacht wurden, jedoch auftreten können, wenn ein spezieller Lastfehler auftritt, während die USV im Speicherenergiemodus arbeitet oder wenn unausgeglichene Lasten über ein besonderes Stromversorgungssystem eingespeist werden wie z.B. über ein geerdetes EDV-Impedanzsystem, muss der Installierer die mitgelieferten Schilder an allen externen primären Trennschaltern der USV-Stromversorgung und an externen Zugangspunkten, falls vorhanden, zwischen solchen Trennschaltern und der USV Anlage anbringen.

Speziell dieses Schild: bringen Sie dieses Schild an allen externen AC Eingangsleitungs-Trennschaltern (Rückspeisungs-Trennung) an.

- Bewahren Sie dieses Handbuch stets an einem sicheren Platz in der Nähe der Anlage auf.
- Bei einem Ausfall der Anlage darf diese nur von speziell geschultem und autorisierten Fachpersonal repariert werden.
- Diese Ausrüstung erfüllt die EU-Vorschriften für professionelle Ausrüstungen und trägt die entsprechende Kennzeichnung.
- Die USV erfordert drei Phasen plus Neutralleiterverbindungen (3P+N).

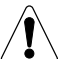

### **ACHTUNG!**

Wie in 62040-3 Anhang E spezifiziert: "Referenz nicht-lineare Last" im Fall von dreiphasigen nicht-linearen Lasten, die der USV Anlage nachgeschaltet sind, spezifiziert, kann der Neutrallleiter 1,5 bis 2 Mal höher sein als der Phasenstrom. Bei der Beurteilung der korrekten Größe der Ausgangs- und Hilfsnetz-Neutrallleiter muss dies berücksichtigt werden.

- Die USV kann von einem EDV-Verteilersystem mit Neutralleiter versorgt werden.
- Vor dem Anschluss an externe Batterieschränke ist zu prüfen, dass diese vollständig mit der eingesetzten USV Anlage kompatibel sind.
- Der Einsatz von anderen als vom Hersteller bereit gestellten Batterieschränken wird nicht empfohlen.

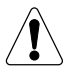

FÜR WARTUNGSPERSONAL:

Schalten Sie die USV ab, isolieren Sie sie und warten Sie 5 Minuten, bevor Sie die Schutzabdeckungen entfernen und Arbeiten an Komponenten, die gefährliche Spannungen führen, beginnen.

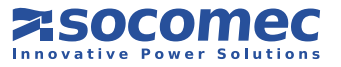

Das von Ihnen erworbene Produkt ist nur für die Nutzung im gewerblichen und industriellen Bereich konzipiert.

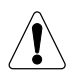

# ACHTUNG!

Es handelt sich hier um ein Produkt zu gewerblichen und industriellen Zwecken in der zweiten Umgebung. Um Störungen zu vermeiden, sind eventuell Installationsbeschränkungen und zusätzliche Maßnahmen zu beachten.

Um für so genannte "kritische Anwendungen" wie z. B. Lebenserhaltungssysteme, medizinische Anwendungen, den gewerblichen Transport, Nukleareinrichtungen oder andere Anwendungen oder Systeme in Frage zu kommen, die schwere Verletzungen oder Schäden verursachen können, sind solche Produkte entsprechend anzupassen.

Sie sollten in einem solchen Fall unbedingt SOCOMEC UPS kontaktieren, um ihre Eignung hinsichtlich von Sicherheit, Leistung, Zuverlässigkeit und der Erfüllung der jeweiligen Gesetze, Vorschriften und Spezifikationen zu prüfen.

# 1.2. BESCHREIBUNG DER SYMBOLE AUF DEN AN DER ANLAGE ANGEBRACHTEN SCHILDER

Es ist allen angegebenen Vorsichtsmaßnahmen, Hinweisen und Warnhinweisen auf den Etiketten und Plaketten an den Geräten Folge zu leisten.

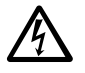

### GEFAHR! HOCHSPANNUNG (SCHWARZ/GELB)

### PE-SCHUTZLEITER

### VOR DEM BETRIEB DER ANLAGE DAS BENUTZERHANDBUCH DURCHLESEN

Sie sollten unbedingt SOCOMEC UPS kontaktieren, um ihre Eignung hinsichtlich von Sicherheit, Leistung, Zuverlässigkeit und der Erfüllung der jeweiligen Gesetze, Vorschriften und Spezifikationen zu prüfen.

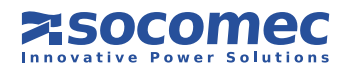

# 2. INSTALLATION DER ANLAGE

• Die Verpackung gewährleistet den stabilen Transport des USV-Systems. Das Gerät unausgepackt so nah wie möglich zum Aufstellort bringen.

## 2.1. TRANSPORT UND HANDHABUNG

- Die USV darf grundsätzlich nur in aufrechter Position transportiert/bewegt werden.
- Stellen Sie sicher, dass der Installationsboden für das Gewicht der USV und ggf. des Batterieschranks geeignet ist.

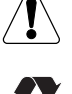

Beim Transport ist jegliche Belastung der Vordertür zu vermeiden.

Alle Verpackungsmaterialien sind gemäß den Gesetzen und Vorschriften des jeweiligen Landes zu entsorgen.

### 2.2. AUSPACKEN

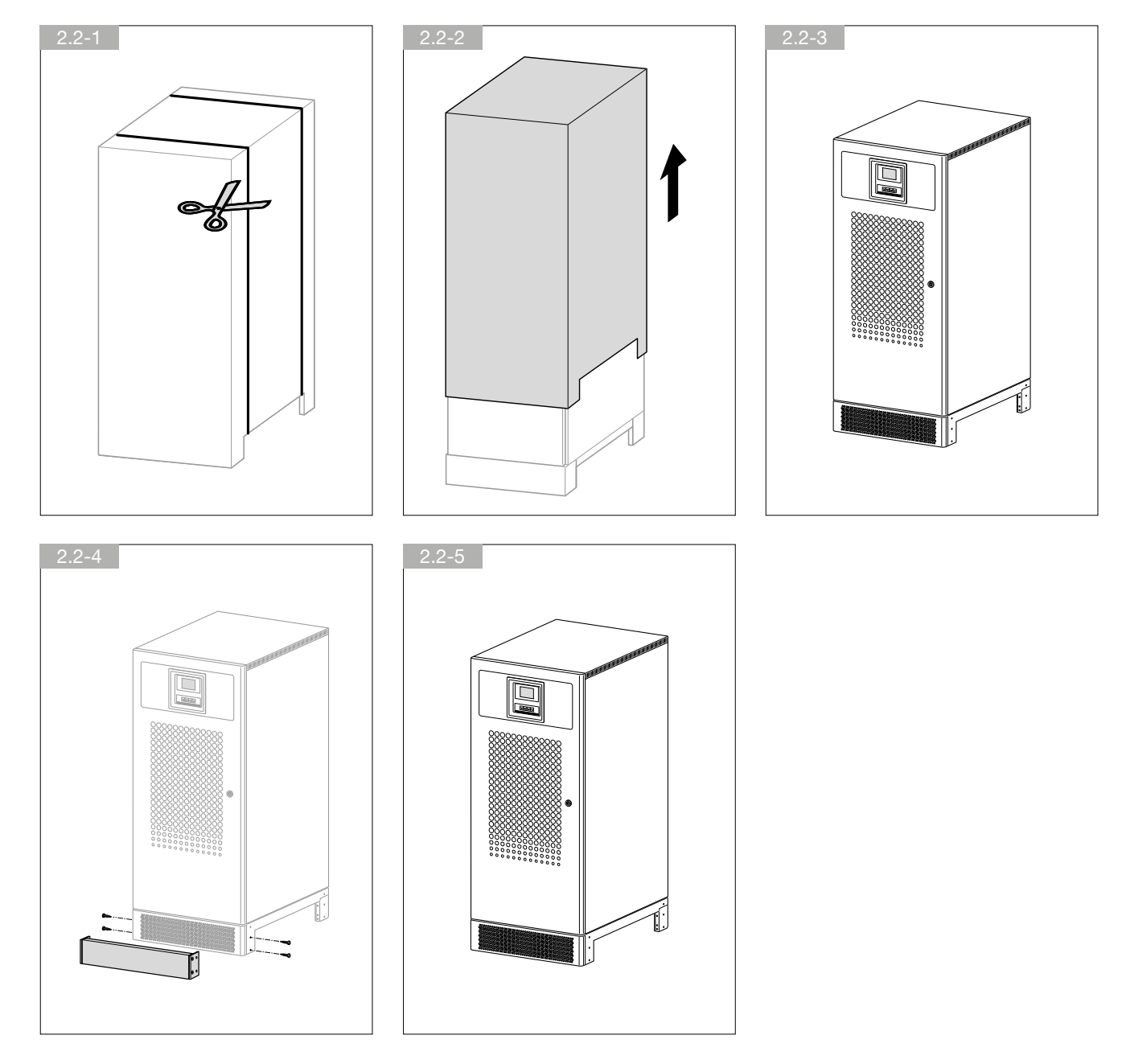

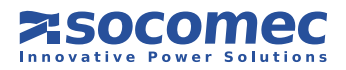

# 2.3. ANFORDERUNGEN AN DIE UMGEBUNG

- Alle empfohlenen Werte wie Betriebstemperatur, Feuchtigkeit und Höhe sind in der Tabelle mit den technischen Daten aufgeführt (siehe Kapitel 10). Zur Aufrechterhaltung dieser Werte sind möglicherweise Kühlsysteme erforderlich.
- Staubige Umgebungen, oder solche mit leitendem oder korrosivem Staub (z.B. Metallstaub oder chemischen Lösungsdämpfen), vermeiden.
- Die USV ist nicht für die Benutzung im Freien konzipiert, daher nur in Innenräumen aufstellen (siehe Schutzgrad, Kapitel 10).
- Setzen Sie die USV Anlage niemals direkter Sonneneinstrahlung oder extremen Wärmequellen aus.
- Für eine ausreichende Belüftung muss auf der Rückseite ein Bereich von mindestens 40 cm, und an den Seiten von jeweils mindestens 15 cm frei bleiben (siehe Abbildung 2.3-1 und 2.3-2).
- Die USV Schalter sind von vorn zugänglich; allerdings muss auf der Vorderseite der USV zu Wartungszwecken ein Bereich von mindestens 1,5 Metern frei bleiben.
- Legen Sie keine Gegenstände auf den oberen Teil der USV Anlage.
- Am oberen Teil der USV Anlage muss zu Wartungszwecken ein Bereich von mindestens 80 cm frei bleiben (siehe Abbildung 2.3-3).

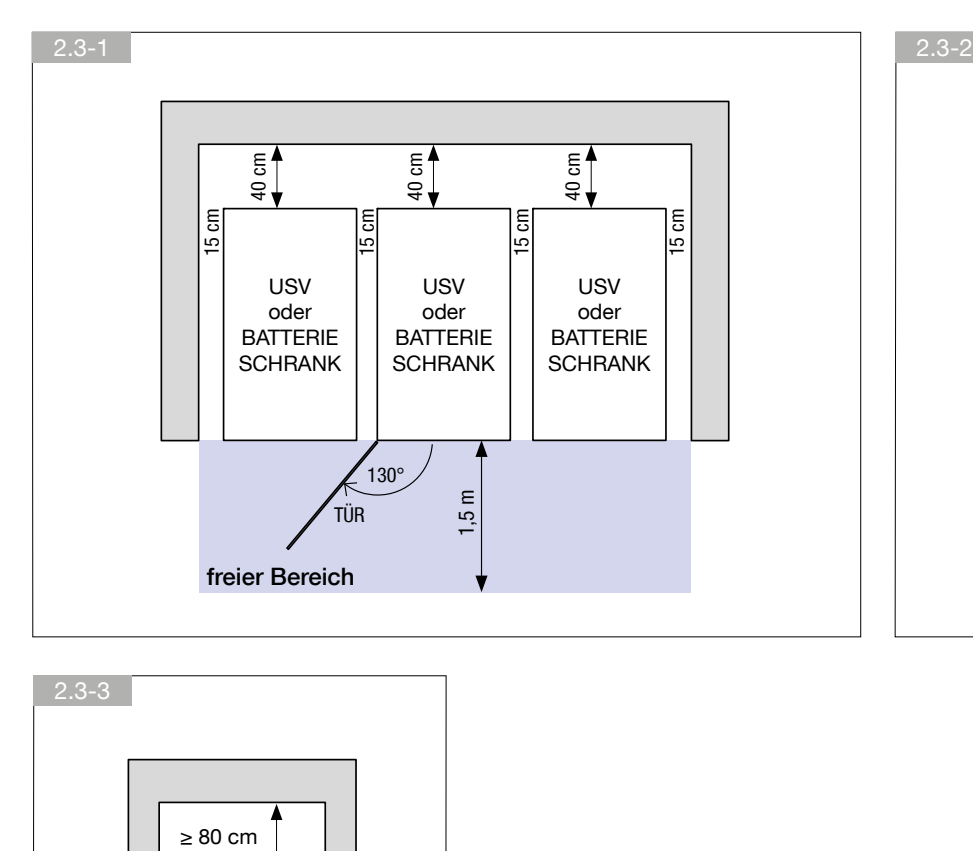

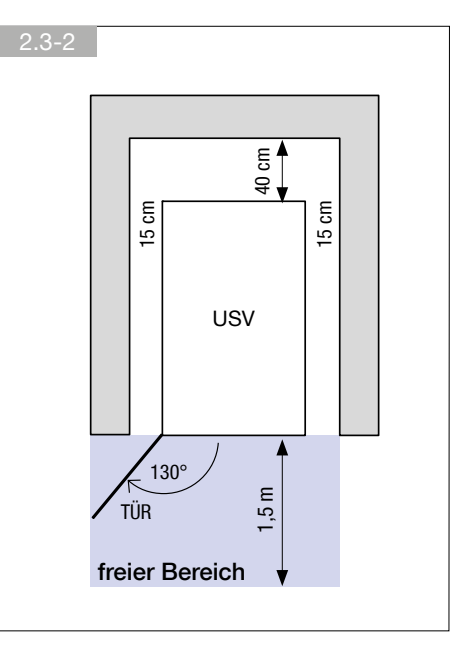

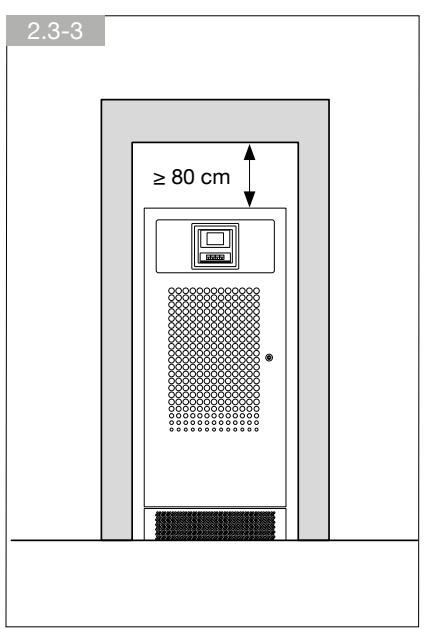

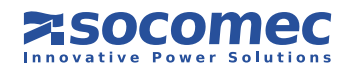

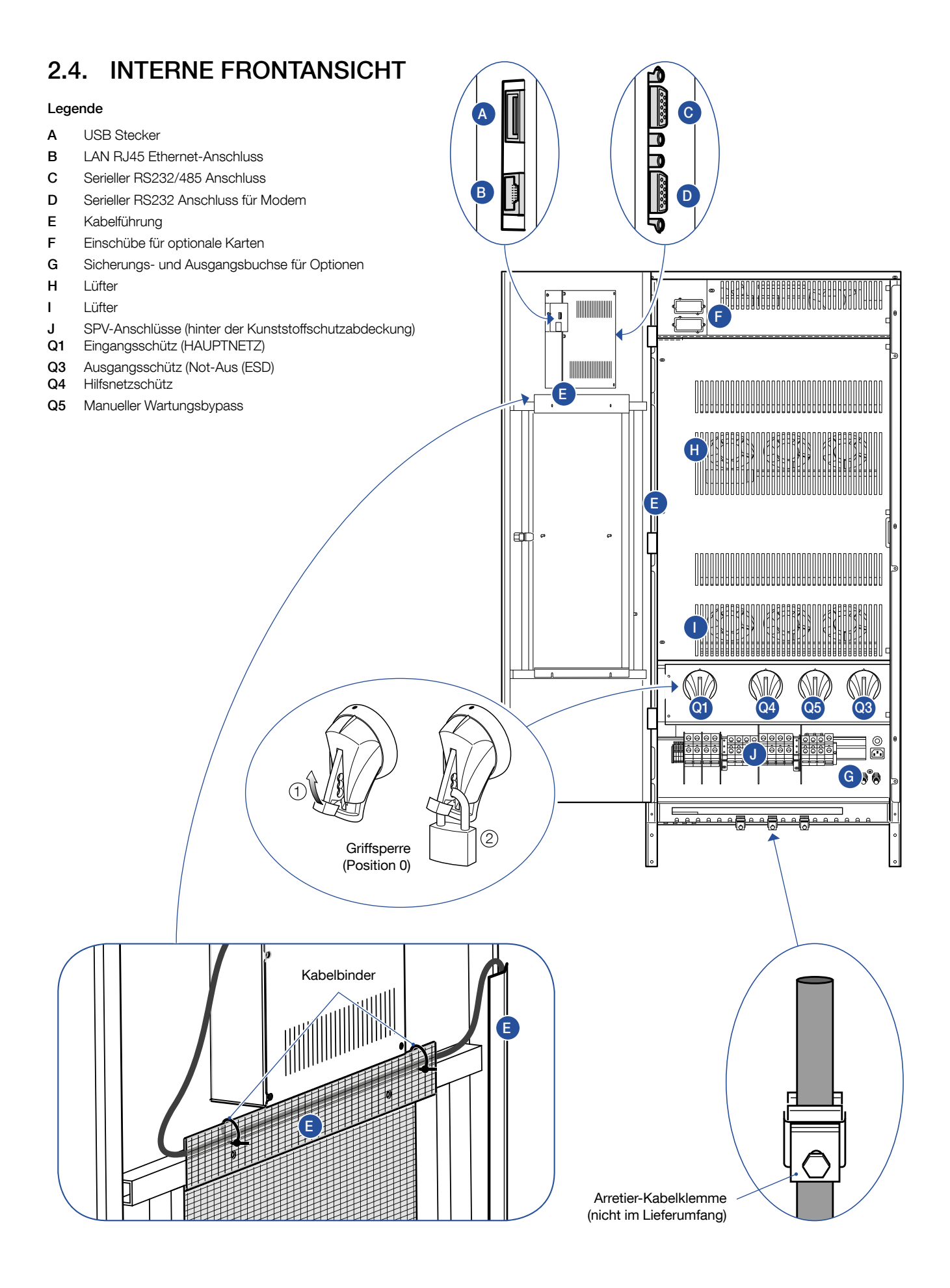

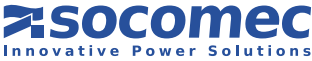

# 2.5. SCHALTSCHEMA

Befolgen Sie das vereinfachte Schaltschema der USV Anlage. Anschlussdetails siehe Kapitel 3.

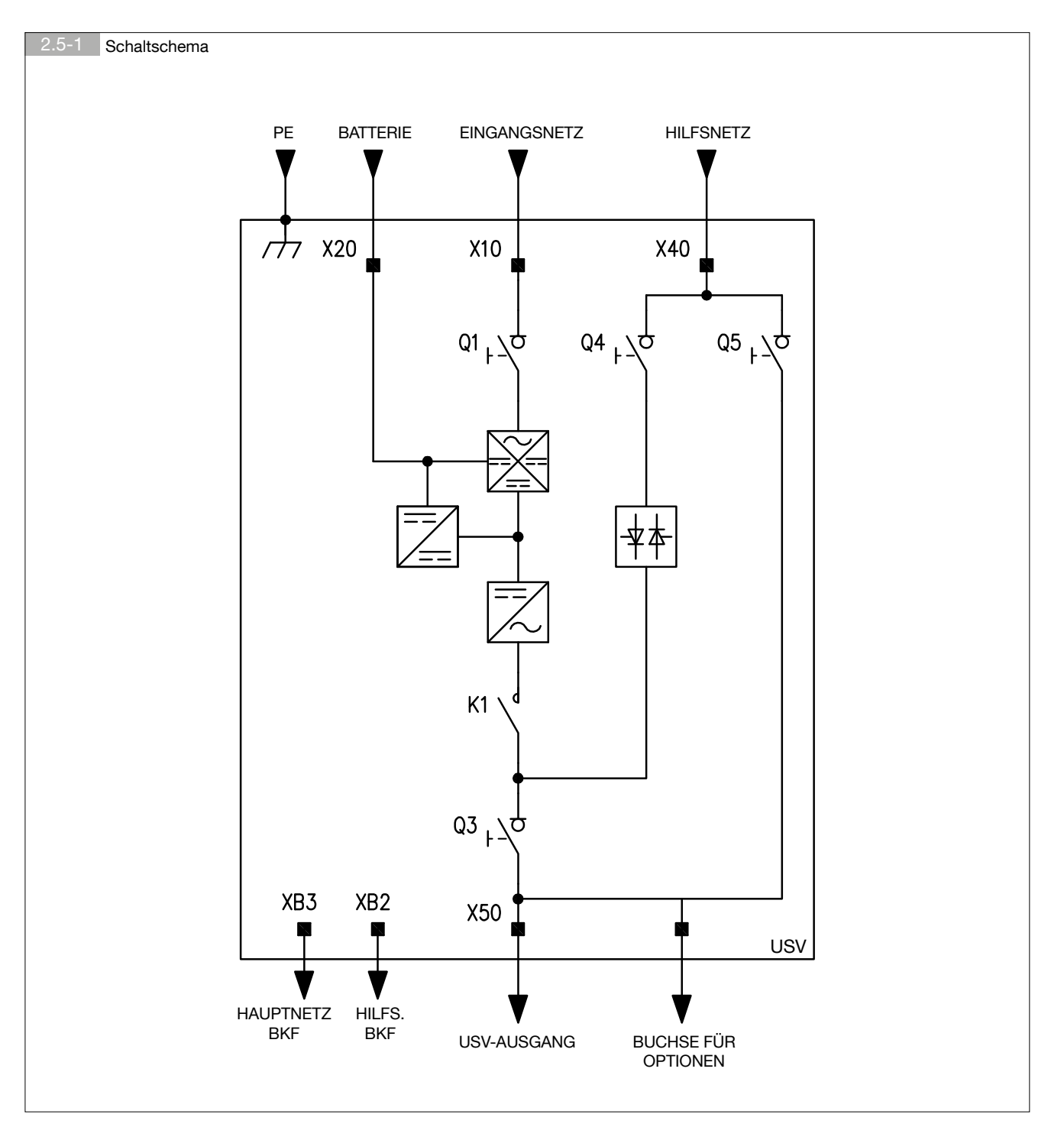

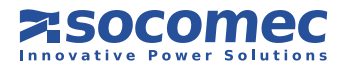

# 2.6. ELEKTRISCHE ANFORDERUNGEN

Installation und System müssen die Betriebsvorschriften des jeweiligen Landes erfüllen.

Der elektrische Verteilerschrank muss ein Abtrennungs- und Schutzsystem für Haupt- und Hilfsnetz aufweisen. Wird auf dem Hauptnetzschalter ein Fehlerstromschutzschalter (Typ B) installiert, muss er in der Hauptzuleitung zu der USV -Verteilung eingebunden werden.

Die unten stehende Tabelle zeigt die Absicherungen für die Eingänge, die für eine korrekte Installation einer einzelnen USV Anlage erforderlich sind.

In der Tabelle finden Sie auch die maximal zulässigen Kabelgrößen.

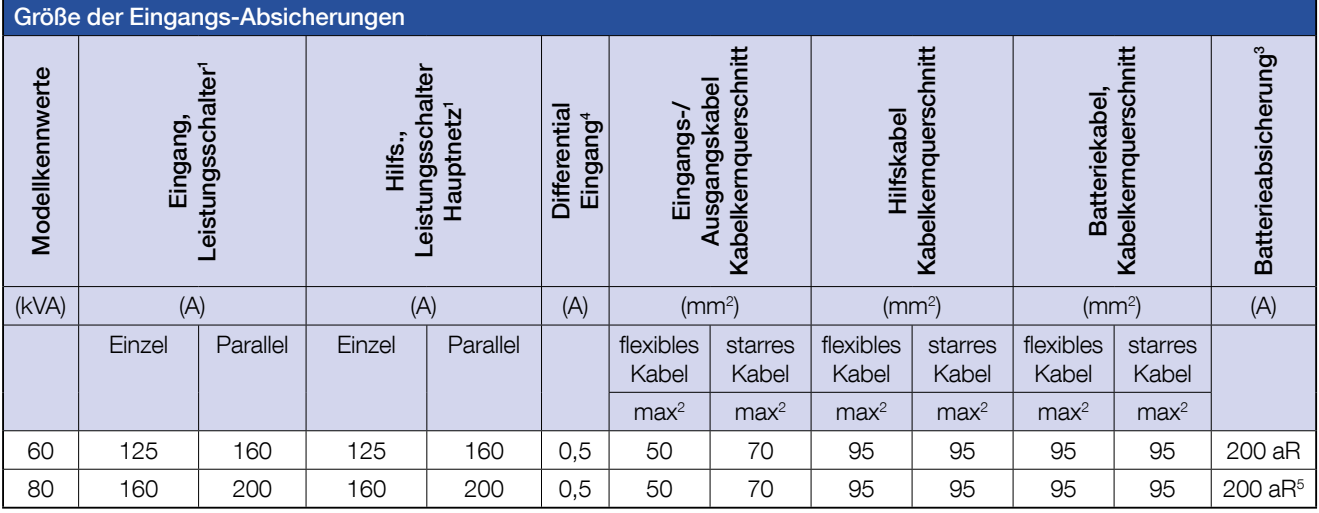

1. Empfohlener Leistungsschalter: vier Pole mit Eingriffs-Schwellenwert von ≥10 In (Kurve C). Bei Verwendung eines optionalen externen Transformators muss ein selektiver Schutzschalter des Typs D verwendet werden.

2. Bestimmt durch die Größe der Anschlussklemmen.

3. Absicherung am externen Batterieschrank.

4. Achtung! Vierpolige selektive (S) Schutzschalter des Typs B verwenden. Lastleckströme werden zu denen addiert, die von der USV erzeugt werden, und während der Übergangsphasen (Stromausfall und Stromrückkehr) kann es zu kurzen Spannungsspitzen kommen. Liegen Lasten mit hohem Leckstrom vor, ist das Fehlerstromschutzrelais entsprechend anzupassen. In allen Fällen ist es ratsam, eine Vorabprüfung am Erdungsleckstrom bei installierter USV und einer definierten Last durchzuführen, um die plötzliche Aktivierung der oben genannten Schalter zu verhindern.

5. 250 aR für einen Batterieschrank mit einer Kapazität über 90 Ah verwenden.

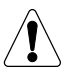

Die USV ist für Übergangs-Überspannungen bei Installationen der Kategorie II vorgesehen. Falls die USV Teil der Gebäude elektrik ist oder falls es wahrscheinlich ist, dass sie Übergangs-Überspannungen bei Installationen der Kategorie III unterworfen sein wird, muss eine weitere externe Absicherung installiert werden, entweder an der USV oder in der Wechselstromversorgung zur USV.

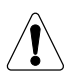

#### ACHTUNG!

Wie in 62040-3 Anhang 3 spezifiziert: "Referenz nicht-lineare Last" im Fall von dreiphasigen nicht-linearen Lasten, die der USV Anlage nachgeschaltet sind, spezifiziert, kann der Neutrallleiter 1,5 bis 2 Mal höher sein als der Phasenstrom. Bei der Beurteilung der korrekten Größe der Ausgangs- und Hilfsnetz-Neutrallleiter muss dies berücksichtigt werden.

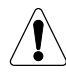

#### ACHTUNG!

Es handelt sich hier um ein Produkt zu gewerblichen und industriellen Zwecken in der zweiten Umgebung. Um Störungen zu vermeiden, sind eventuell Installationsbeschränkungen und zusätzliche Maßnahmen zu beachten.

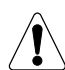

### **WICHTIG!**

Der PE-Schutzleiter muss eine ausreichende Stromführungskapazität aufweisen.

Der PE Kabelkernquerschnitt muss in Übereinstimmung mit der PE-SCHUTZLEITERDIMENSIONIERUNG des Erdleiters in Abhängigkeit von den vorhandenen lokalen Überspannungsschutzgeräten gewählt werden. Wir empfehlen 35 mm<sup>2</sup> für GP80 und 25 mm2 für GP60, wenn die Schutzgeräte aus der oben stehenden Tabelle verwendet werden.ù

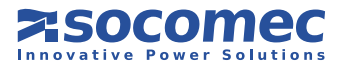

### 2.6.1. Rückspeisungsschutz

Die USV kann zwei externe (optional interne) Stromtrenngeräte gegen die Rückspeisung gefährlicher Spannungen kontrollieren, zum einen die Eingangsleitung (HAUPTNETZVERSORGUNG) und zum anderen die Hilfsleitung (HILFSNETZVERSORGUNG). Diese Geräte müssen in den in Abbildung 2.6.1-1 (COM1, NC1, COM2, NC2) gezeigten Anschlüssen angeschlossen werden.

Es sind entsprechende Warnschilder an allen Hauptstromtrennschaltern rund um die USV anzubringen. Sie sollen Mitarbeiter darüber informieren, dass der Stromkreis an eine USV angeschlossen ist (siehe dazu auch Kapitel 1.1 "Sicherheit" in diesem Handbuch sowie Absatz 4.7.3 der Norm EN 62040-1 2009-05). Die Warnschilder werden mit der Ausrüstung geliefert.

Beachten Sie bitte: Wenn aufgrund bestimmter Störungen oder der vorgeschalteten Verteilung (z. B. unerkannte Fehler und Erdschutzfehler oder extreme Stromlecks in einer Phase oder bei EDV-Systemen) gefährliche Spannungen am Nullleiter anliegen, muss dieser mit einem entsprechenden Trennschalter ausgestattet sein oder es muss ein anderes Erkennungs-, Signalisierungs- und Schutzsystem installiert werden (siehe Abschnitt 2.6).

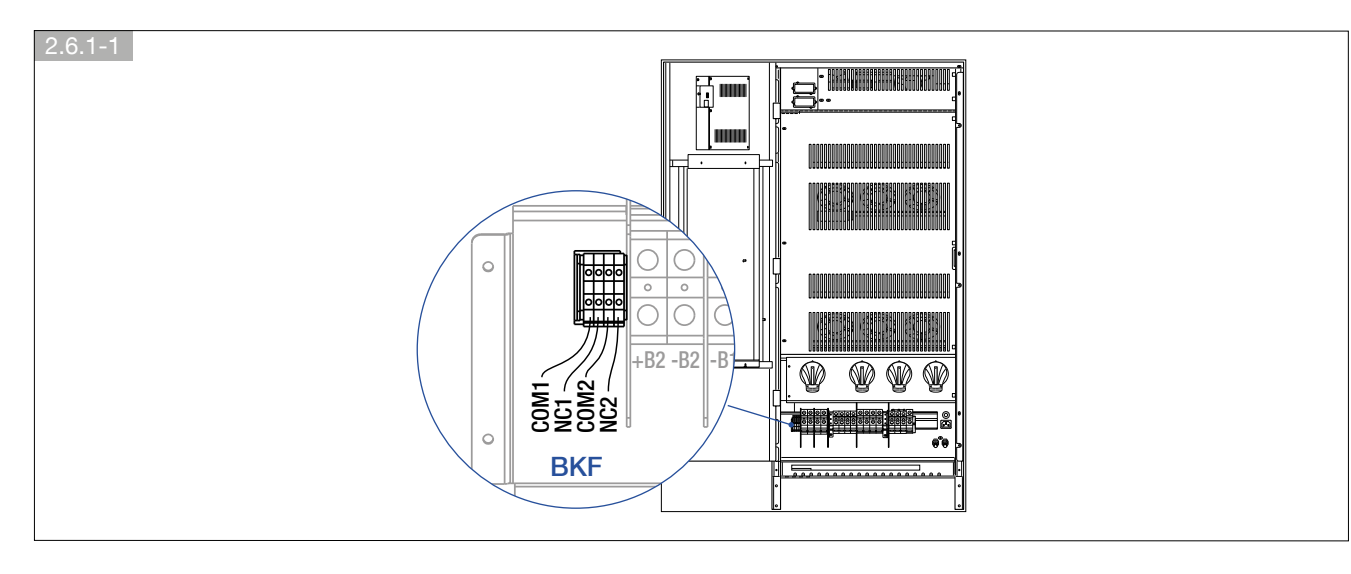

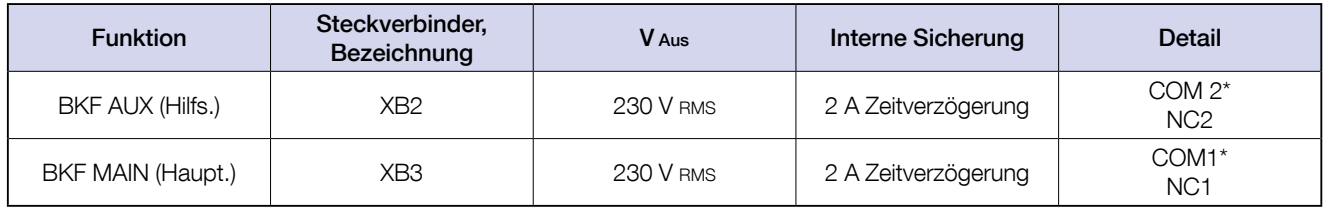

\*.COM1 und COM2 sind an den Neutrallleiter angeschlossen.

Näheres zum elektrischen Anschluss siehe folgenden Abschnitt.

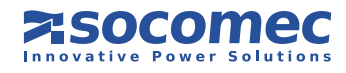

### 2.6.2. Anschluss der externen Rückspeisungsabsicherung

Zur Gewährleistung der maximalen Absicherung verwenden Sie bitte eine 220-240 Volt Auslösespule mit integriertem Wegbegrenzungs-Anschlagkontakt zur Führung des Eingangsabsicherungssystems (siehe Abschnitt 2.6 "Elektrische Anforderungen"). Wird eine Auslösespule ohne integrierten Anschlagkontakt verwendet, muss wie in Abbildung 2.6.2-1 gezeigt, ein früher Zusatzkontakt verwendet werden.

Elektrische Kontaktdaten: 2 A 250 VAC.

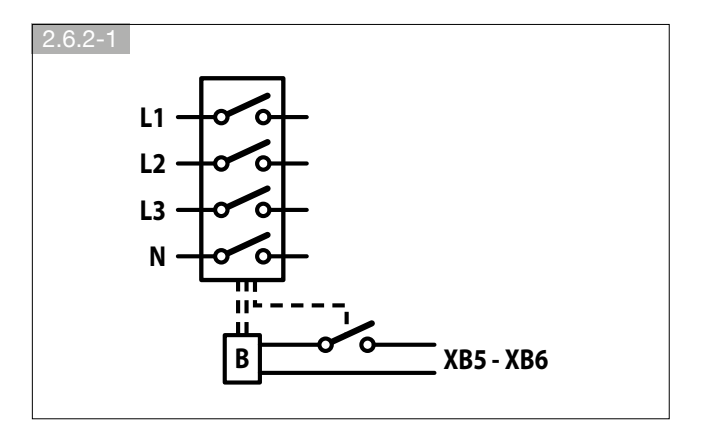

### • HAUPT-/ UND HILFSNETZ werden SEPARAT angeschlossen

Aktivierung des Schutzes der USV: gehen Sie in das HAUPTMENÜ > EINSTELLUNGEN > USV- EINSTELLUNGEN > RÜCKSPEISUNG und stellen Sie den Parameter RÜCKSPEISUNGSTYP auf SEP. NETZEINGANG.

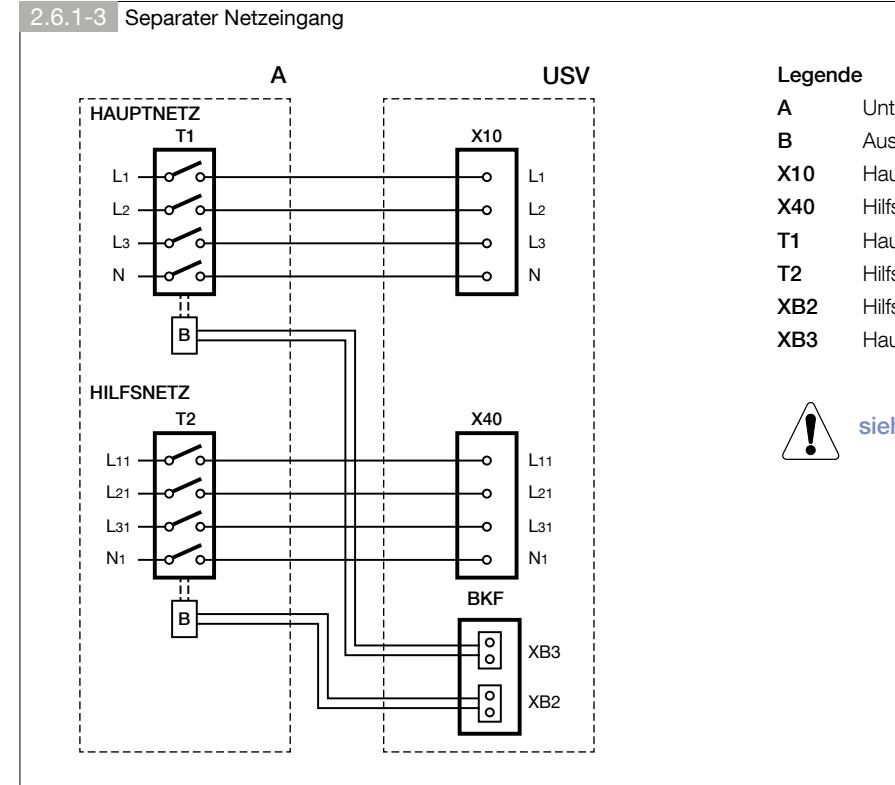

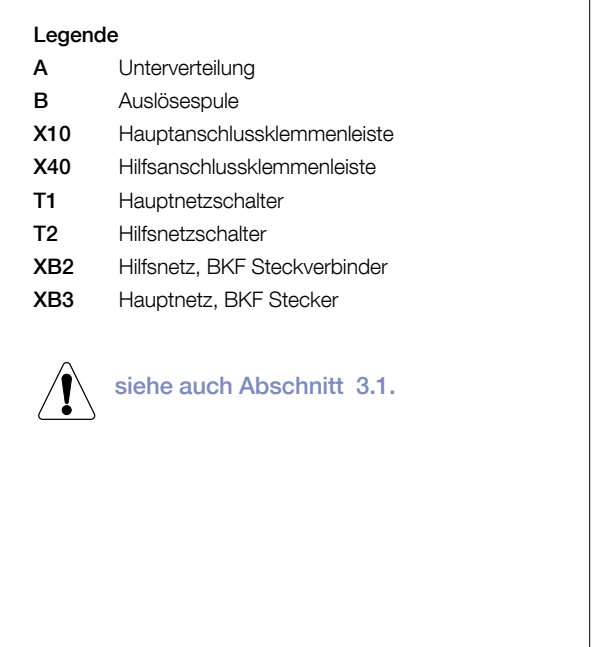

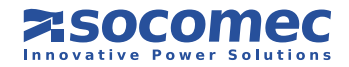

### • HAUPT-/ UND HILFSNETZ werden gemeinsam angeschlossen

Aktivierung des Schutzes der USV: gehen Sie in das HAUPTMENÜ > EINSTELLUNGEN > USV- EINSTELLUNGEN > RÜCKSPEISUNG und stellen Sie den Parameter RÜCKSPEISUNGSTYP auf GEM. HAUPTNETZ.

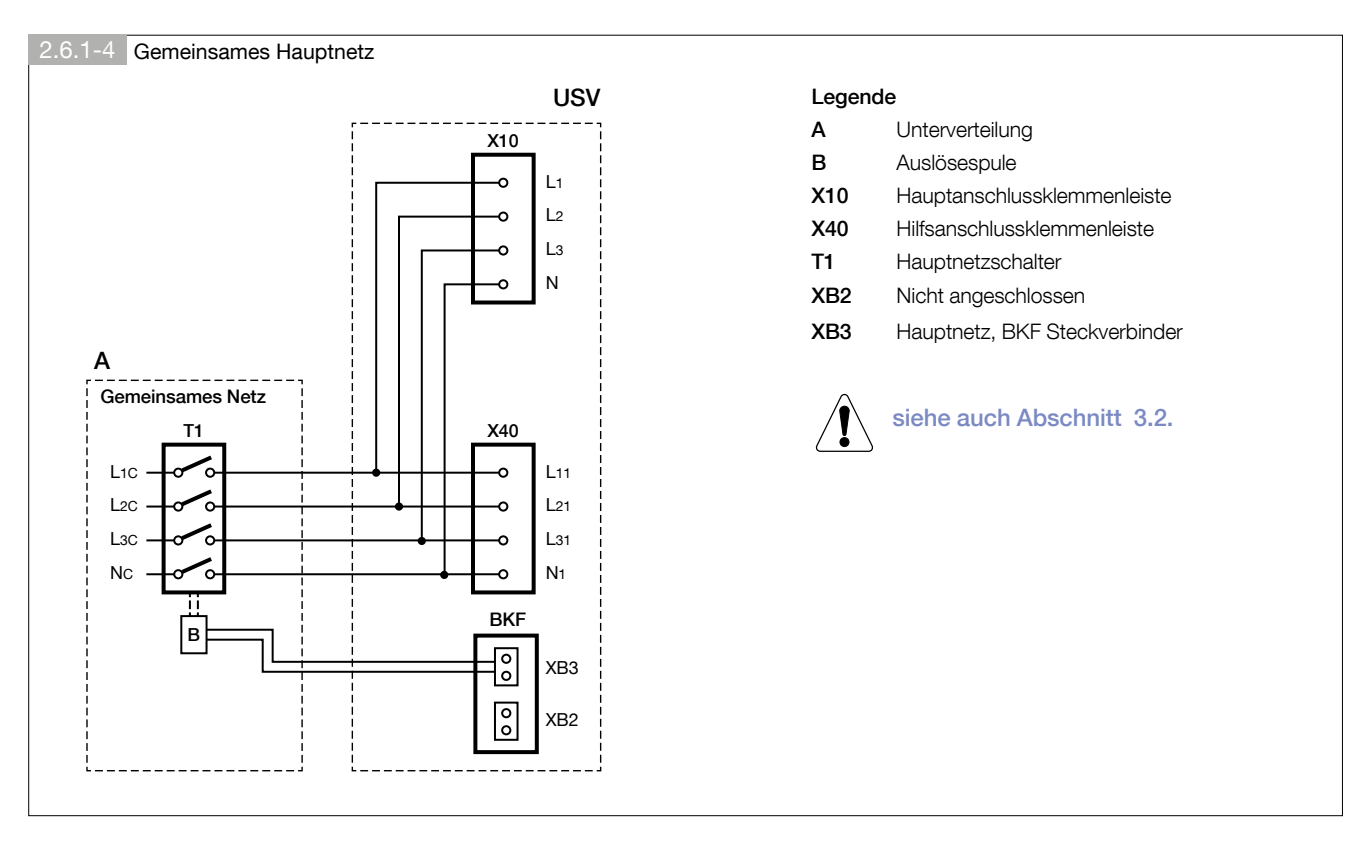

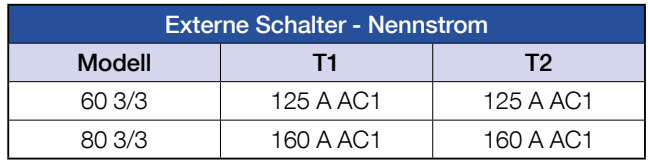

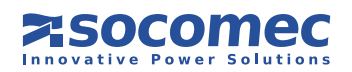

# 3. ANSCHLÜSSE

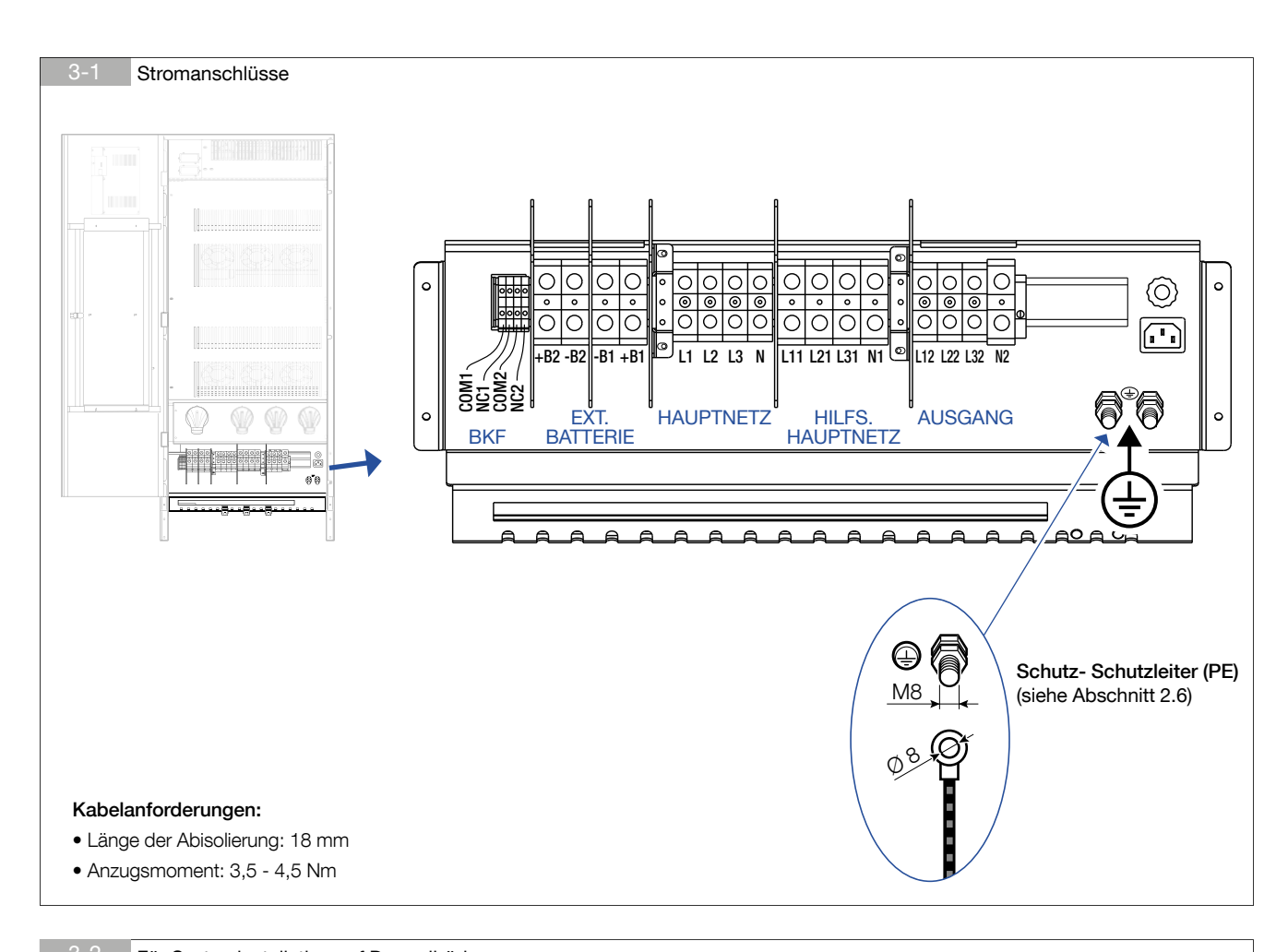

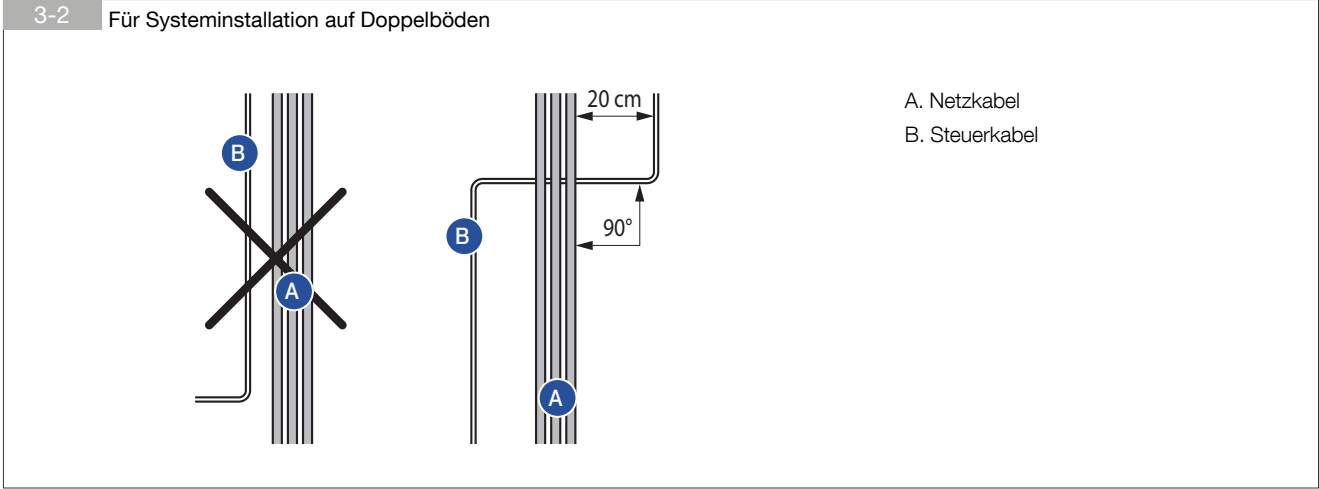

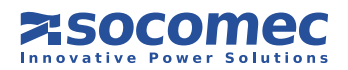

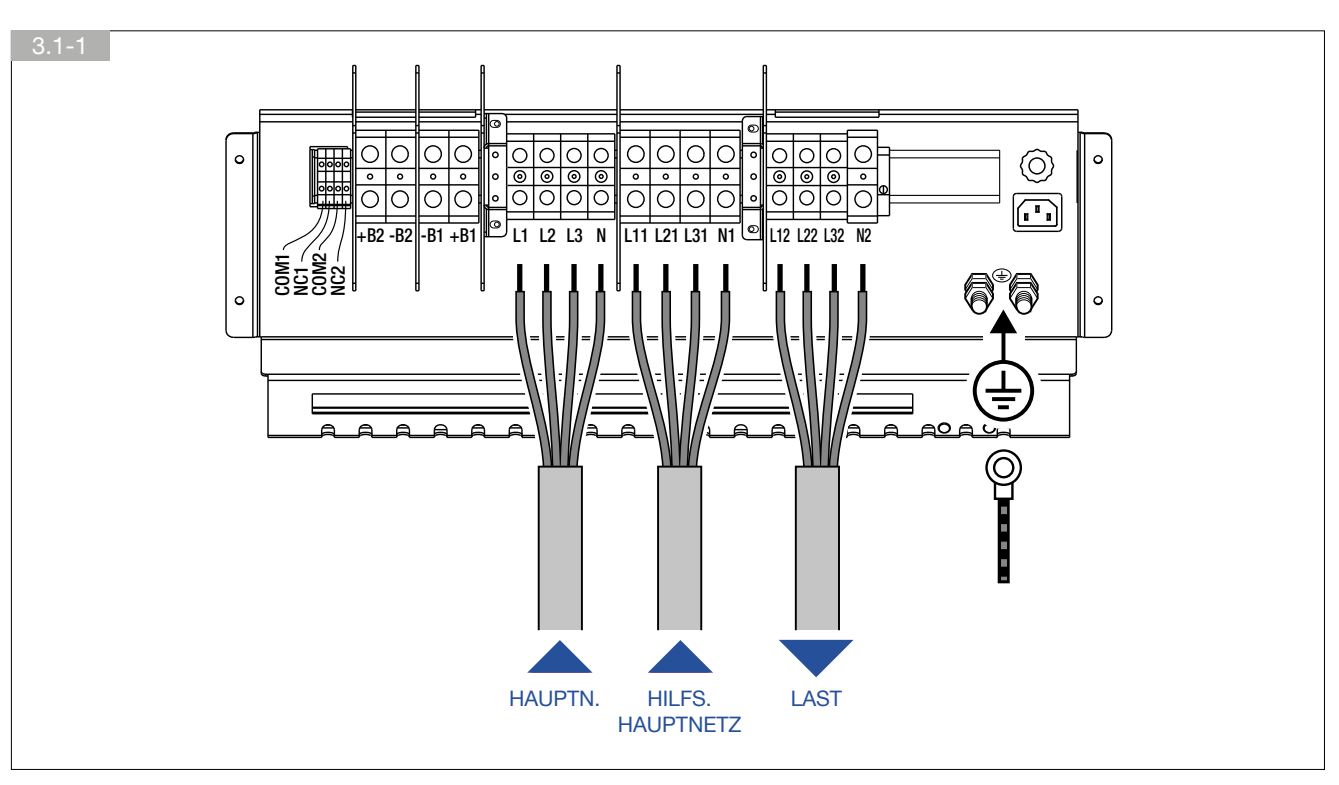

# 3.1. HAUPT-/ UND HILFSNETZ WERDEN SEPARAT ANGESCHLOSSEN

# 3.2. HAUPT-/ UND HILFSNETZ WERDEN GEMEINSAM ANGESCHLOSSEN

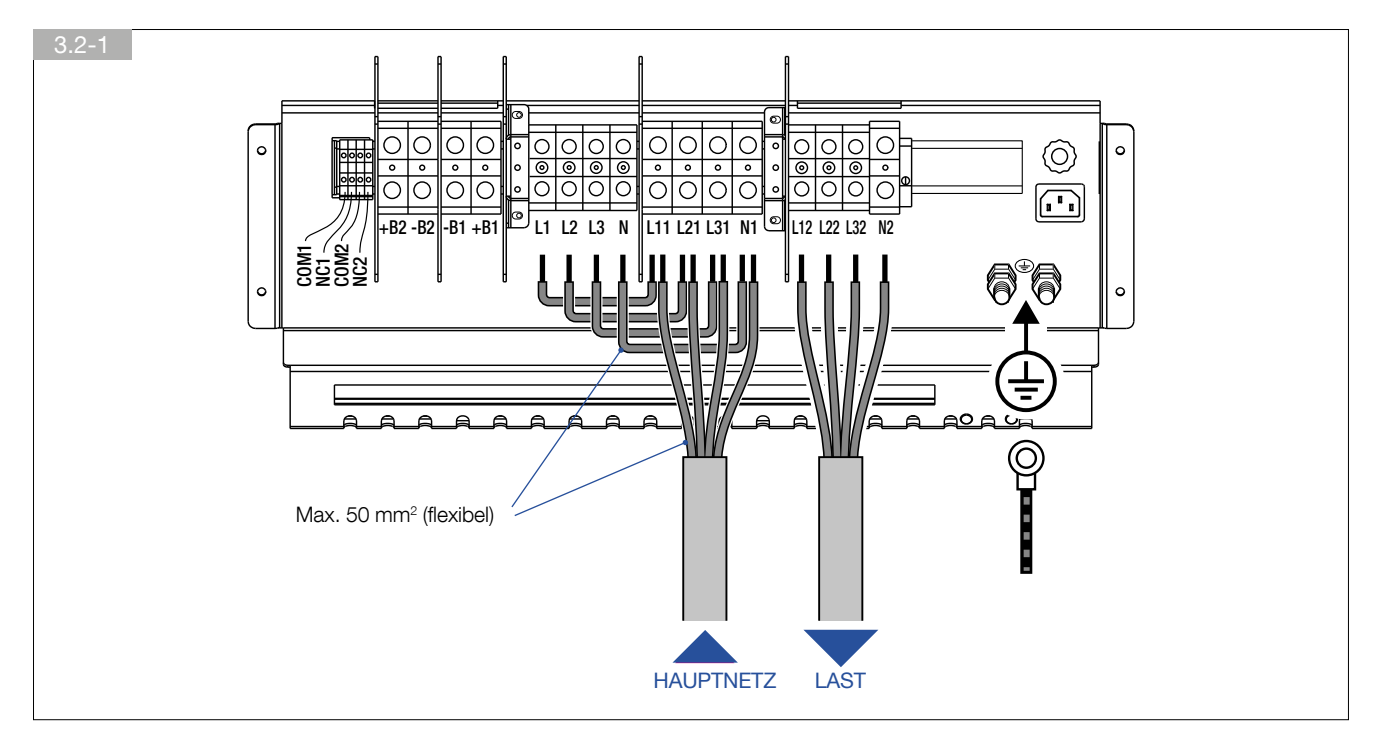

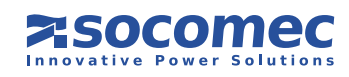

# 3.3. ANSCHLIESSEN DES EXTERNEN BATTERIESCHRANKS

Den Batterieschrank neben die USV stellen:

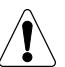

- Vor dem Ausführen jeglicher Arbeiten stellen Sie Folgendes sicher:
- die USV führt keinen Strom;
- alle Haupt- oder Batterieschalter sind offen;
- die der USV vorgeschalteten Schalter sind offen.
- die Batteriesicherungstrenner im Batterieschrank sind offen.
- Nehmen Sie die Abdeckung der Klemmenleisten ab.
- Schließen Sie den PE-Schutzleiter an (Abbildung 3.3-1).
- Die Kabel zwischen den USV-Klemmen und den Batterieschrankklemmen anschließen und genau auf die Polung jedes Stranges (Abbildung 3.3-1) sowie auf die Querschnitte nach der Tabelle (siehe Kapitel 2.6) achten.

Zur Verbindung von USV und Batterieschrank die mitgelieferten Kabel benutzen.

Eine durch Verkabelungsfehler verursachte Umkehr der Batteriepolarität kann zu bleibenden Schäden an der Ausrüstung führen.

• Bauen Sie die Kunststoffabdeckung der Klemmenleisten an.

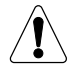

Falls der Batterieschrank nicht vom Hersteller der USV geliefert wird, muss der Monteur elektrische Kompatibilität und das Vorhandensein von geeigneten Sicherungen zwischen der USV und dem Batterieschrank garantieren (Sicherungen und Trennschalter geeigneter Dimension zum Schutz der Kabelstrecken zwischen USV und Batterieschrank). Sobald die USV eingeschaltet ist, (und vor dem Schließen der Batterieabtrenner) müssen die Batterieparameter (Spannung, Kapazität, etc.) entsprechend am HMI geprüft werden. Wenn die auf dem Typenschild des Batterieschranks angegebenen Werte von denen am HMI abweichen, korrigieren Sie die Einstellungen über das Menü BATTERIE-EINSTELLUNGEN (siehe Kapitel 5.3.6). Nicht alle Batterie/Kapazitätskombinationen sind verfügbar!

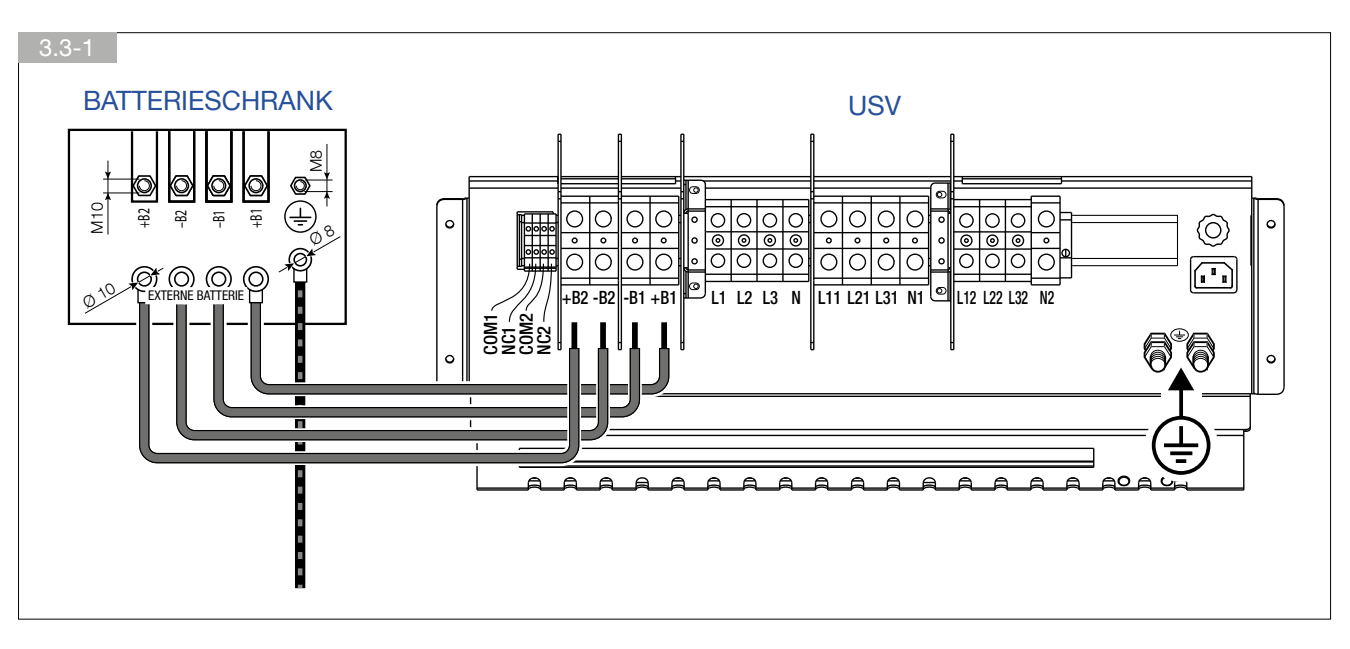

Näheres zum Massekabelkernquerschnitt siehe das Installationshandbuch der Batterieschranks.

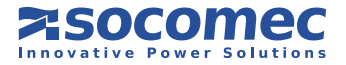

# 4. BETRIEBSARTEN

# 4.1. ONLINE-BETRIEB

Eine Besonderheit der Baureihe Green Power 2.0 ist der ONLINE Betrieb mit Doppelwandlung in Verbindung mit äußerst geringer Verzerrung bei der Stromaufnahme aus dem Hauptnetz. Im Normalbetrieb (auf Wechselrichter) kann die USV unabhängig von den Störungen im Versorgungsnetz eine in Frequenz und Amplitude perfekt stabilisierte Spannung abgeben, die den strengsten Anforderungen an USV-Anlagen entspricht.

Der ONLINE-Betrieb ermöglicht je nach Hauptnetz und Lastbedingungen einen von drei Betriebsmodi:

#### • Wandlermodus

Dies ist die häufigste Betriebsart: der Strom wird dabei aus dem Hauptnetz entnommen, gleich gerichtet und vom Wechselrichter zur Versorgung der Ausgangsspannung der angeschlossenen Verbraucher verwendet.

Der Frequenz des Wechselrichters wird dabei ständig mit dem Hilfsnetz synchronisiert, um eine Lastumschaltung (aufgrund einer Überlastoder Wechselrichterabschaltung) ohne Unterbrechung der Versorgung des Verbrauchers zu gewährleisten.

Das Batterieladegerät liefert den zum Erhalt des Ladezustands oder zum Nachladen der Batterien notwendigen Strom.

#### • Bypass-Modus

Bei einem Wechselrichterausfall wird die Last automatisch und ohne Unterbrechung der Stromversorgung auf das Hilfsnetz umgeschaltet. Dieser Fall kann in folgenden Situationen auftreten:

- Bei einer kurzzeitigen Überlastung versorgt der Wechselrichter auch weiterhin die Last. Hält dieser Zustand über längere Zeit an, wird der USV-Ausgang per automatischem Bypass auf das Hilfsnetz umgeschaltet. Der Normalbetrieb über den Wechselrichter wird wenige Sekunden nach Ausbleiben der Überlastung automatisch wieder aufgenommen.
- Wenn sich die vom Wechselrichter generierte Spannung aufgrund einer hohen Überlastung oder einem Fehler des Wechselrichters nicht mehr innerhalb der zulässigen Grenzen bewegt.
- Wenn die interne Temperatur den zulässigen Höchstwert übersteigt.

#### • Batteriemodus

Bei einem Ausfall des Hauptnetzes (Mikrounterbrechungen oder länger andauernde Stromausfälle) übernimmt die USV die Versorgung des Verbrauchers per Batterie.

Beim Entladen der Batterien kann nach einer gewissen Zeit ein Abtrennen nicht relevanter Verbraucher über die Power Share Option programmiert werden, um die Batterieleistung für die wichtigeren Verbraucher zu reservieren.

# 4.2. BETRIEB IM HOHEM WIRKUNGSGRADMODUS

Die USV kann im Energiesparmodus **ECO-MODE** betrieben werden, der wähl- und programmierbar ist. Damit lässt sich der globale Wirkungsgrad bis auf 99 % steigern, um Energie zu sparen. Bei Netzausfall schaltet die USV automatisch auf den Wechselrichter, um die Stromversorgung mittels der Batterie aufrecht zu erhalten.

Bei diesem Modus gibt es keine perfekte Frequenz- und Spannungsstabilität wie beim NORMALBETRIEB. Daher muss bewertet werden, ob dieser Modus in Funktion der von der Anwendung verlangten Sicherheit geeignet ist.

Mit dem optionalen Net Vision Paket (siehe Kapitel 7.7) können bestimmte tägliche oder wöchentliche Zeitintervalle gewählt und programmiert werden, während derer die Verbraucher direkt vom Hilfsnetz versorgt werden.

Der ECO-MODE bietet einen ausgezeichneten Wirkungsgrad, da die Verbraucher im Normalfall direkt vom Hilfsnetz über den automatischen Bypass versorgt werden.

So aktivieren Sie den ECO-MODE: Gehen Sie ins HAUPTMENÜ > BEFEHLE > ECO-MODE und wählen Sie ECO-MODE AKTIVIEREN. Für die Aktivierung des ECO-MODE wählen Sie ZURÜCK ZU NORMALBETRIEB.

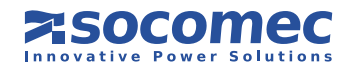

# 4.3. BETRIEB IM WANDLER-MODUS

Im Wandlermodus ist die USV in der Lage, eine voll stabilisierte sinusförmige Ausgangsspannung mit einer Differenzfrequenz von der Eingangsversorgungsleitung zu versorgen (50 Hz oder 60 Hz ist als Ausgangsfrequenzwert verfügbar).

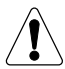

WICHTIG! Wählen Sie diesen Modus nur dann an der USV, wenn das HILFSNETZ abgeklemmt ist! Nicht an der USV mit Sammelnetzleitungen einstellen, da dies die Verbraucher beschädigen könnte!

# 4.4. BETRIEB MIT INTERNEM WARTUNGSBYPASS

Ist der interne manuelle Bypass (über das entsprechende Verfahren) aktiviert, wird der Verbraucher direkt über das Hilfsnetz versorgt, während die USV faktisch von der Stromversorgung getrennt ist und abgeschaltet werden kann.

Dieser Betriebsmodus eignet sich besonders für Wartungsarbeiten am System, da die Stromversorgung zum Verbraucher nicht unterbrochen werden muss.

# 4.5. BETRIEB AUF GENERATOR (GENSET)

Green Power 2.0 kann mit einem Generator (GENSET) über die ADC Schnittstelle betrieben werden (siehe Kap. 7.3).

Mit Hilfe eines Generators können die Frequenz- und Spannungstoleranzbereiche des Hilfsnetzes zwecks Ausgleich der Generatorinstabilität erhöht werden. Gleichzeitig vermeidet man den Betrieb über Batterie oder das Risiko einer Desynchronisierung bei der Umschaltung auf den Bypass-Betrieb.

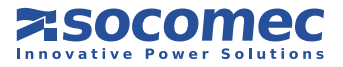

# 5. BEDIENER MASCHINE OBERFLÄCHE

### 5.1. VORWORT

Das HMI an der USV Tür liefert alle Informationen zum Betriebsstatus und zu den elektrischen Messungen; zudem erlaubt es den Zugriff auf Befehle und Konfigurationsparameter. Mit Grafik-Farbdisplay und leuchtender Statusleiste ermöglicht das Bedienfeld den Zugang zu

- Datenübersichten
- Messwerte und Alarme;
- Änderung der USV Betriebsmodi und Programmmierung der Batterietests;
- Geführter Startvorgang und Umschaltung auf Wartungsbypass;
- Menü EINSTELLUNGEN;
- Liste der Ereignisse und Statistiken.

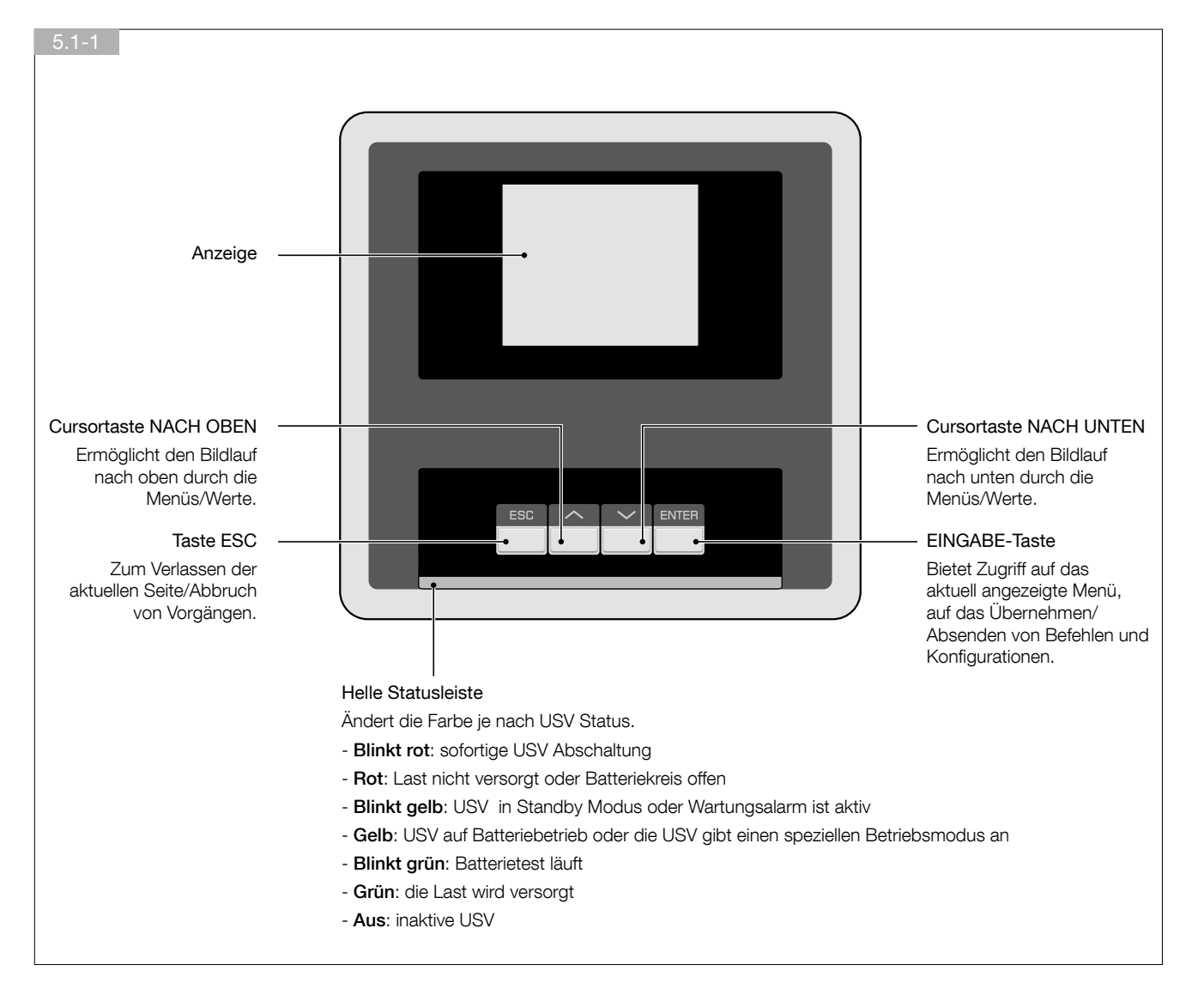

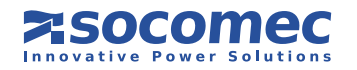

# 5.2. BEDIENKONSOLE - ÜBERSICHT

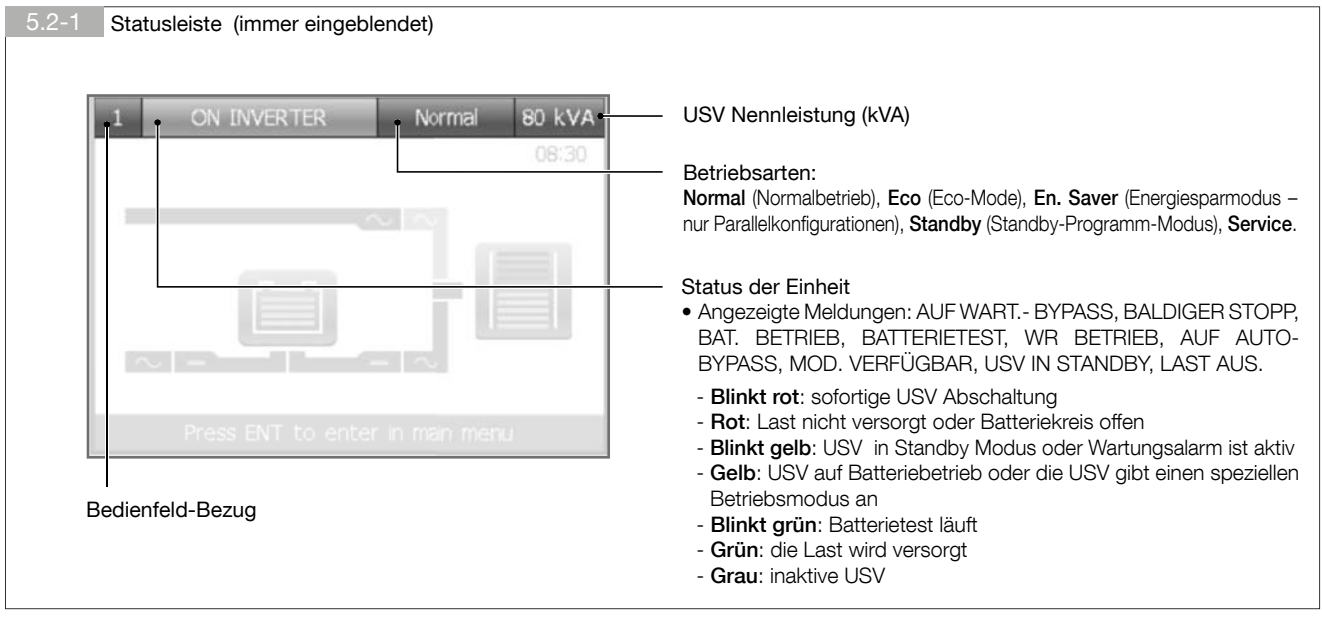

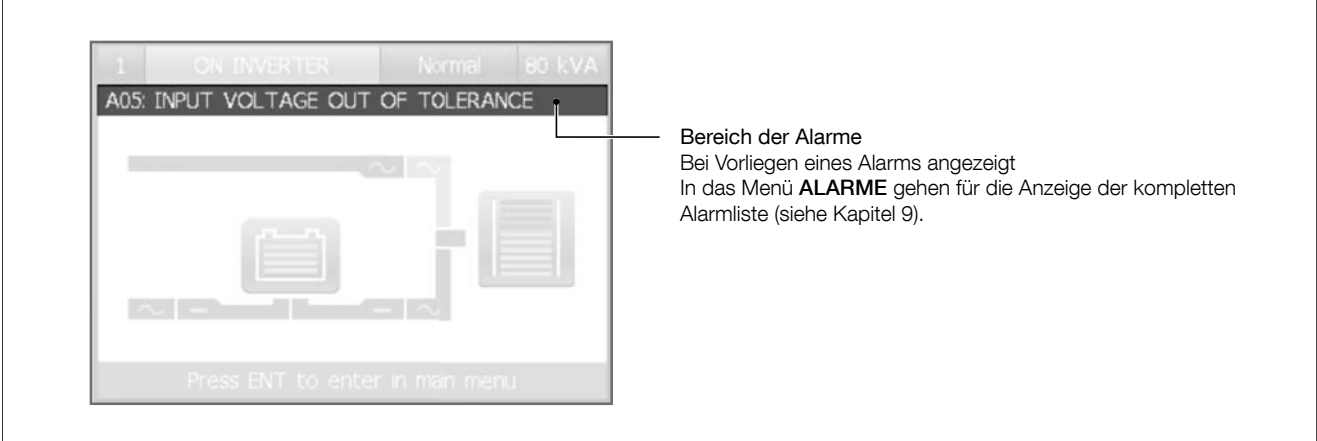

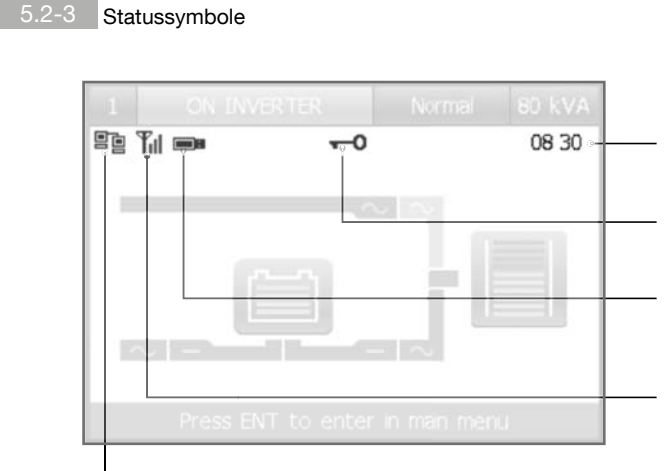

#### Netzwerksymbol:

5.2-2 Bereich der Alarme

Es wird angezeigt, wenn ein gültiger Link im Ethernet eingerichtet ist. Es blinkt, wenn ein Remote Host mit der USV kommuniziert.

Voraussetzung: Die Statussymbole und die Zeit sind nur dann sichtbar, wenn keine anstehenden Alarme vorhanden sind, da die Alarmleiste im aktivierten Zustand die Symbole überschreibt.

#### Zeit:

USV, aktuelle Zeit (Stunde und Minute mit "Blinkend").

#### Schüssel-Symbol:

wird angezeigt, falls das Tastenfeld gesperrt ist.

#### USB Symbol:

Wird angezeigt, wenn ein USB Speicherstick eingeführt ist. Er muss mit dem Dateisystem FAT 32 formatiert sein.

#### Modemsymbol:

Dieses Symbol wird angezeigt, wenn ein Modem an die USV angeschlossen ist. Das verfügbare GSM Signal wird von den vertikalen Leisten sowie auf den Handys angezeigt. Das Modem wird nur dann von der USV erfasst, wenn der T-SERVICE oder SMS-BENACH-RICHTIGUNG-Service aktiviert ist (siehe hierzu HAUPTMENÜ > EINSTELLUNGEN > KONNEKTIVITÄT > SERVICES).

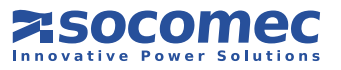

# 5. BEDIENER MASCHINE OBERFLÄCHE

#### **Tastenfeldsperre**

Das Tastenfeld kann gesperrt werden, indem die Tasten in der folgenden Sequenz gedrückt werden:

### $ESC \rightarrow AUF \rightarrow AB \rightarrow ENTER$

Zum Entsperren des Tastenfelds müssen die Tasten in umgekehrter Reihenfolge gedrückt werden:  $ENTER \rightarrow AB \rightarrow AUF \rightarrow ESC$ 

Diese Sequenzen funktionieren nur auf der Bedienkonsolenseite.

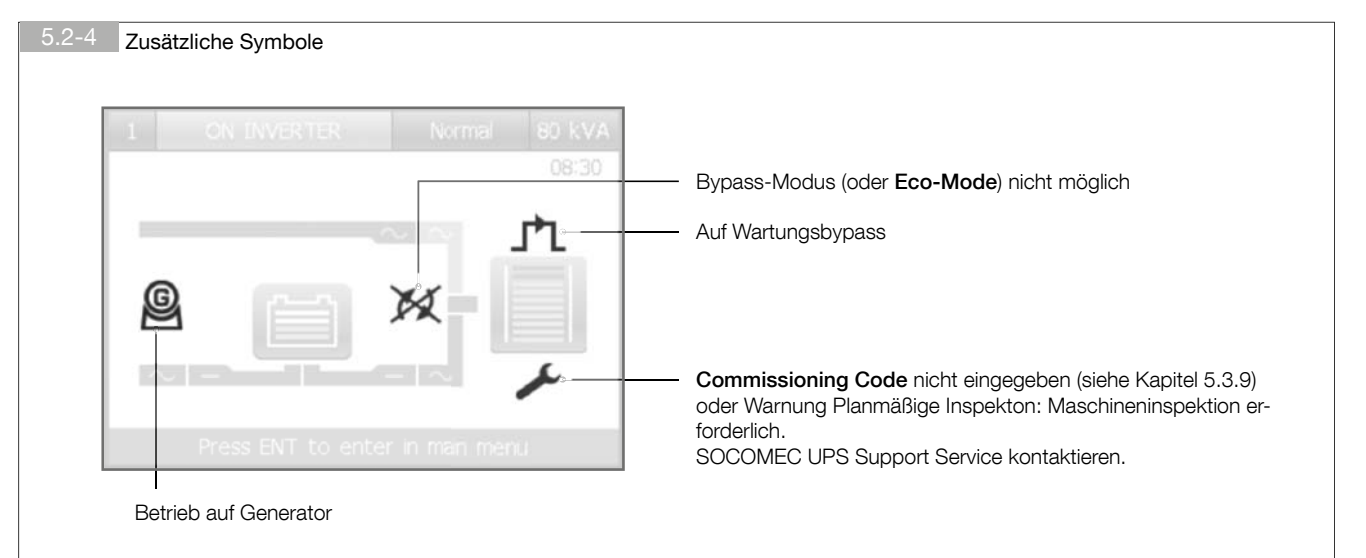

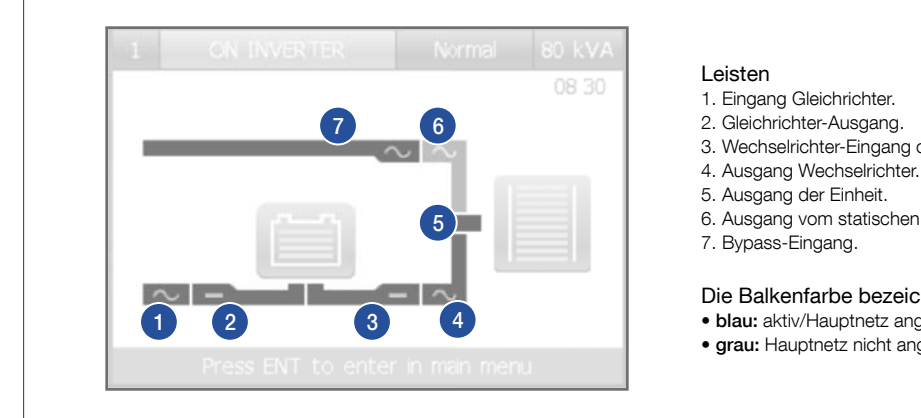

- 
- 3. Wechselrichter-Eingang oder Batterie-Ausgang.
- 
- 
- 6. Ausgang vom statischen Umschalter
- 7. Bypass-Eingang.

#### Die Balkenfarbe bezeichnet den Energiefluss:

- blau: aktiv/Hauptnetz angeschlossen
- grau: Hauptnetz nicht angeschlossen

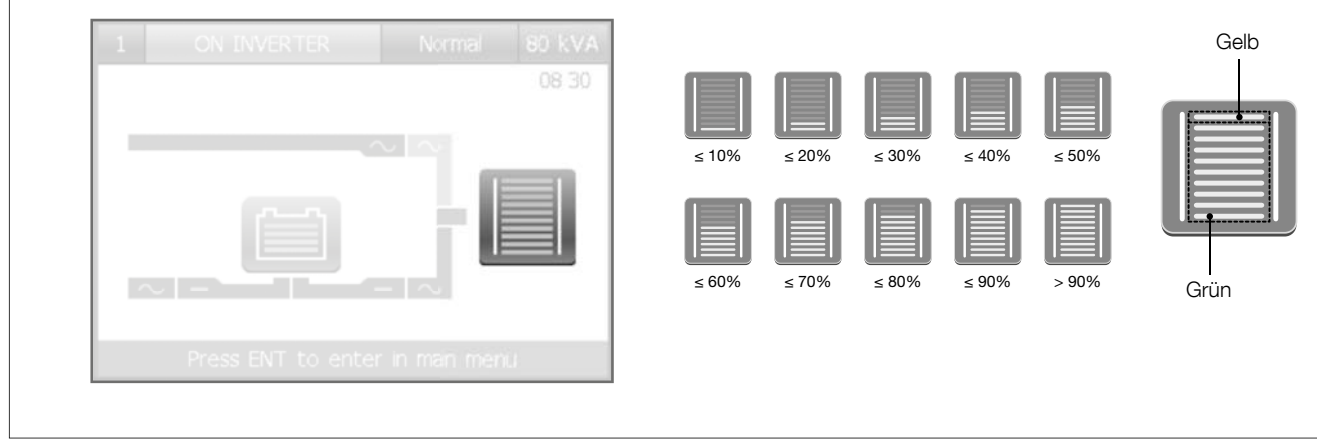

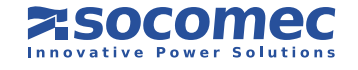

5.2-6 Ladezustand

5.2-5 Bedienkonsole

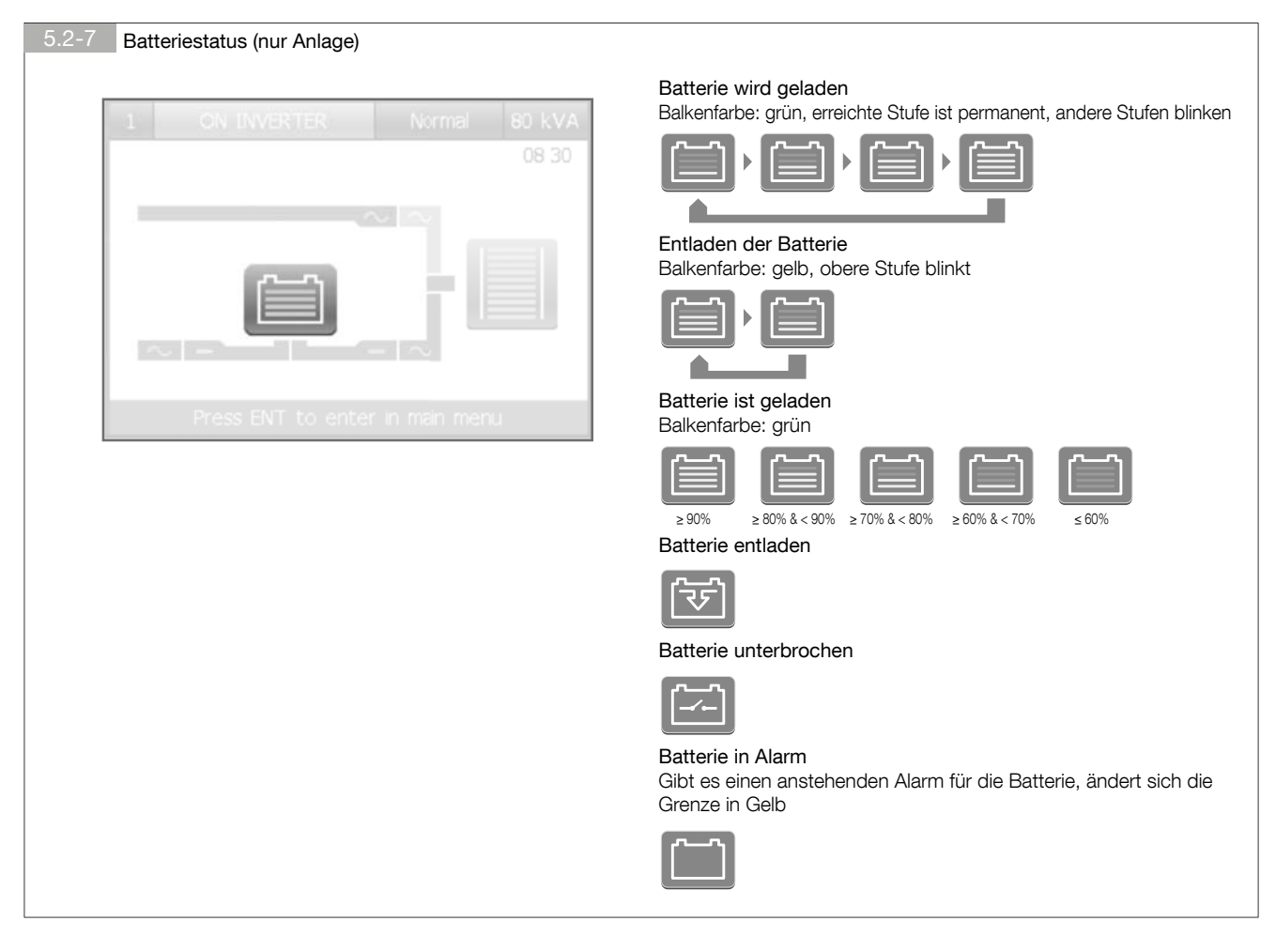

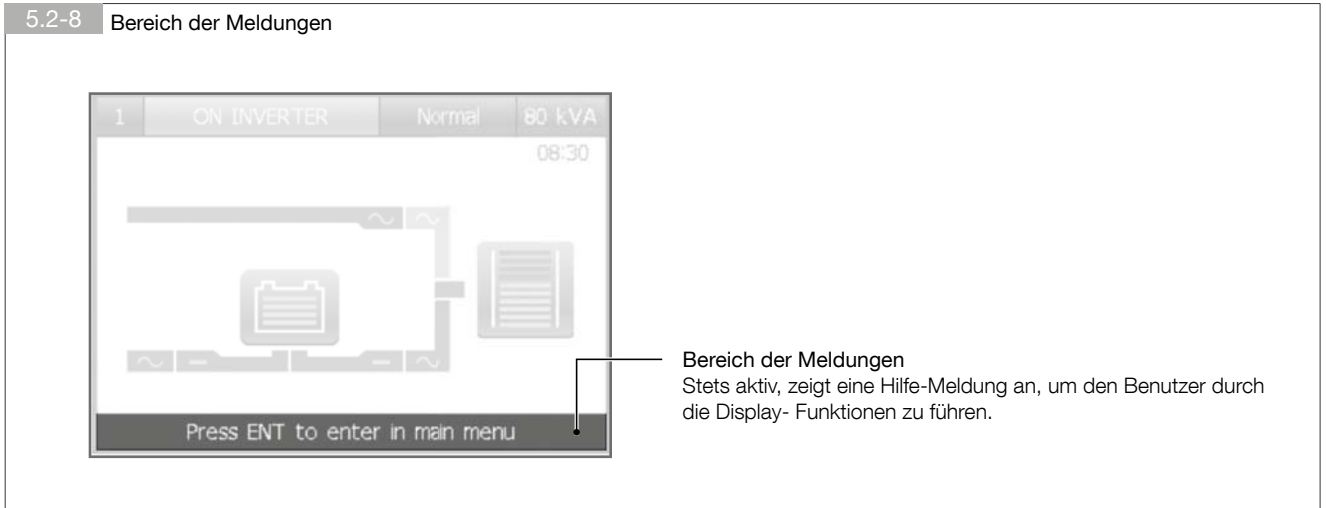

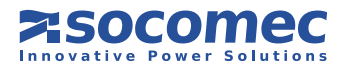

# 5.3. MENÜNAVIGATION

In der Bedienkonsole die ENTER Taste drücken, um in das HAUPTMENÜ zu gelangen. Zum Blättern durch die Menüpunkte die Tasten AUF/AB, zur Bestätigung der Auswahl die ENTER-Taste, und die Taste ESC zum Verlassen der aktuellen Seite oder zum Abbruch eines Vorgangs verwenden.

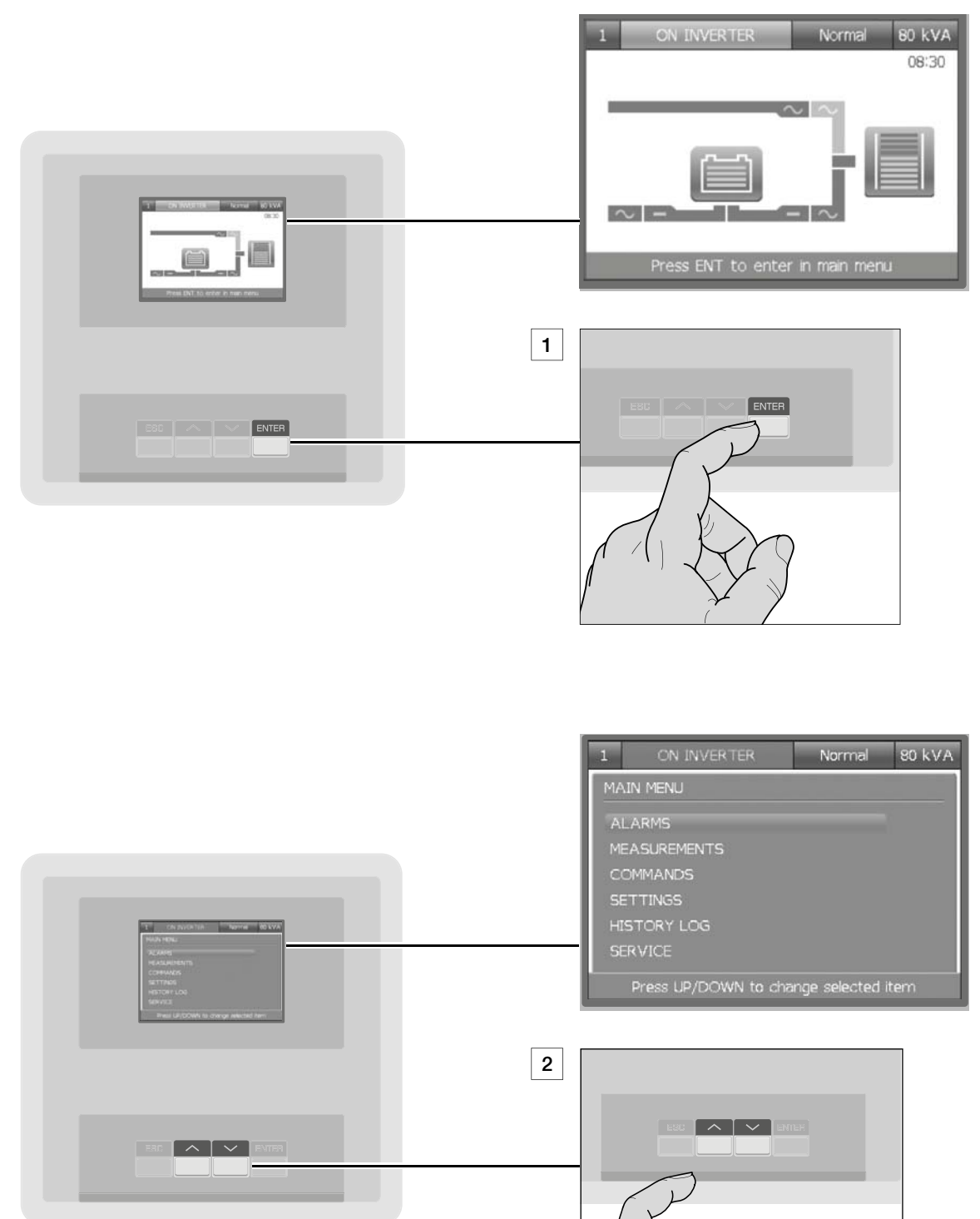

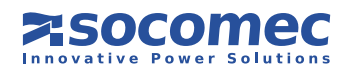

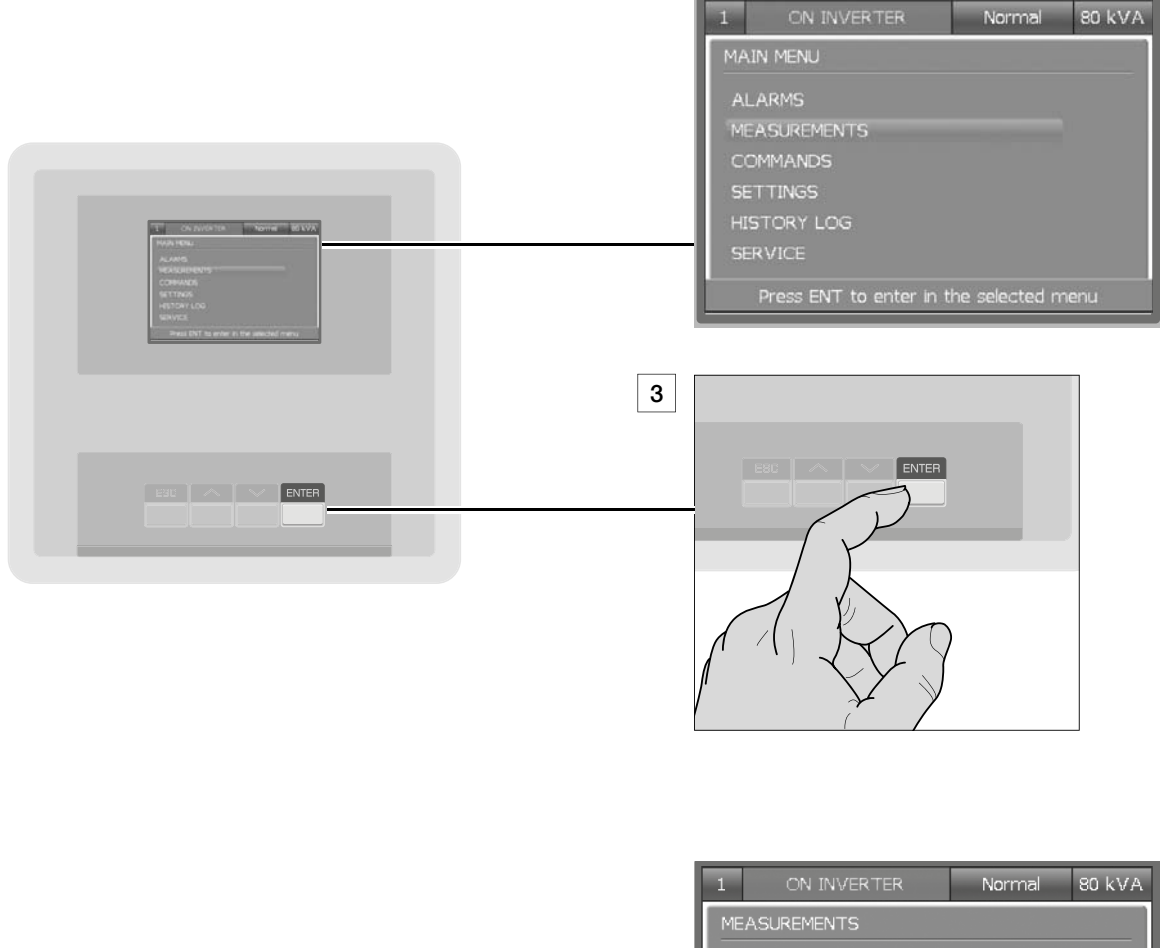

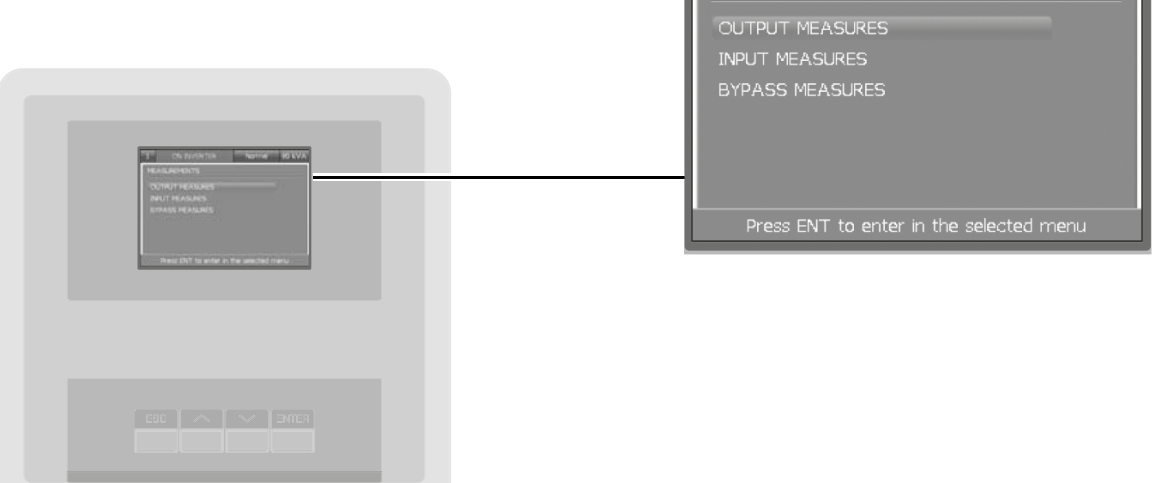

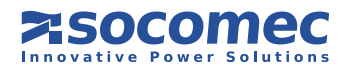

### 5.3.1. PASSWORTEINGABE

Für einige Vorgänge und Einstellungen ist die Eingabe eines Passworts erforderlich. In diesem Fall wird ein Tastenfeld oben rechts auf der Seite angezeigt. Nach der Eingabe eines gültigen Passworts öffnet sich die Sperre und der Vorgang kann ausgeführt werden. Wenn ein Passwort erforderlich ist, wird ein virtuelles Tastenfeld angezeigt. Das Standardpasswort ist "MAST".

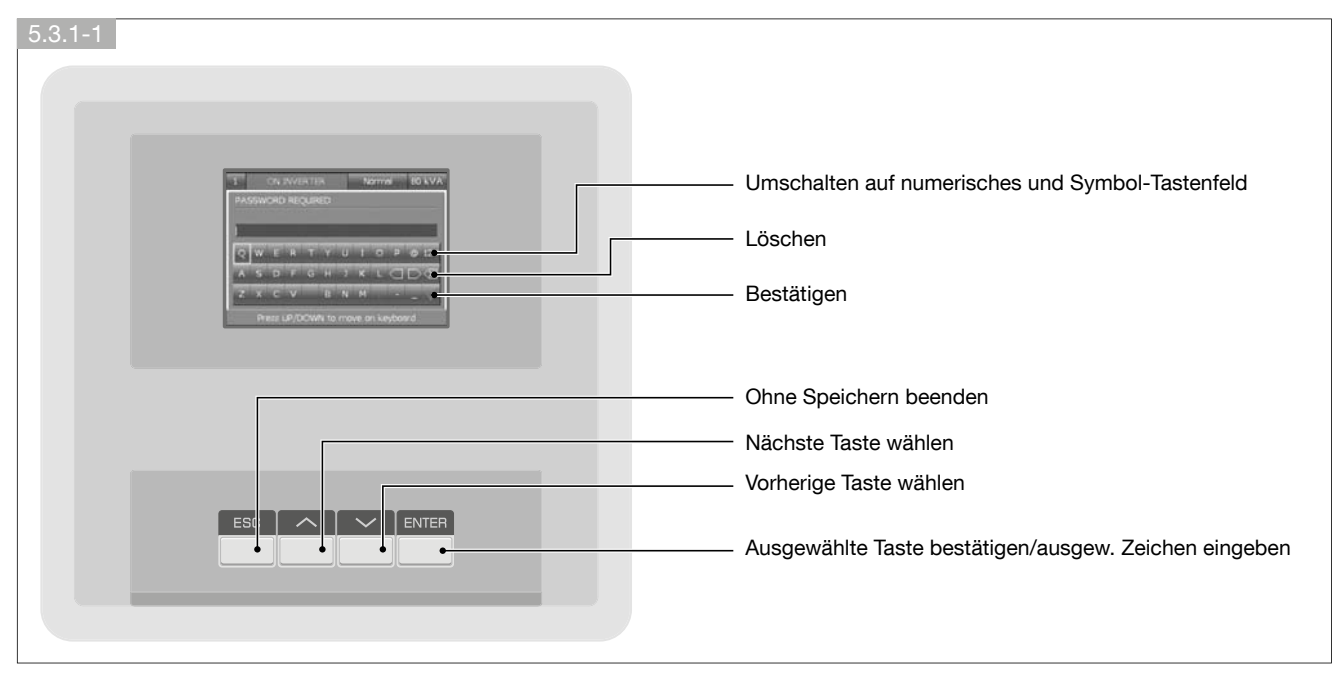

### 5.3.2. Menü ALARME

Dieses Menü zeigt alle anstehenden USV Alarme an. Verwenden Sie im Menü BEFEHLE den Befehl ALARMQUITTIERUNG, um die Alarme rückzusetzen.

Gibt es mehr als eine Seite, drücken Sie zum Blättern der Seiten die Tasten AUF/AB.

### 5.3.3. Menü MESSUNG

Dieses Menü zeigt alle USV Messungen bezüglich der Ein- und Ausgangsstufe, der Batterien und des Hilfsnetzes (Bypass) an. Gibt es mehr als eine Seite, drücken Sie zum Blättern der Seiten die Tasten AUF/AB.

### 5.3.4. Menü BEFEHLE

Das Menü 'Befehle' enthält die Befehle, die der USV übergeben werden können. Einige der Passwörter sind geschützt. Ist ein Befehl nicht verfügbar, erscheint die Meldung BEFEHL FEHLER.

### 5.3.5. Menü EINSTELLUNGEN

Dieses Menü enthält alle Einstellungen des Geräts. Es sind folgende Untermenüs vorhanden:

- EINSTELLUNGEN: Benutzerpräferenzen wie Sprache, Datum und Zeit, Anzeigenhelligkeit ; Summer usw.
- USV-EINSTELLUNGEN: kritische Einstellungen der Anlage für Ausgang, Batterien und Transformatoren.

### Eine falsche Konfiguration in USV-EINSTELLUNGEN kann den Verbraucher oder die Batterien beschädigen.

- KONNEKTIVITÄT: Konfigurationen der Kommunikationsoptionen;
- STECKPLATZ-OPTIONEN: Parameter zur Konfiguration der verfügbaren optionalen Leiterplatten, die an den vorderen Steckplätzen montiert werden können.

Systemkritische Parameter sind Passwort geschützt und sollten nur von speziellem Fachpersonal geändert werden.

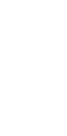

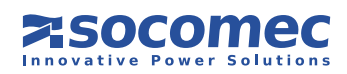

### 5.3.6. MENÜ BATTERIEINSTELLUNGEN

Dieses Menü dient der Batteriekonfiguration. Die Liste kann nach unten durchgeblättert werden, um die vollständige Liste der Batterieeinstellungen einzusehen. Sind keine Batterien verfügbar, wird nur das erste Element auf der Liste angezeigt. Wird eine der Batterieeinstellungen bearbeitet, müssen alle Einstellungen unten in der Liste geprüft und bestätigt werden. Die Batterieeinstellungen werden nur dann gespeichert, wenn die letzte Batterieeinstellung bestätigt wurde.

Zur Änderung der Batteriekonfigurationen gehen Sie in das Menü: HAUPTMENÜ > EINSTELLUNGEN > USV-EINSTELLUNGEN > BATTERIEN. Falls die USV Ablage parallel angeschlossen ist, gehen Sie in das Menü: MENÜ DER EINHEIT > BATTERIEEINSTELLUNGEN.

Diese Parameter für Batterieinstellungen sind entscheidend: Anzahl Zellen, Kapazität, Ladestrom. Risiko der Beschädigung der Verbraucher oder Batterien.

### 5.3.7. Menü PROTOKOLL

Menü EREIGNISLISTE: Dieses Menü zeigt die USV Alarme und Ereignisse an, die aufgetreten sind. Es können die letzten 150 Ereignisse angezeigt werden. Blättern = AUF/AB drücken

Menü STATISTIKEN: das System berichtet über einige Messungen (Ausgangslast, Eingangsscheinleistung, interne Temperatur) in grafischem Format Diese Werte können zur Analyse der Situation über die letzten 14 Tage oder für kürzere Zeitabstände benutzt werden (LETZTE 14 TAGE, LETZTE 24 STUNDEN, LETZTE STUNDE oder LETZTE MINUTE). Gehen Sie in das erforderliche Menü und drücken Sie AUF/AB, um durch die verschiedenen Abschnitte zu blättern. Die letzte Seite zeigt die Mindest-, Durchschnittsund Höchstwerte der ausgewählten Messungen an. Diese Informationen bietet eine erweiterte Bewertung des Betriebsmodus der Anlage an, um zu prüfen, ob sich kritische Situationen wiederholen oder nur vereinzelt auftreten.

Menü ZÄHLER: enthält die Anzahl der Ereignisse (die in den letzten 14 Tagen vorkamen) zu Umschaltungen auf Batterie, Überlasten und die Anzahl der Arbeitsstunden auf Generatorgruppe.

### 5.3.8. Menü SERVICE

Dieses Menü ist für das Wartungs- und Service-Personal vorbehalten und enthält die USV-Identifikationsdaten, Einrichtungen für SW Upgrades und Einrichtungen zum Herunterladen von Berichten mit einem USB Stick.

### 5.3.9. COMMISSIONING CODE

Um die aktivierung der Anlage abzuschließen, ist ein Garantie-Aktivierungscode erforderlich. Für die Eingabe des COMMISSIONING CODE gehen Sie in das HAUPTMENÜ > SERVICE > COMMISSIONING CODE.

Falls der COMMISSIONING CODE nicht eingegeben ist, wird ein Alarmsymbol an der Bedienkonsole eingeblendet ( $\epsilon$ ).

Der COMMISSIONING CODE ist nach Angabe der Seriennummer direkt beim entsprechenden Support-Center erhältlich. Durch den Kontakt mit dem Kundendienstzentrum bezüglich des COMMISSIONING CODE kann man sich über die USV Funktionen und die Programme zur vorbeugenden Wartung im einzelnen informieren.

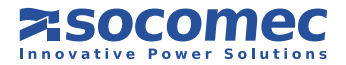

### 5.3.10. SPRACHEN -UPGRADE

Textübersetzungen in verschiedenen Sprachen sind in Dateien mit der Extension \*. gespeichert und werden von SOCOMEC UPS zur Verfügung gestellt. Die Erweiterungen der Sprachen muss über den USB Port mit Hilfe eines serienmäßigen USB Speichersticks erfolgen. Der USB Speicherstick muss mit FAT32 formatiert werden.

### Schritt 1

Die zu installierende Sprachendatei muss auf einen USB Stick kopiert und wie folgt in den Standardordner kopiert werden:

### {USB stick}\SOCOMEC\AOMI

### Schritt 2

Den USB Stick in den USB Port der USV an der Rückseite der USV Tür einstecken.

### Schritt 3

Es erscheint ein Menü mit den USV Diensten. Wählen Sie SPRACHEN-UPGRADE.

Wenn nicht, gehen Sie in das Menü: HAUPTMENÜ > SERVICE > FIRMWARE-UPGRADE > SPRACHEN-UPGRADE. Bei einem Parallelsystem muss die SYS Einheit zuvor in der Hauptseite (Seite der Bedienkonsole) ausgewählt werden.

### Schritt 4

Die Liste der Dateien im Ordner **\SOCOMEC\AOMI** im USB Speicherstick wird angezeigt.

Wählen Sie die gewünschte, zu installierende Datei aus und befolgen Sie die angezeigten Anweisungen.

#### Schritt 5

Am Ende des Vorgangs JA wählen, um die Anzeige neu zu starten.

### Schritt 6

Bei Aufforderung den USB Stick abziehen.

#### Schritt 7

Nach dem Neustart ist die neue Sprache verfügbar.

Wenn das Display nicht automatisch neu startet, wählen Sie den Befehl NEUSTART DISPLAY im Menü BEFEHLE.

Wenn Sie die Sprache ändern möchten, gehen Sie zum HAUPTMENÜ > EINSTELLUNGEN > SPRACHEN.

Hinweis: Zur Wiederherstellung der standardmäßig eingestellten Sprache ENGLISCH mindestens 4 Sekunden lang auf der Hauptseite (Seite der Bedienkonsole) die Taste ESC drücken.

### 5.3.11. BERICHT AUF USB

Berichte mit Informationen zur USV können mit einem serienmäßigen USB Speicherstick herunter geladen werden. Der USB Speicherstick muss mit FAT32 formatiert werden.

Zum Herunerladen der USB-Berichte gibt es zwei Befehle:

- User-Bericht: dies ist eine .txt Datei, die in die am Display eingestellte Sprache übersetzt ist. Sie enthält Informationen zu den USV Statistiken, Zählern und dem Protokoll.

- Service-Berichte: es gibt drei Dateien, die nach dem Kundendienst bei der Fehlersuche helfen können.

### Schritt 1

Den USB Stick in den USB Port an der Rückseite der USV Tür einstecken.

#### Schritt 2

Es erscheint ein Menü mit den USV Diensten. Wählen Sie BERICHT AUF USB. Wenn nicht, gehen Sie in das Menü: HAUPTMENÜ > SERVICE > BERICHT AUF USB. Bei einem Parallelsystem muss die SYS Einheit zuvor in der Hauptseite (Seite der Bedienkonsole) ausgewählt werden.

#### Schritt 3

Wählen Sie den gewünschten Bericht aus und befolgen Sie die angezeigten Anweisungen.

### Schritt 4

Danach den USB Stick abziehen.

#### Schritt 5

Die Berichte müssen im Ordner **\SOCOMEC\REPORTS** gespeichert werden.

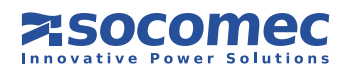

### 5.3.12. MENÜ MIMIC PANEL (BEDIENKONSOLE)

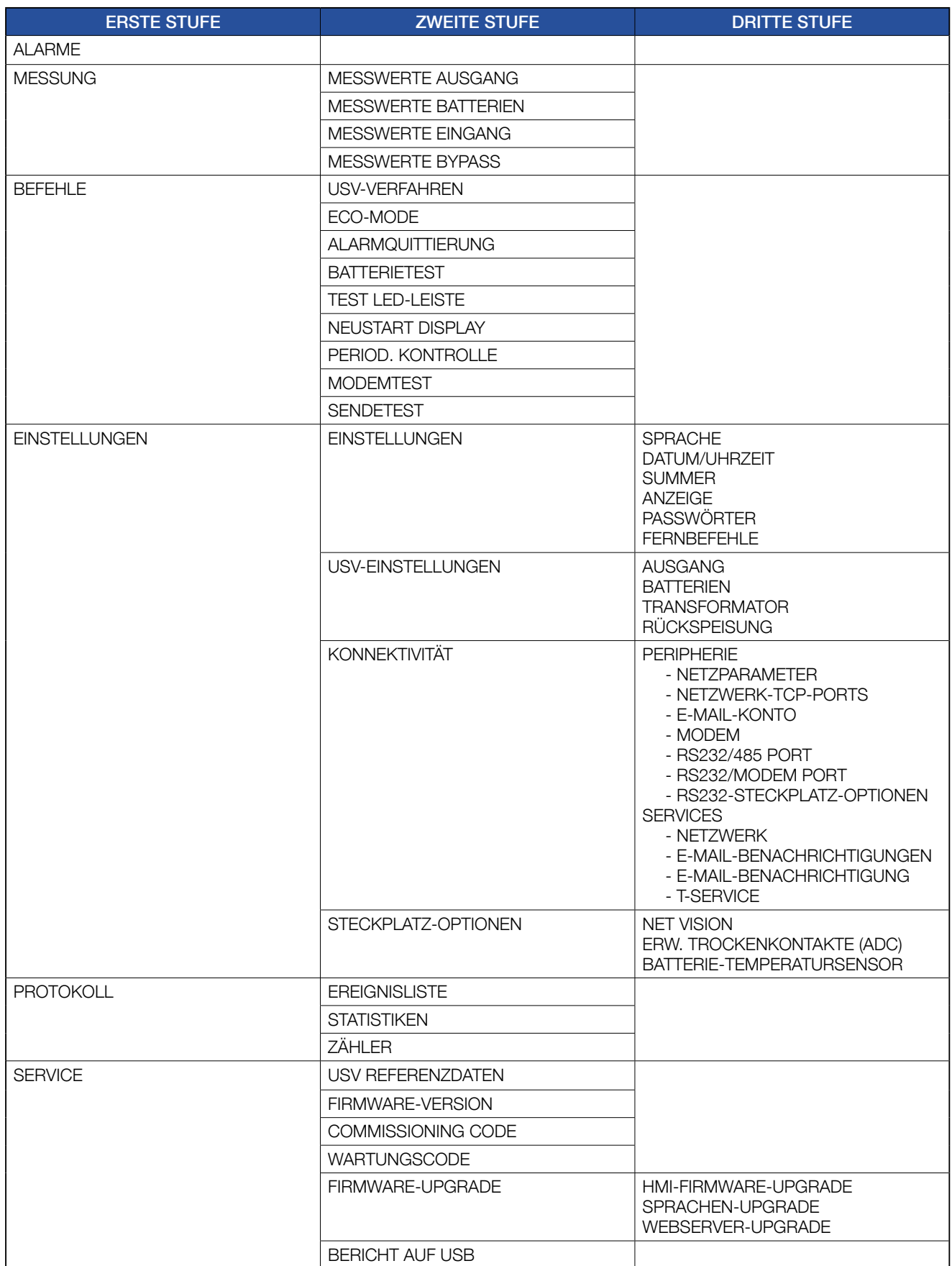

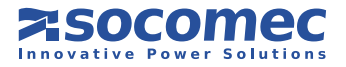

# 6. BETRIEBSVERFAHREN

Die USV Prozeduren werden aus dem Menü BEFEHLE > USV-VERFAHREN aktiviert. Die Prozedur zur Aktivierung auswählen und ENTER drücken.

Sind die Bedingungen zum Starten der ausgewählten Prozedur nicht erfüllt, wird eine Fehlermeldung angezeigt.

Wenn die ausgewählte Prozedur startet, wird die Bedienkonsole im Display angezeigt. Befolgen Sie die Anweisungen an der unteren Hilfeleiste. Einige Anweisungen müssen mit der ENTER-Taste bestätigt werden. Diese Vorgänge können nicht abgebrochen werden.

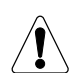

#### ACHTUNG! Bei der Stopp-Prozedur wird die Last getrennt.

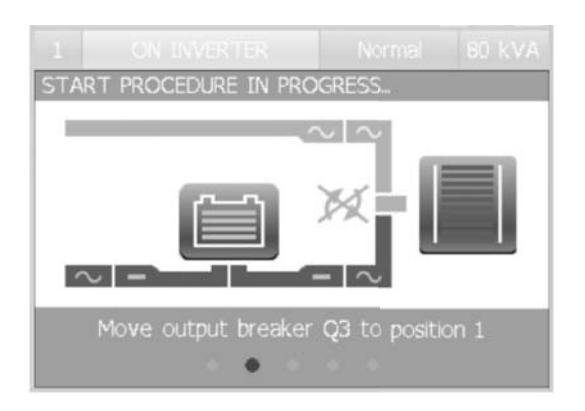

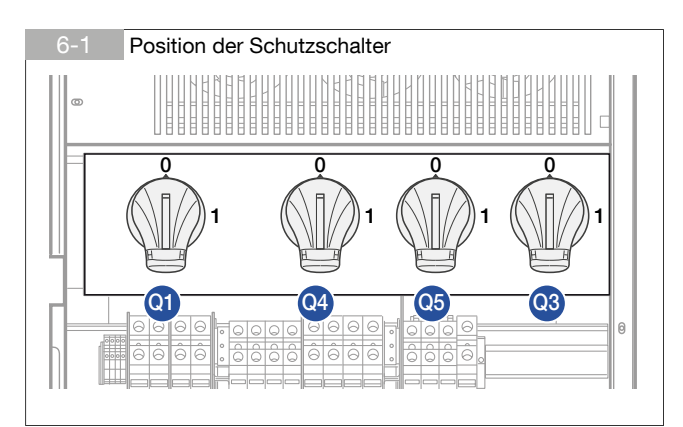

# 6.1. EINSCHALTEN

- Haupt- und Hilfsnetz an die USV anlegen.
- Schalter Q1 auf Position 1 stellen (Eingangsnetz EIN).
- Abwarten, bis sich das Display einschaltet.
- Im HAUPTMENÜ > BEFEHLE > USV-VERFAHREN eingeben
- SELBSTANLAUF wählen und ENTER drücken.
- Die am Display angegebenen Befehle ausführen.

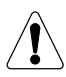

Sind USV Anlagen parallel geschaltet, wählen Sie "Selbstanlauf" im HAUPTMENÜ (SYSTEM), um das gesamte System einzuschalten. Der Selbstanlauf ist auch in jedem MENÜ DER EINHEIT verfügbar und wirkt sich nur auf die Anlage aus, für die der Befehl erteilt wurde: sie wirkt sich nicht auf das Verhalten der anderen Anlagen aus.

# 6.2. COMMISSIONING WIZARD

Der Commissioning Wizard ist eine geführte, interaktive Prozedur für eine einfache Implementierung der Anlage und der Inbetriebnahme. Er ist nur für Einzel-USV-Anlagen verfügbar.

Wird beim ersten Einschalten die Standardprozedur eingehalten, garantiert dies eine korrekte

• Installation und Anschlussprüfung.

- Konfigurationseinstellung
- USV Startprozedur
- Batteriestromkreis und einen korrekten automatischen Bypasstest

Der Commissioning Code ist beim Commissioning Wizard Startup erforderlich (siehe Kapitel 5.3.9). Kontaktieren Sie den Support-Service für weitere Informationen.

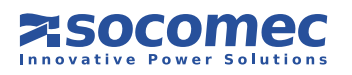

# 6.3. ABSCHALTUNG

Die Abschaltung unterbricht die Spannungsversorgung zum Verbraucher und stoppt die USV und den Batterielader.

- Gehen Sie in das Menü HAUPTMENÜ > BEFEHLE > USV-VERFAHREN eingeben.
- SELBSTABSCHALTUNG wählen und ENTER drücken
- 2 Minuten, bis die USV abschaltet (die kontrollierte Abschaltung von über LAN verbundenen Servern wird mit der korrekten Abschalt-Software verwaltet).

• Die am Display angegebenen Befehle ausführen.

Dieser Vorgang kann nicht abgebrochen werden.

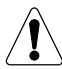

Sind USV Anlagen parallel geschaltet, ist die SELBSTABSCHALTUNG im MENÜ DER EINHEIT verfügbar und wirkt sich nur auf die Anlage aus, für die der Befehl erteilt wurde: sie wirkt sich nicht auf das Verhalten der anderen Anlagen aus.

Um das gesamte System einzuschalten, die SELBSTABSCHALTUNG an jeder USV Anlage durchführen.

# 6.4. UMSCHALTEN AUF WARTUNGSBYPASS

Das Umschalten auf den Wartungsbypass erzeugt einen Direktanschluss zwischen dem Ein- und Ausgang der USV, so dass der Steuerteil des Gerätes vollständig umgangen wird. Dieser Vorgang wird bei einer gewöhnlichen Routinewartung der Geräte ausgeführt, damit die Spannungsversorgung dabei nicht von der Last getrennt werden bzw. bei einem ernsthaften Störfall nicht darauf gewartet werden muss, dass das Gerät instand gesetzt wird.

• Gehen Sie in das Menü HAUPTMENÜ > BEFEHLE > USV-VERFAHREN eingeben.

- Wählen Sie AUF WART.-BYPASS und drücken Sie ENTER
- Die am Display angegebenen Befehle ausführen.

Ist ein externer manueller Bypass vorhanden, die oben beschriebene Prozedur ausführen, bevor dieser Schalter aktiviert wird.

Sind USV Anlagen parallel geschaltet, ist die Wartungsbypassprozedur im HAUPTMENÜ (SYSTEM) verfügbar und wirkt sich nur auf alle Anlagen des Systems aus.

### 6.5. UMSCHALTEN ZUM WARTUNGSBYPASS

- Schalter Q1 auf Position 1 stellen (Eingangsnetz EIN).
- Abwarten, bis sich das Display einschaltet.
- Im Menü HAUPTMENÜ > BEFEHLE > USV-VERFAHREN eingeben
- SELBSTANLAUF wählen und ENTER drücken.
- Die am Display angegebenen Befehle ausführen.

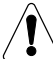

Ist ein externer manueller Bypass vorhanden, der nicht von der USV oder dem Parallelsystem überwacht wird, dann schalten Sie den Schalter aus (Stellung OFF), um eine Überlappung von Hauptnetz und Wechselrichter zu vermeiden.

# 6.6. LÄNGERE ZEIT AUSSER BETRIEB

Wird die USV über einen längeren Zeitraum stillgelegt, müssen die Batterien regelmäßig voll aufgeladen werden. sie sollten alle drei Monate nachgeladen werden.

- Haupt- und Hilfsnetz an die USV anlegen.
- Schalter Q1 auf Position 1 stellen (Eingangsnetz EIN).
- Abwarten, bis sich das Display einschaltet.
- Alle externen Batterie-Schutzschalter/Sicherungen schließen.
- Die Schalter Q3 (Ausgang) und Q5 (Wartungsbypass) in Position 0 setzen.
- Die Batterie muss mindestens 10 Stunden lang aufgeladen werden.
- Nach Ablauf von zehn Stunden die externen Batterie-Schutzschalter/Sicherungen öffnen.
- Schalter Q1 auf Position 0 stellen (Eingangsnetz AUS).

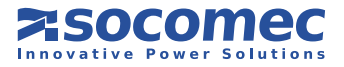

# 6.7. NOT-AUS

Muss die von der USB bereit gestellte ständige Stromversorgung rasch unterbrochen werden (Not-Aus), muss dazu Schalter Q3 in Position 0 gestellt werden.

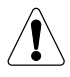

Die USV kann nur mit Hilfe von Q3 elektrisch abgetrennt werden.

Wenn die USV gerade über Wartungsbypass betrieben (Q5 auf Position 1) wird und das Netz anliegt, so unterbricht ein Drücken der Not-Austaste die Versorgung der Verbraucher nicht. Im Notfall müssen alle Spannungsversorgungen vor der USV unterbrochen werden.

# 6.8. GENERELLE USV-ABSCHALTUNG

Mit einer an die ADC-Karte (Advanced Drive Contacts) angeschlossene Taste bzw. Schalter kann die von der USB bereit gestellte ständige Stromversorgung unterbrochen werden (siehe Kapitel 7.3).

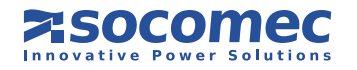

# 7. KONNEKTIVITÄT UND KOMMUNIKATIONSOPTIONEN

# 7.1. MEHRSTUFIGE KOMMUNIKATION

Green Power 2.0 kann gleichzeitig verschiedene Kommunikationskanäle verwalten. Es ist mit Standard-Kommunikationsports und zwei Steckplätzen zur Aufnahme zusätzlicher optionaler Leiterplatten ausgestattet.

Damit besitzt Green Power 2.0 sofort eine flexible Schnittstelle und Integration, sobald die Anlage installiert ist; dazu ist kein ausgebildetes Fachpersonal erforderlich.

Die nachfolgende Tabelle zeigt die möglichen Verbindungen zwischen der USV und externen Geräten.

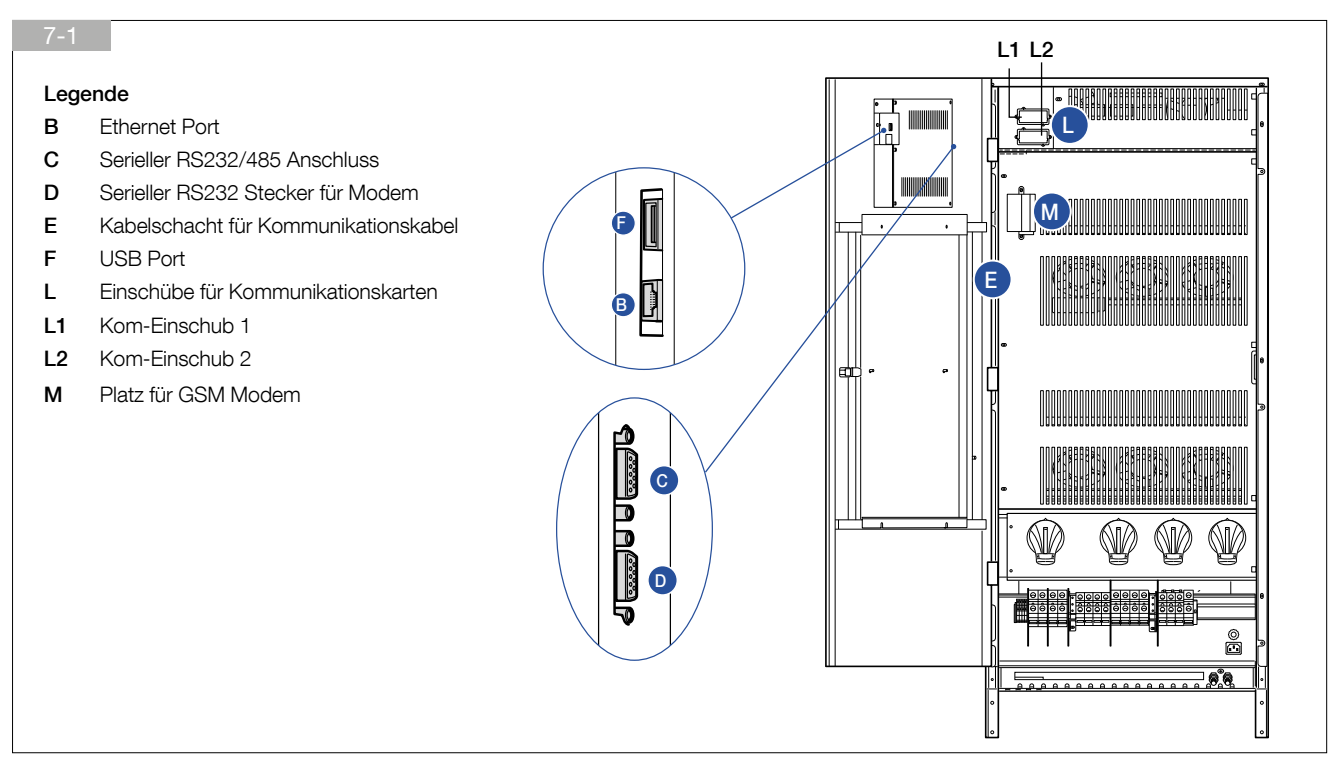

Jeder Kanal ist unabhängig, so dass simultane Verbindungen für unterschiedliche Fernmelde- und Diagnoseüberwachungsfunktionen möglich sind.

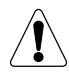

für parallel geschaltete USV Anlagen: alle in diesem Kapitel aufgelisteten Optionen dürfen nur an der USV in Parallelkonfiguration als ICM installiert werden (siehe Kapitel 11.6.2).

Weitere Informationen zu Parallelsystemen entnehmen Sie dem entsprechenden Kapitel.

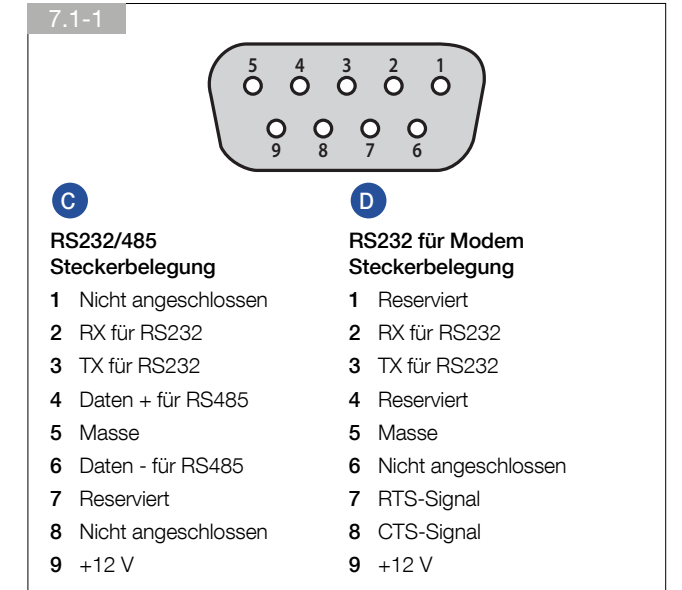

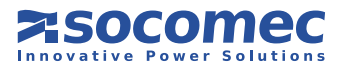

# 7.2. STANDARD WEB SEITEN

Die USV kann mit einem Internetbrowser von Ihrem PC aus über einen Standard-Ethernetanschluss fernüberwacht werden (getestet mit Windows XP Service Pack 3 an Internet Explorer 8, Google Chrome 17.0 und Mozilla Firefox 9.0 mit aktiviertem JavaScript).

### 7.2.1. Aktivierung

Führen Sie zur Aktivierung des Überwachungssystems folgende Vorgänge aus:

1. Schließen Sie die USV an ein LAN Netzwerk an (Stecker B auf Seite 8).

Prüfen Sie, dass der WEBSERVER Service AKTIVIERT ist.

Die Konfiguration ist im HAUPTMENÜ > EINSTELLUNGEN > KONNEKTIVITÄT > SERVICES > NETZWERK.

2A. Wenn das lokale Netzwerk mit dem DHCP Service aktiviert ist:, können die der USV zugeordneten Netzwerkparameter im HAUPTMENÜ > EINSTELLUNGEN > KONNEKTIVITÄT > PERIPHERIE > NETZPARAMETER eingesehen werden.

2B. Wenn der DHCP Service nicht mit dem lokalen Netzwerk freigeschaltet ist:

- geben Sie im HAUPTMENÜ > EINSTELLUNGEN > KONNEKTIVITÄT > PERIPHERIE > NETZWERKPARAMETER ein

- DHCP deaktivieren und speichern
- die Netzwerkparameter des Gerätes gemäß des Netzwerks einstellen und speichern.

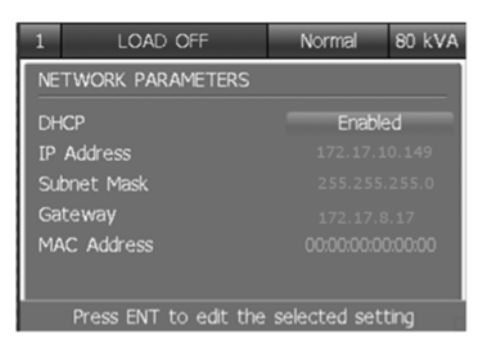

3. Nach Durchführung dieser Vorgänge sollte das Netzwerksymbol in der Hauptansicht angezeigt werden . Jetzt kann Ihr Web Browser geöffnet werden. Geben Sie die IP Adresse des Gerätes ein (i.e.: http://192.168.0.11). Hinweis: der Standard HTTP Port ist 80, aber Sie können das im Menü HAUPTMENÜ > EINSTELLUNGEN > KONNEKTIVITÄT

> PERIPHERIE > NETZWERK-TCP-PORTS am Display ändern.

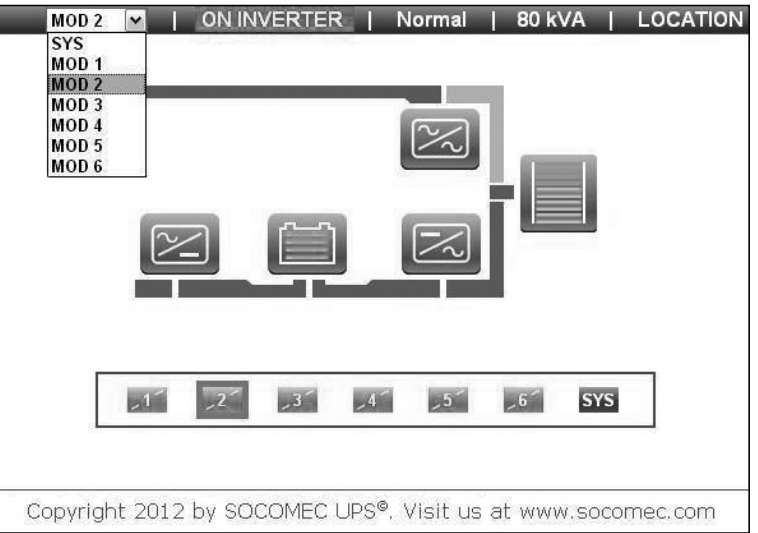

Es ist möglich, die USV über Webseiten zu überwachen und über das Netzwerk die verschiedenen verfügbaren Funktionen einzustellen wie: E-Mail-Benachrichtigungen, Netzwerkparameter, Web Passwort und USV Lösung.

Alle Einstellungsseiten sind durch ein Passwort geschützt.

Das werkseitig vorgegebene Login lautet "admin", und das Standard Passwort ist "public" (nur Kleinschreibung). Das Passwort kann geändert werden in den EINSTELLUNGEN > PASSWORT Web Seiten oder am HMI Menü: HAUPTMENÜ > EINSTELLUNGEN > EINSTELLUNGEN > PASSWÖRTER > Web-Passwort.

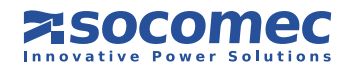

# 7. KONNEKTIVITÄT UND KOMMUNIKATIONSOPTIONEN

### 7.2.2. USV Überwachung

Die Systemübersicht bietet einen aktuellen Überblick über den USV Status. Die Ansicht wird automatisch aktualisiert. Sie können auf die Symbole Eingang, Batterie, Ausgang und Bypass klicken, um die entsprechenden Messungen einzusehen. Mit dem Link USV MONITOR im Menü können Sie in den Überblick-Schaltplan der USV zurück kehren. Im Fall eines Parallelsystems erscheint eine weitere Linie am unteren Bildlauf für die Anzeige des aktuellen Status jeder der Anlagen.

### 7.2.3. Netzwerkkonfiguration

Mit der Web-Seite EINSTELLUNGEN > NETZWERK können die Hauptnetzwerkparameter eingestellt werden.

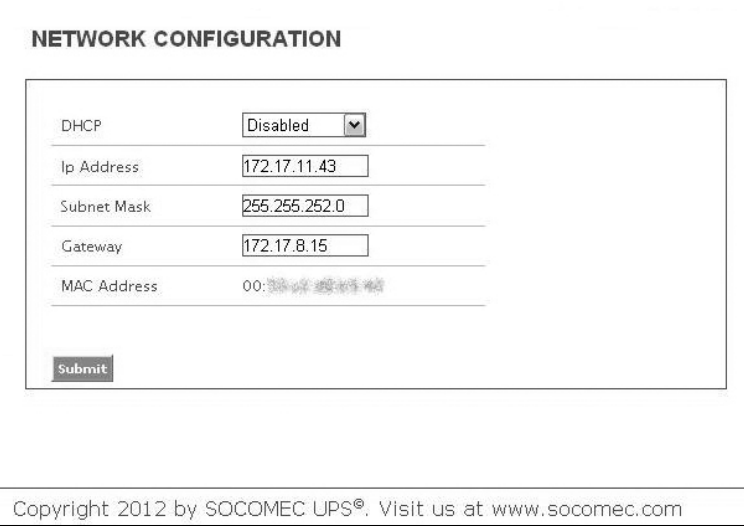

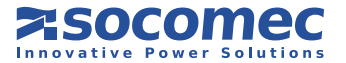

### 7.2.4. E-Mail-Einstellungen

ist die USV an das Ethernet-Netzwerk angeschlossen (über Standardanschluss RJ4510/100 Basis-T-Verbinder), versendet die USV automatisch eine E-Mail an die definierten Empfänger, wenn bestimmte Ereignisse auftreten. Folgende Ereignisse sind verfügbar:

1 Autom. Bypassbetrieb

- 2 Fehler Eingangsversorgung Gleichrichter
- 3 Baldiger USV Stopp
- 4 USV überlastet
- 5 USV an Batterie
- 6 Batterie entladen
- 7 Temperaturalarm
- 8 Alarm am Kundeneingang
- 9 Allgemeiner USV-Alarm

Das Ereignisende wird durch eine andere E-Mail berichtet. Der E-Mail-Benachrichtigungs-Service kann in den Web Seiten EINSTELLUNGEN > E-MAIL-BENACHRICHTIGUNG aktiviert werden:

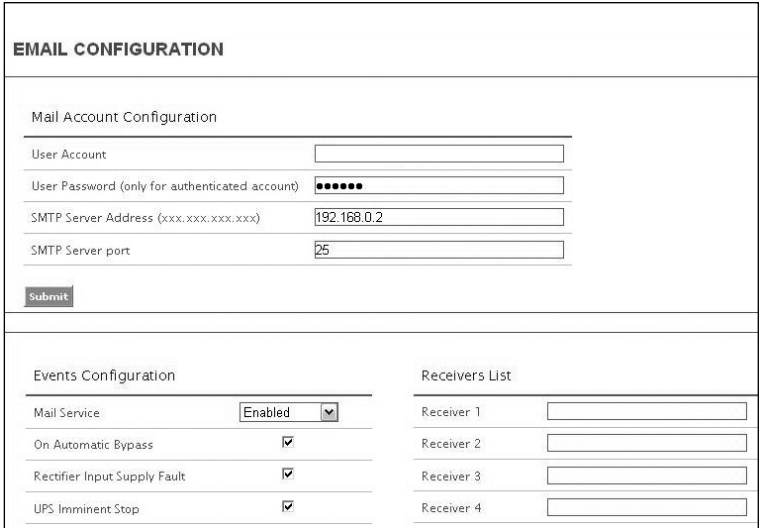

Die gewünschte E-Mail-Versendungsart wird durch die vom Benutzer gewählten Ereignisse definiert. Erfolgt eine neue E-Mail, wird eine neue Email versendet. Alle aktiven Ereignisse werden im E-Mail-Textkörper aufgelistet. Wurde das Ereignis von der USV abgebrochen, wird auch eine entsprechende Ereignis E-Mail mit der Inhalt des stornierten Ereignisses versendet. Die Versendung einer Test-E-Mail ist möglich.

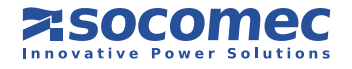

# 7.3. ADC KARTE / ADC KARTE MIT TEMPERATURSENSOR

Mit diesen Karten, die in einen der beiden Steckplätze "L" einzustecken sind, lassen sich bis zu vier normale Schließer- bzw. Öffner-Kontaktausgänge sowie bis zu drei Digitaleingänge konfigurieren und steuern. Werden mehr als eine ADC-Karte gleichzeitig eingesetzt, müssen deren Dip-Schalter unterschiedlich konfiguriert werden. Karte mit den entsprechenden Schrauben sichern.

Mit dieser Karte lassen sich bis zu vier Schließer- bzw. Öffner-Kontaktausgänge sowie bis zu drei Digitaleingänge konfigurieren und steuern. Die Karte wird in einen der beiden vorgesehenen Steckplätze eingesetzt. Es können bis zu vier Betriebsarten mit den beiden DIP Schaltern 1 und 2 ausgewählt werden.

#### • Elektrische Daten

- Zulässiger Nennstrom und zulässige Nennspannung von NO- und NC-Kontakten: 2 A 250 VAC je nach verwendeter Klemme.
- Die Eingänge werden beim Schließen des Regelkreises aktiviert.

#### - Generatoranschluss

Wenn in Ihrem Stromversorgungssystem der Einsatz eines Generators (G.E.) vorgesehen ist, einen potentialfreien Kontakt "Generator einsatzbereit" an den Eingang IN 2 der optionalen ADC Karte anschließen, die in Standard- oder oder Power Safe Modus konfiguriert ist. Damit werden automatisch der Spannungs- und Frequenzbereich erweitert, wenn die Versorgung vom Generator kommt.

#### • Externe Fern-Notabschaltung

Über die optionale ADC Karte PCB kann eine Notaus-Fernabschaltung (ESD) installiert werden; Dafür ist ein potentialfreier Öffnerkontakt an die Klemmen IN1+ und IN1- der ADC Karte anzuschließen.

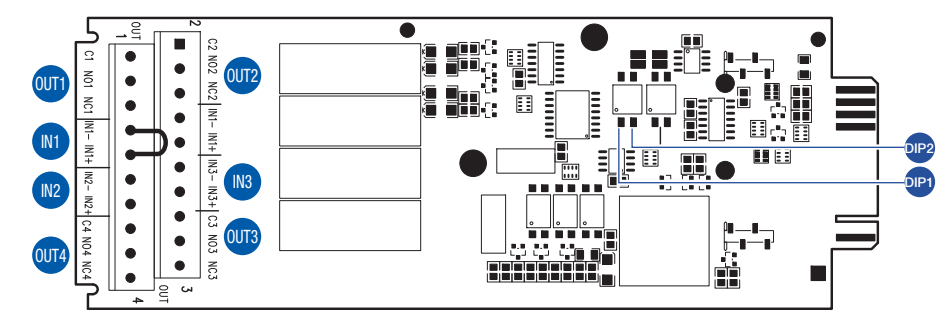

Die Filterstufe zeigt die Aktivierungsverzögerung an: 1 sofortige Aktivierung (1 Sekunde Mindestkommunikationszeit) - 2 10 s Verzögerung - 3 30 s Verzögerung.

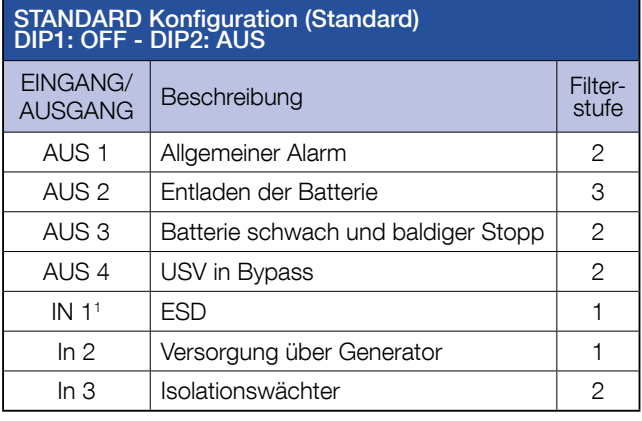

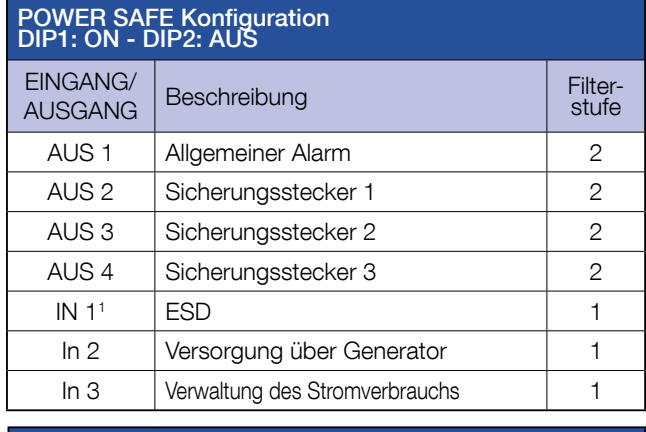

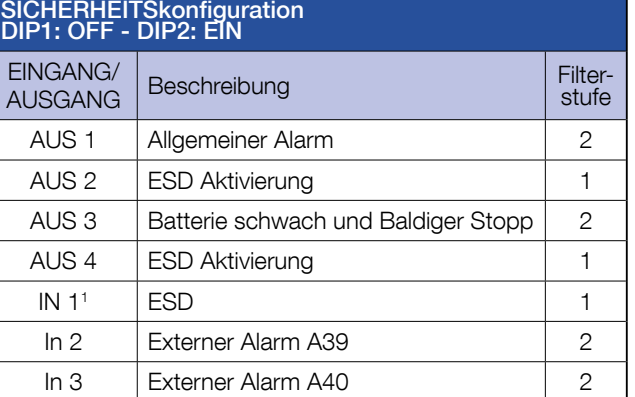

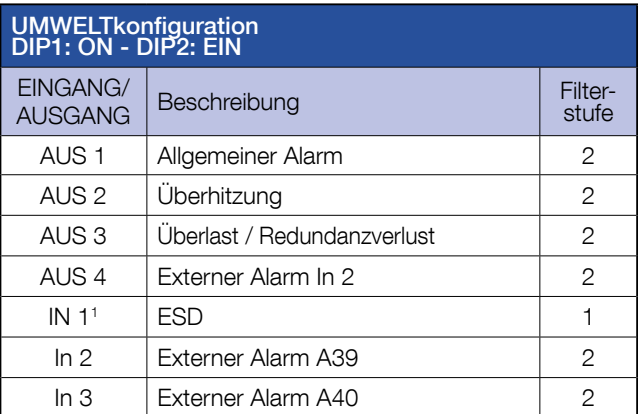

1. Wird die externe ESD Taste nicht benutzt, muss stets ein Überbrückungskabel an den Kurzschlusseingang IN 1 angelegt sein.

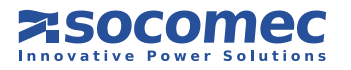

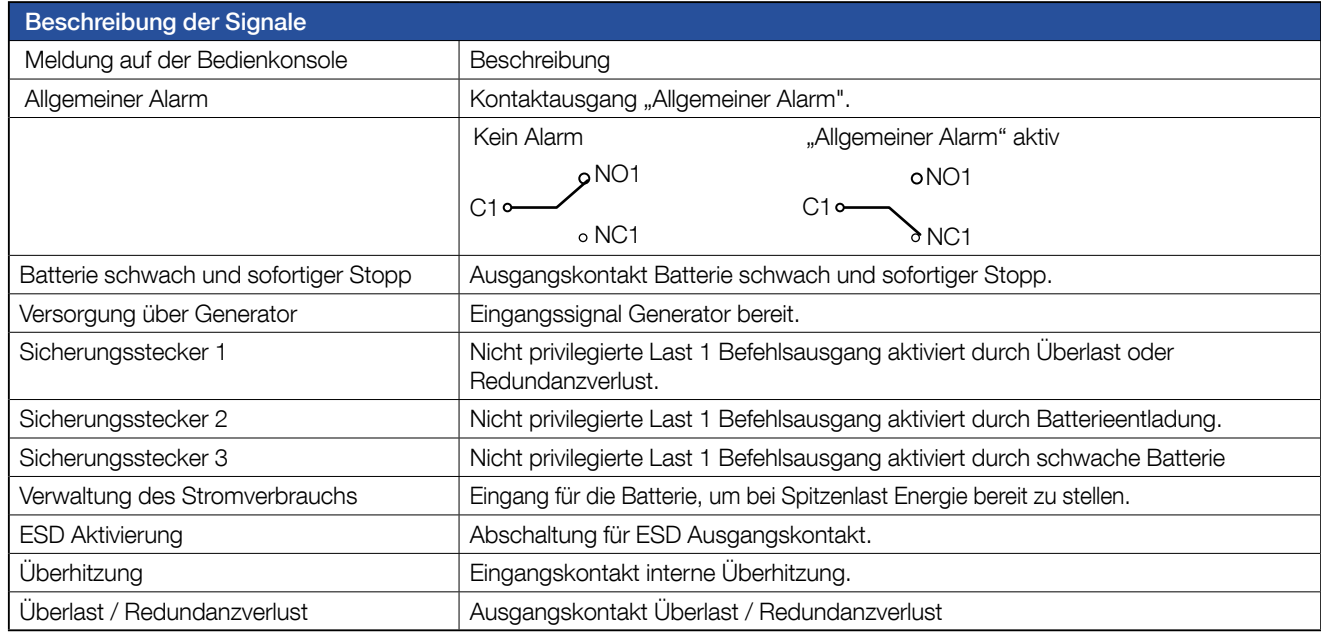

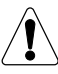

Der Eingriff des ESD Eingangs schaltet den USV Ausgang aus. Um die USV wieder in Betrieb zu setzen:

- Den ESD Kontakt an "In1" der ADC Karte anschließen.
- Den Befehl ALARMQUITTIERUNG geben.
- Den SELBSTANLAUF laufen lassen.

### 7.4. SERIELLER ISOLIERTER RS232 (DB9 ANSCHLUSS) UND RS485 KARTE

Die Installation muss im USB-Steckplatz erfolgen.

Ein serieller RS232 DB9 Stecker und ein isolierter RS485 Stecker sind auf Karte erhältlich.

# 7.5. KONSOLE ZUR FERNBEDIENUNG

Zur Kontrolle und Steuerung der USV über eine serielle RS 485 Leitung bis zu einer maximalen Entfernung von 175 Metern (Kabel mit 25 Metern im Standard-Lieferumfang, 50 m Kabel optional erhältlich) ("D" in Abb. 9-1).

# 7.6. GSM-MODEM

Ermöglicht die Versendung von SMS Benachrichtigungen zum Betriebsstatus der Anlage. Siehe GSM Installationshandbuch für die Anschlussdetails und Verwendung.

# 7.7. NET VISION LAN/WEB-INTERNETSCHNITTSTELLE

NET VISION ist eine für Unternehmensnetzwerke entwickelte Kommunikations- und Managementschnittstelle Die USV verhält sich genau wie ein

intelligentes Netzwerkperipheriegerät. Die USV kann ferngesteuert werden und gestattet das Herunterfahren der Server-basierten Arbeitsplätze.

NET VISION ermöglicht eine direkte Schnittstelle zwischen dem USV und LAN Netzwerk und vermeidet dabei die Abhängigkeit vom Server und unterstützt SMTP, SNMP, DMCP und viele andere Protokolle und kommuniziert über den Web Browser.

# 7.8. SOFTWARE OPTIONEN

Mit Green Power 2.0 lassen sich dank der erweiterten Kommunikationseinrichtungen eine große Anzahl von Software-Lösungen implantieren. Diese Lösungen wurden speziell für die effiziente Verwaltung von Spannungsversorgungsabsicherungen konzipiert.

Besuchen Sie uns auf www.socomec.com und klicken Sie DOWNLOAD und anschließend SOFTWARE, um die richtige Kommunikationssoftware für Ihre Erfordernisse zu finden.

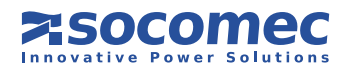

## 7.9. SMS-BENACHRICHTIGUNG

Wenn ein GSM Modem an den RS232/Modemport angeschlossen ist, kann eine SMS Benachrichtung empfangen werden im Fall: die SMS wird nur im Fall einer kritischen USV Fehlersuche gesendet;

- allgemeinen USV Alarms; die SMS wird nur bei Auftreten eines Alarms gesendet (z.B. läuft auf Batterie, Bypass nicht möglich). Die SMS enthält den Alarmtyp und die USV Referenz für ihre Identifikation.

Wird der Alarmzustand gelöscht, wird eine SMS zum Löschen der Benachrichtigung versendet.

Zum Testen des SMS Service wählen Sie den Befehl: Test-SMS Senden in HAUPTMENÜ > BEFEHLE > MODEMTEST.

### 7.9.1. SMS-EINSTELLUNGEN

1. Vor der Aktivierung des SMS Dienstes muss der serielle Modemlink gemäß den Einstellungen konfiguriert werden, wie sie im Menü HAUPTMENÜ > EINSTELLUNGEN > KONNEKTIVITÄT > PERIPHERIE > RS232/MODEMPORT gezeigt werden.

Näheres siehe Modem-Benutzerhandbuch.

- 2. Falls erforderlich, den PIN Code der Modem SIM Karte im Menü HAUPTMENÜ > EINSTELLUNGEN > KONNEKTIVITÄT > PERIPHERIE > MODEM einstellen.
- 3. Die Einstellungen im Menü HAUPTMENÜ > EINSTELLUNGEN > KONNEKTIVITÄT > SERVICES > SMS-BENACHRICHTIGUNG eingeben.
- 4. SMS-STATUS einstellen: je nach der gewünschten Versendungsart Kritischer Alarm oder Alle Alarme wählen.
- 5. Geben Sie die Telefonnummer des Empfängers ein.

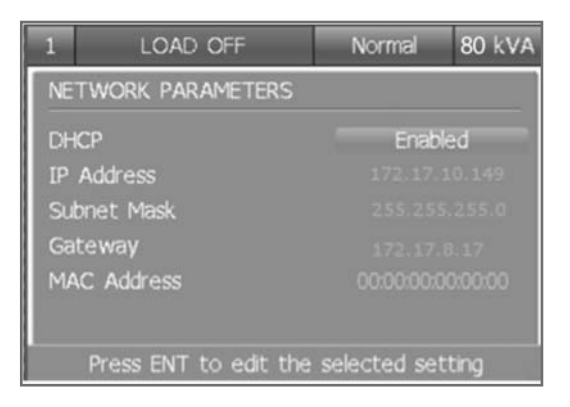

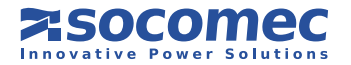

# 8. ELEKTRISCHE OPTIONEN

# 8.1. INTERNER BACKFEED-SCHUTZ

Interner Backfeed-Schutz für Haupt- und Hilfsnetz.

Der Hauptnetzschalter Q1 und der Hilfsnetzschalter Q4 besitzen eine integrierte Auslösespule, die von der USV direkt angesteuert wird.

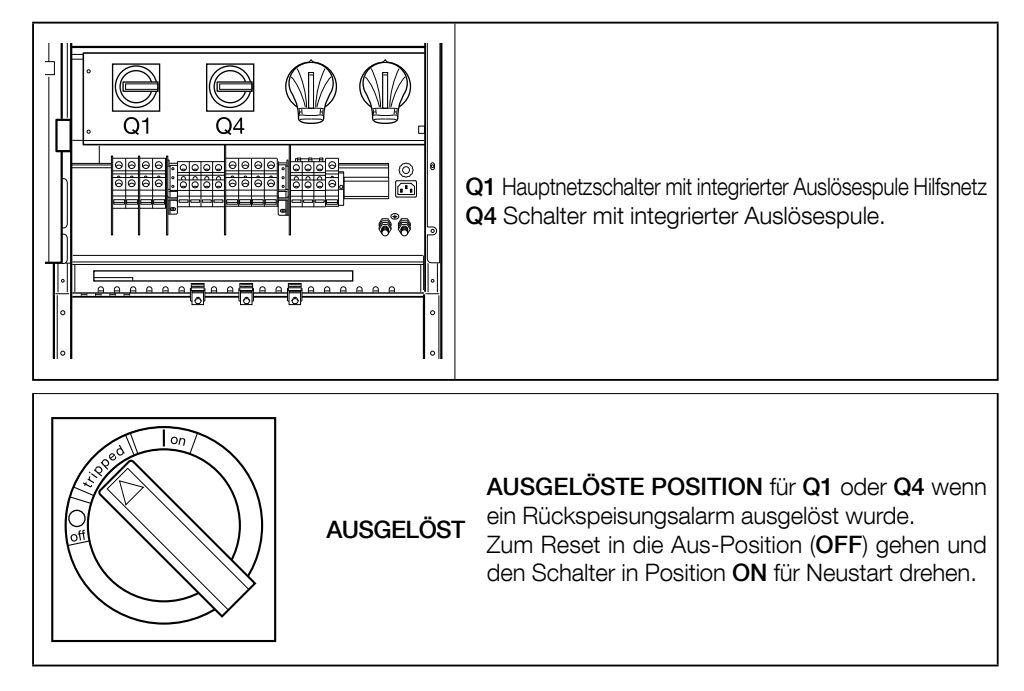

### 8.2. EXTERNER MANUELLER WARTUNGSBYPASS

Der externe manuelle Wartungsbypass dient dazu, für die maximale Systemverfügbarkeit für kritische Geräte zu sorgen. Er ermöglicht die Verteilung der Last auf einen alternativen Leistungspfad für die vollständige Trennung der USV. In diesem Fall kann die USV abgeschaltet und ohne Leistungsunterbrechung von den angeschlossenen Verbrauchern abgeklemmt werden. Für nähere Informationen kontaktieren Sie bitte SOCOMEC UPS.

# 8.3. POWER SHARE (NUR KUNDENSPEZIFISCHE LÖSUNGEN)

Die Power-Share Option ist nur für kundenspezifische Lösungen verfügbar. Wenden Sie sich an den Hersteller.

### 8.3.1. Betriebsarten

### • Standard

In der Standardkonfiguration wird die im Power Share Anschluss angeschlossene Last abgeklemmt, falls eine der folgenden Bedingungen verifiziert wird:

- Hauptnetzfehler >10 Sekunden und Lastrate > 85%.
- Hauptnetzfehler >30 Sekunden und Bedingung "Batterie schwach".
- Hauptnetz ist vorhanden und Überlast > 15 Sekunden.

#### • Batteriekapazität

In der Restkapazitätkonfiguration wird die im Power Share Anschluss angeschlossene Last abgeklemmt, falls eine der folgenden Bedingungen auftritt:

- Eine der Standardbedingungen.
- Die Batterierestkapazität ist niedriger als der auf der Bedienkonsole eingestellte Wert.

#### • Autonomiezeit

In der Restautonomiezeit-Konfiguration wird die im Power Share Anschluss angeschlossene Last abgeklemmt, falls eine der folgenden Bedingungen auftritt:

- Eine der Standardbedingungen.
- Die Batterierestautonomiezeit ist niedriger als der auf der Bedienkonsole eingestellte Wert.

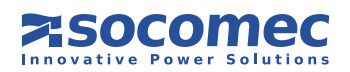

# 9. PROBLEMBEHEBUNG

Die angezeigten Alarmmeldungen ermöglichen eine Sofort-Diagnose.

Alarmmeldungen sind in zwei Kategorien unterteilt:

• Alarme zu den externen Stromkreisen der USV: Eingang Hauptnetz, Ausgang Hauptnetz, Temperatur und Umgebung.

• Alarme zu den internen Stromkreisen der USV: in diesem Fall werden die Abhilfemaßnahmen vom Kundendienstzentrum ausgeführt.

Der USB Bericht ermöglicht es, die vollständige Information zum Auftreten zu erhalten. Zum Herunterladen siehe 5.3.11.

Notieren Sie die Service Code Nummer im HMI Menü Service und geben Sie diese an den Kundendienst weiter als Hilfe für die Diagnose und Fehlersuche.

### 9.1. SYSTEMALARME

### • A02: USV ÜBERLASTET

**WICHTIG!** 

Die von den Lasten erforderliche Spannung ist höher als die verfügbare.

Prüfen Sie, dass die Last an den drei Phasen gut verteilt ist; dazu die Messungen am Display prüfen. Bei Bedarf alle Lasten trennen, die keine Dauerspannung benötigen.

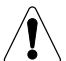

Die zulässige Überlastdauer ist in den technischen Spezifikationen angegeben. Bei Überschreitung dieses Zeitlimits werden die Lasten nicht mehr vom Wechselrichter mit Spannung versorgt.

### • A06: HILFSNETZ AUSSER TOLERANZ

Das Hilfsnetz überschreitet die zulässigen Toleranzwerte. Mögliche Ursachen sind:

- Keine Spannung oder Frequenz anliegend, oder Spannungs- und Frequenzwerte außerhalb der zugelassenen Grenzen (siehe technische Daten).
- Die Frequenz ist ständigen Änderungen unterworfen (typisch für Spannungsversorgungen durch einen Generator mit falscher Dimensionierung).

### • A07: ÜBERTEMPERATURE INNEN

Die Innentemperatur der USV liegt über 50 °C (Näheres siehe das Menü MESSUNGEN an der HMI). Die Belüftungs- oder Klimaanlage des USV-Gebäudes kontrollieren.

### • A08: WARTUNGS-BYPASS AKTIV

Der Ausgangstrennschalter Q5 ist in Position 1 (Wartungsbypass). Die Last wird daher direkt über die Hauptnetzversorgung gespeist.

### • A17: FALSCHE VERWENDUNG

Dieser Alarm wird nicht infolge eines Defekts oder Fehlbetriebs der USV, sondern bei unkorrekter Nutzung/Dimensionierung der USV-Anlage ausgegeben. Er wird in folgenden Fällen aktiviert:

- Längerer Betrieb mit hohen Temperaturen (langsame Schädigung der Batterien)
- Hohe Anzahl von Überlastungen (falsche Größe)
- Kontinuierliche Entladung der Batterien (instabile Netzspannung)
- Hohe Anzahl von Schaltern am Bypass (Lasten mit hohen Stromspitzen)

### • A22: EINGANGSNETZ AUSSER TOLERANZ

Keine oder keine ausreichende Netzspannung vorhanden (Spannungs- bzw. Frequenzwerte falsch bezüglich der technischen Daten). Liegen keine Unterbrechungen der Eingangsnetzversorgung vor, ist zu prüfen, ob die vorgeschalteten Schutzvorrichtungen der USV ausgelöst wurden.

Prüfen Sie, ob Betriebsspannung und Frequenzeinstellungen mit den Werten am HMI übereinstimmen.

### • A38, A39, A40, A41: EXTERNER ALARM 1, 2, 3, 4

Einer der ADC Einschubkarteneingänge wurde aktiviert. Prüfen Sie den Zustand der Geräte, die an diese Einschubkarte angeschlossen sind.

### • A56: ALLG. ALARM GENERATORGRUPPE, A57: STÖRUNG GENERATORGRUPPE

Der Generator hat einen Alarm ausgegeben. Prüfen Sie die Generatorgruppe direkt.

### • A61: FEHLER PHASENERKENNUNG

Die Phasenfolge ist falsch. In diesem Fall müssen zwei Phasen des Eingangsnetzes über den Wechselrichter umgekehrt werden. Bei einer USV-Anlage mit separatem Hilfsnetz müssen nur die beiden Phasen des Hilfsnetzes gewechselt werden.

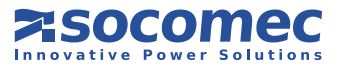

# 9.2. USV-ALARME

### • A01: BATTERIEALARM

Defekt oder Fehlfunktion des Batteriekreises. Prüfen Sie, ob der Batterieschalter geschlossen ist.

### • A18: ÜBERLAST BLOCKIERT WECHSELRI.

Die an der USV-Einheit angeschlossene Last reduzieren und die Alarme rückstellen.

### • A20: FALSCHE KONFIGURATION

Falsche Konfigurationsparameter. Kontaktieren Sie Ihren Support-Service.

### • A30: USV WG. ÜBERLAST GESTOPPT

Die an der USV-Einheit angeschlossene Last reduzieren und die Alarme rückstellen.

### • A42: ALLGEMEINE ALARM E-SERVICE

Es gibt ein kritisches Problem an der USV. Die Green Power 2.0 Produkte können durch Ferneingriff gewartet werden: falls ein T-Service Vertrag vereinbart wurde, wird eine Prozedur zur Analyse des USV Fehlers vom Support Center aktiviert.

### • A44: PERIOD. KONTROLLE

Es empfiehlt sich, periodische Sonderwartungen durch den Support Service durchführen zu lassen, um die Ausrüstung mit maximaler Leistung und Effizienz betreiben zu können. Falls das Planmäßige Inspektions-Signal an der (K) Bedienkonsole eingeblendet wird, muss die Anlage von einem geeigneten und entsprechend geschultem Techniker geprüft werden.

### • A51: ALLGEMEINE ALARM OPTIONALE KARTEN

Prüfen, ob die optionalen Karten korrekt in den Einschüben (Slots) sitzen.

### • A59: BATTERIEKREIS OFFEN

Batterieschalter unterbrochen.

### • A60: STÖRUNG LÜFTER

Fehler im Belüftungssystem. Stellen Sie sicher, dass der Lufteinlass an der Vorderseite der USV sowie der Ausströmer an der Rückseite frei sind.

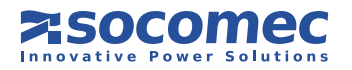

# 9.3. PRÄVENTIVE WARTUNG

Wir empfehlen die regelmäßige (jährliche) Wartung für Green Power 2.0, um den optimalen Wirkungsgrad zu erzielen und Ausfallzeiten der Geräte zu vermeiden.

Zudem wird dringend empfohlen, von der Anlage angezeigte, automatische Alarm-/Warnmeldungen mit Alarmmeldung M29 unbedingt zu beachten, die eine Präventivwartung erfordern ( $\blacktriangleright$ ).

Alle Arbeitsschritte rund um die Anlage dürfen nur von SOCOMEC UPS Technikern oder autorisiertem Wartungspersonal durchgeführt werden.

Im Rahmen der Wartung werden präzise Funktionstests an elektronischen und mechanischen Teilen vorgenommen und ggf. von Verschleiß betroffene Teile (in der Regel Batterien, Ventilatoren und Kondensatoren) ausgewechselt.

### 9.3.1. Batterien

Der Status der Batterien ist für den Betrieb der USV von größter Bedeutung.

Mit Hilfe des Expert Battery System werden die Informationen zu Status und Betriebsbedingungen der Batterien in Echtzeit bearbeitet und die Lade-/Entladeverfahren automatisch ausgewählt, um die Lebensdauer zu verlängern und eine maximale Leistung zu gewährleisten.

Außerdem lassen sich mit Green Power 2.0 statistische Batteriebetriebsdaten zwecks späterer Diagnose speichern.

Da die voraussichtliche Batterielebensdauer extrem von den Betriebsbedingungen (Anzahl der Lade-/Entladezyklen, Lastrate, Temperatur) abhängt, empfiehlt sich eine periodische Überprüfung durch Fachpersonal.

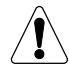

Neue Batterien sollten deshalb vom gleichen Typ sein, in der gleichen Konfiguration angeordnet und zwecks Vermeidung von Säurelecks in entsprechenden Behältern platziert werden.

Altbatterien sind bei autorisierten Recycling-Centern zu entsorgen.

Nicht die Plastikabdeckungen der Batterien öffnen, da diese schädliche Substanzen enthalten.

### 9.3.2. Ventilatoren

Die Lebensdauer der Ventilatoren zur Kühlung der Komponenten hängt von den Betriebs- und Umgebungsbedingungen (Temperatur, Staub) ab.

Sie sollten im Rahmen der Präventivwartung binnen vier Jahren (bei normalen Betriebsbedingungen) von einem autorisierten Techniker ausgewechselt werden.

# Die Lüfter sind bei Bedarf von SOCOMEC UPS Technikern auszuwechseln.

### 9.3.3. Kondensatoren

Die Ausrüstung ist mit elektrolytischen (im Gleich- und Wechselrichterbereich) und Filterkondensatoren (im Ausgangsbereich), ausgestattet, deren Lebensdauer von den Betriebs- und Umgebungsbedingungen abhängt.

Die durchschnittliche Lebensdauer dieser Komponenten ist nachfolgend angegeben:

- Elektrolytische Kondensatoren: 5 Jahre;
- Filterkondensatoren: 7 Jahre.

Der tatsächliche Zustand der Komponenten wird bei der Präventivwartung geprüft.

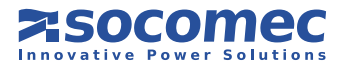

# 10. TECHNISCHE DATEN

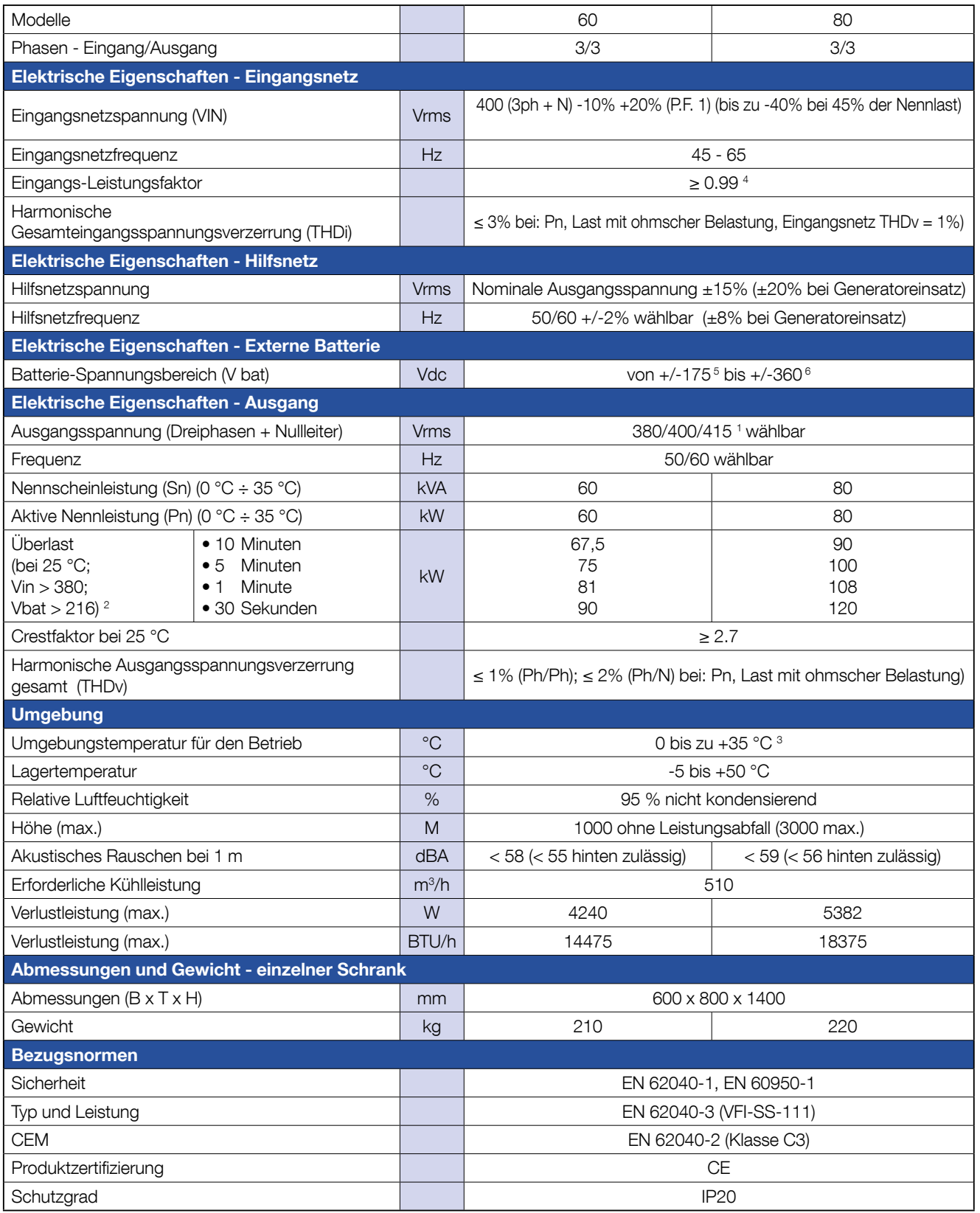

1. 360 V mit Pout = 90% Pn.

2. Initialzustand Pout ≤ 80 % Pn

3. Für optimale Batterielebensdauer ist der empfohlene Temperaturbereich 15 °C ÷ 25 °C.

4. Pout ≥ 50% Sn.

5. @ Bei vollständig entladener Batterie. SOCOMEC UPS Support Service kontaktieren.

6. @ Bei vollständig geladener Batterie. SOCOMEC UPS Support Service kontaktieren.

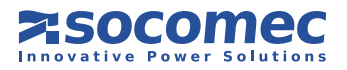

# *Green Power 2.0* Parallele Konfiguration

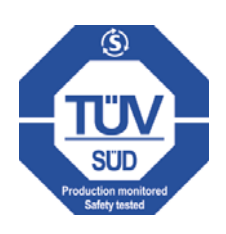

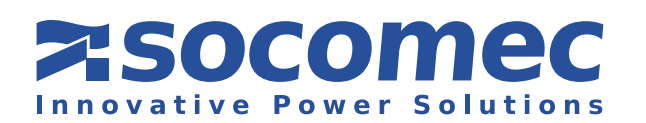

# 11. USV-PARALLELKONFIGURATION

# 11.1. ALLGEMEINE INFORMATIONEN

Eine Parallelschaltung verbessert die Zuverlässigkeit, Performance und Versorgung des Systems

Alle Green Power 2.0 Modelle können in Parallelkonfiguration installiert werden, vorausgesetzt, der Spezial-Parallelsatz ist vorhanden; damit können sie werkseitig oder später vor Ort von spezialisiertem Fachpersonal installiert werden.

USV Module für Parallelbetrieb sind mit USV Standardmodulen identisch. Folglich gelten die Sicherheits- und Transportbestimmungen der Kapitel 2 und 3 ebenso.

USV Module für Parallelbetrieb müssen die Abstände aus Abbildung 11.2-1 einhalten. Für die Belüftung müssen bei jeder USV Anlage auf der Rückseite mindestens 40 cm, und jeweils seitlich 15 cm frei bleiben.

Näheres zum Betrieb siehe auch Kapitel 6.

# 11.2. INSTALLATION

Parallel geschaltete USV-Einheiten werden mit Steuerkabeln B (Abb. 11.5-1) verbunden und je nach zugewiesener Position konfiguriert. Aus diesem Grund besitzen alle Anlagenteile ein Positionsetikett C (Abb. 11.5-1):

- · Das Etikett "LINKS" weist darauf hin, dass diese Anlage links zu installieren ist.
- Das Etikett "RECHTS" weist darauf hin, dass diese Anlage rechts zu installieren ist.
- Das Etikett "MITTE" (nur bei Systemen mit drei oder mehr USV-Anlagen) weist darauf hin, dass diese Anlage in der Mitte zwischen den beiden anderen Schränken zu installieren ist.

Die mitgelieferten Steuerkabel ermöglichen eine maximale Distanz von ca. 3 Metern zwischen den USV-Einheiten. Damit kann jeweils seitlich von jeder USV ein externer Batterieschrank eingepasst werden.

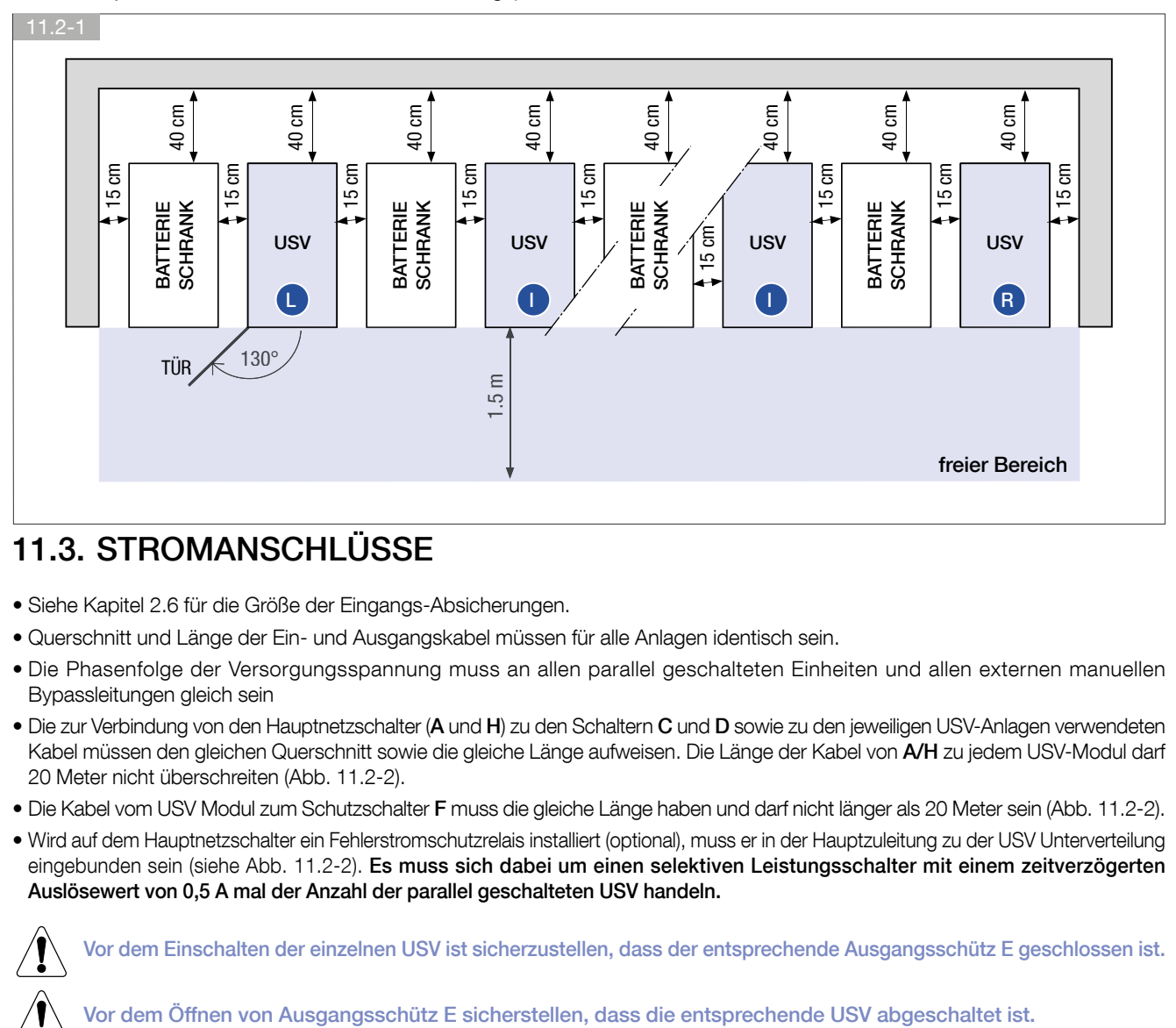

# 11.3. STROMANSCHLÜSSE

- Siehe Kapitel 2.6 für die Größe der Eingangs-Absicherungen.
- Querschnitt und Länge der Ein- und Ausgangskabel müssen für alle Anlagen identisch sein.
- Die Phasenfolge der Versorgungsspannung muss an allen parallel geschalteten Einheiten und allen externen manuellen Bypassleitungen gleich sein
- Die zur Verbindung von den Hauptnetzschalter (A und H) zu den Schaltern C und D sowie zu den jeweiligen USV-Anlagen verwendeten Kabel müssen den gleichen Querschnitt sowie die gleiche Länge aufweisen. Die Länge der Kabel von A/H zu jedem USV-Modul darf 20 Meter nicht überschreiten (Abb. 11.2-2).
- Die Kabel vom USV Modul zum Schutzschalter F muss die gleiche Länge haben und darf nicht länger als 20 Meter sein (Abb. 11.2-2).
- Wird auf dem Hauptnetzschalter ein Fehlerstromschutzrelais installiert (optional), muss er in der Hauptzuleitung zu der USV Unterverteilung eingebunden sein (siehe Abb. 11.2-2). Es muss sich dabei um einen selektiven Leistungsschalter mit einem zeitverzögerten Auslösewert von 0,5 A mal der Anzahl der parallel geschalteten USV handeln.

Vor dem Einschalten der einzelnen USV ist sicherzustellen, dass der entsprechende Ausgangsschütz E geschlossen ist.

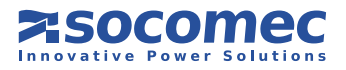

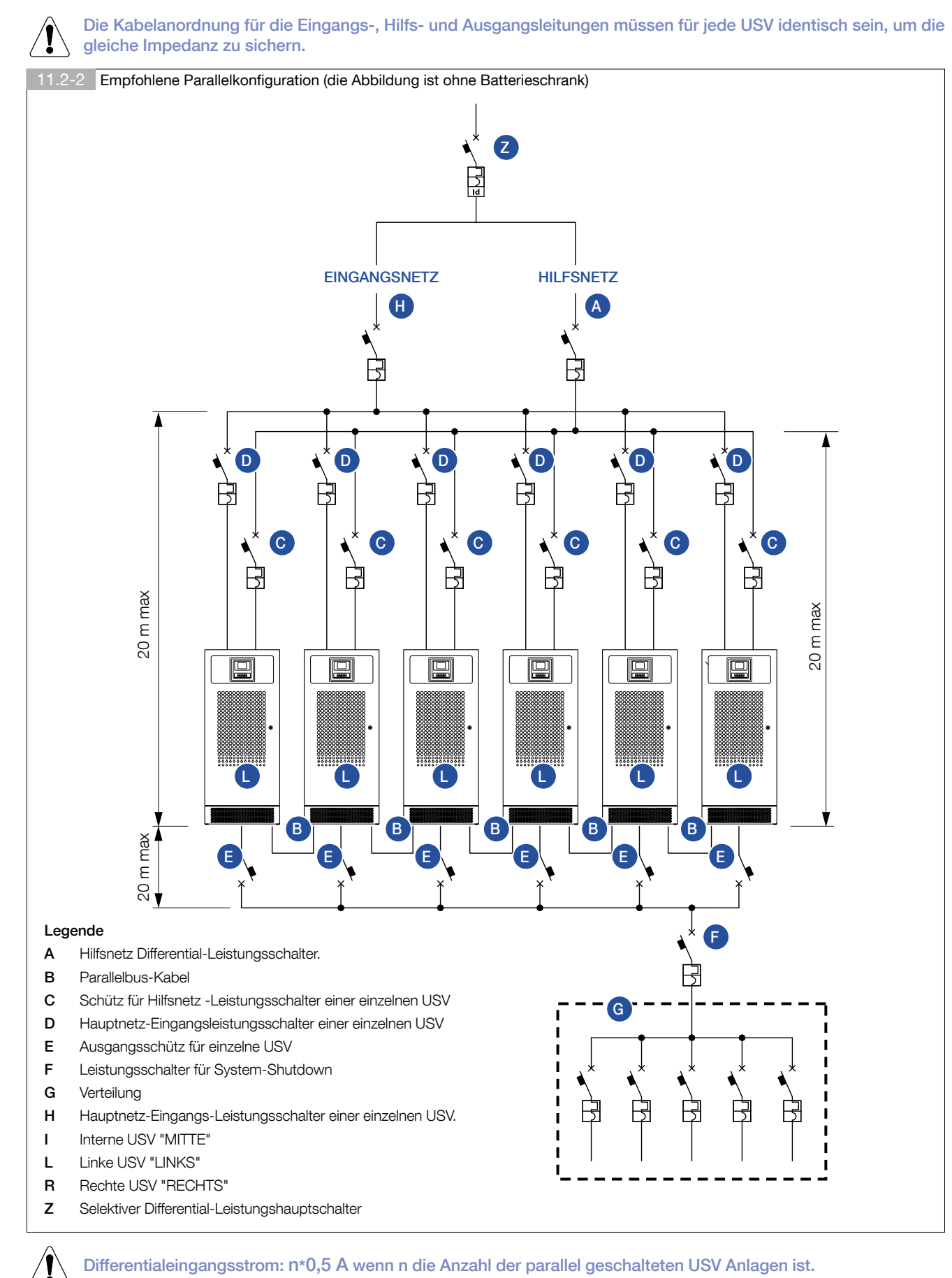

# **DEUTSCH** DEUTSCH

### **ZSOCOMEC Power Solutions**

# 11.4. REGELN FÜR PARALLELKONFIGURATION

Für optimale Leistung in einer Parallelkonfiguration sind folgende Bedingungen für die Ein- und Ausgangskabel für Hauptnetz und Hilfsnetz zu beachten:

- 1. Sie müssen die gleiche Länge aufweisen (die max. Längentoleranz beträgt ±5 %).
- 2. Sie müssen so kurz wie möglich sein.
- 3. Sie dürfen nicht länger als 20 Meter sein.
- 4. Sie müssen ausgerollt verlegt und nicht aufgewickelt/zu Spulen gepackt angeordnet werden. Die Verkabelung muss identisch für jede parallel geschaltete USV sein.

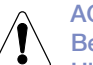

### ACHTUNG!

Bei einem Parallelsystem ist es aufgrund der Ausgleichstoleranzen für den Hilfsnetzeingangsstrom erforderlich, die Hilfsnetz-Eingangskabel mindestens 20 % über den Nennwert zu überdimensionieren.

# 11.5. ANSCHLÜSSE DER STEUERUNGEN

Damit parallel geschaltete USV-Anlagen korrekt funktionieren, müssen für den Datenaustausch zwischen den verschiedenen USV-Anlagen Steuerkabel verwendet werden, die zur Verwaltung der korrekten Lastverteilung und zur Synchronisationslogik sorgen.

Diese Kabel werden entweder mit der USV mit Standardparalleleinstellung geliefert oder sind Teil des Parallelkits für ein spätere Systemerweiterung.

Parallele Konfigurationen dürfen nur von SOCOMEC UPS Fachpersonal aktiviert werden. In jedem Fall ist die Verlegung der Steuerkabel im entsprechenden Kabelkanal wie in Abb. 11.5-1 gezeigt so anzuordnen, dass der/die Stecker unangeschlossen bleiben (in der zentralen USV muss ein Eingangs- und ein Ausgangssteuerkabel verwendet werden).

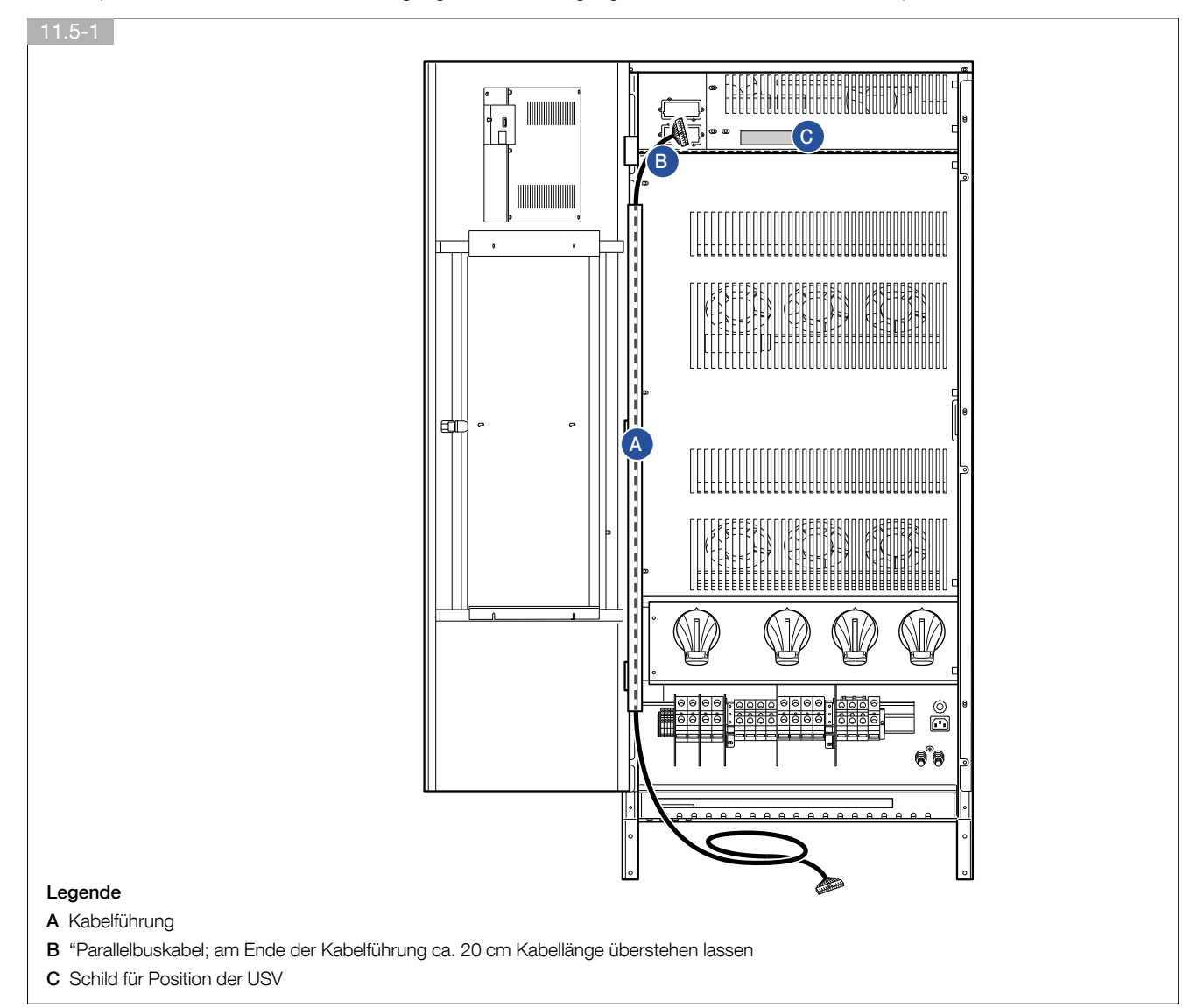

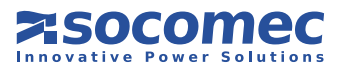

# 11.6. PARALLELKONFIGURATION SPEZIELLE EIGENSCHAFTEN

### 11.6.1. Energy Saver

ENERGY SAVER garantiert die Systemverfügbarkeit und reduziert gleichzeitig den Energieverbrauch. Es ist für Parallelsysteme mit mehr als zwei Anlagen verfügbar.

ENERGY SAVER kann aktiviert werden in: HMI HAUPTMENÜ > EINSTELLUNGEN > USV-EINSTELLUNGEN > PARALLELSCHALTUNG > ENERGY SAVER. Eine digitale Hochleistungssteuerung betreibt nur die Anlagen, die zur Energieversorgung der jeweiligen Last erforderlich sind. Bei einer Erhöhung der durch die Verbraucher genutzten Leistung greifen die USV Anlagen, die diesem erhöhten Leistungsbedarf nachkommen müssen, sofort ein.

### 11.6.2. Intelligentes Kommunikationsmodul (ICM)

Das Intelligente Kommunikationsmodul (ICM) ermöglicht die hierarchische Überwachung jeder Anlage und des gesamten Systems über alle Displays. Der Vorteil der Verwendung von ICM liegt darin, dass die Optionen und der externe Kommunikationszubehör für die Überwachung und Diagnose des Systems (d.h.. NetVision, ADC Karte etc.) nur in einer USV installiert werden kann.

In der USV Parallelkonfiguration wird eine zusätzliche Navigationsleiste auf der Hauptseite angezeigt, in der alle angeschlossenen Anlagen erscheinen.

Um in das HAUPTMENÜ zu gelangen, wählen Sie das SYS Nummernsymbole und drücken Sie ENTER.

Um in das MENÜ DER EINHEIT zu gelangen, wählen Sie eines der Symbol und drücken Sie ENTER.

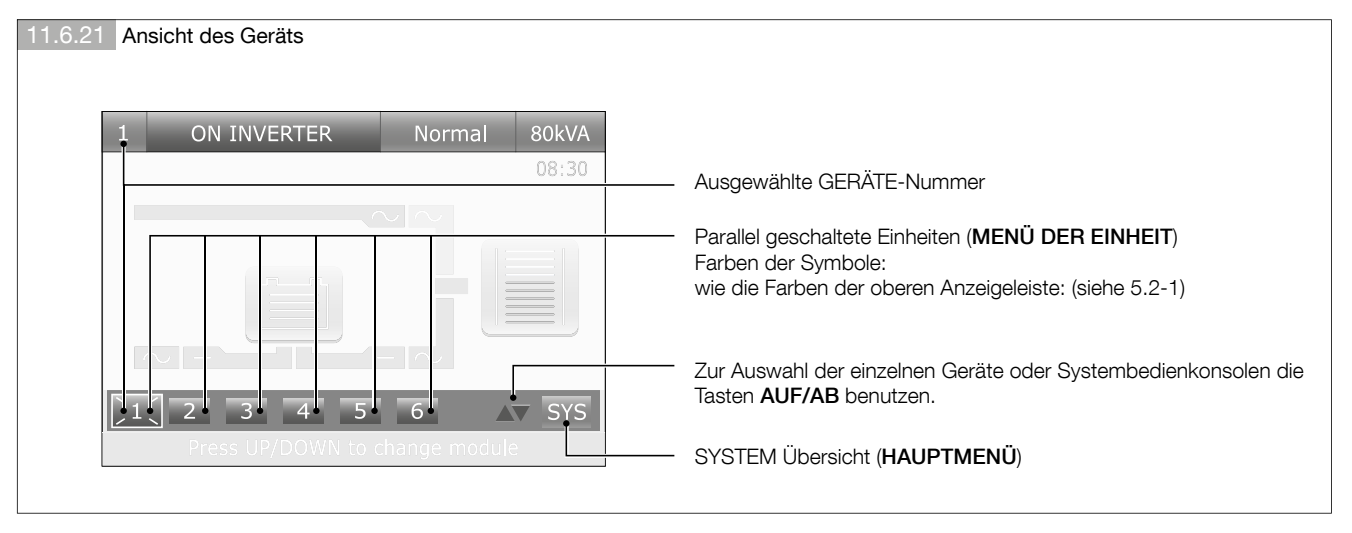

Das Symbol 2 (Nummer mit vier Strichen darum herum) zeigt die Gerätenummer der USV an, auf der das Display montiert ist (das Display ist in diesem Beispiel auf USV Nr. 2 montiert). Das Menü BATTERIEEINSTELLUNGEN und Selbstabschaltung sind nur verfügbar in diesem MENÜ DER EINHEIT.

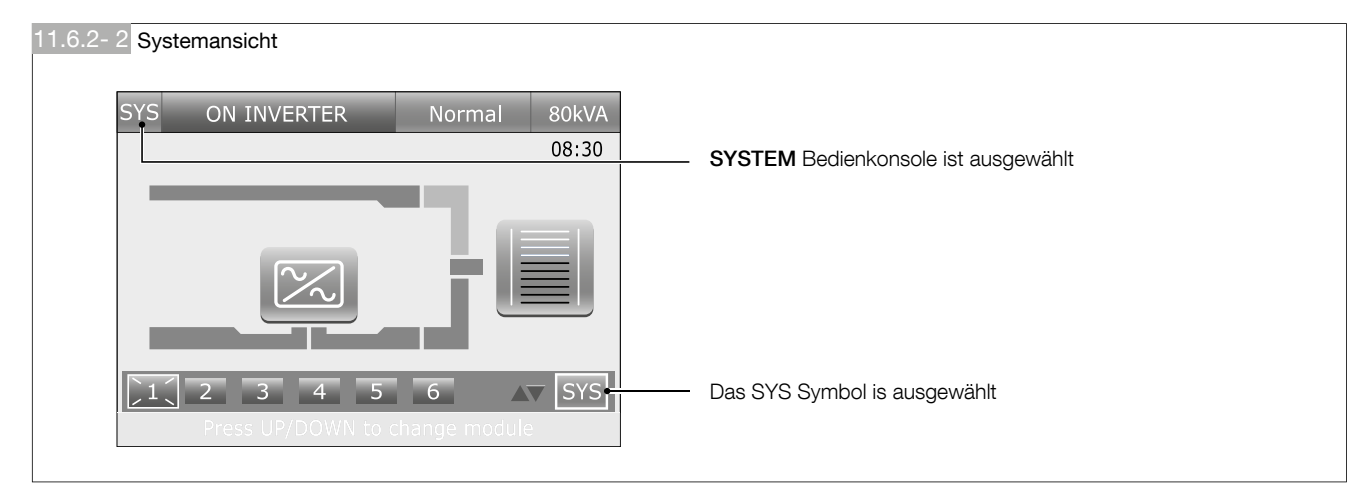

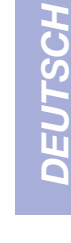

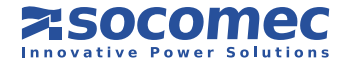

### 11.6.3. Sequentieller Start (nur durch Service-Fachpersonal von Socomec konfigurierbar)

In einer Parallelkonfiguration kann bei allen Anlagen ein sequentieller Start eingestellt werden. Er ermöglicht die Reduzierung der Leistungsauswirkung auf das Eingangshauptnetz oder am Generator, wenn die USV Anlage vom Batteriemodus auf Netz umschaltet. Die Verzögerungs-Neustartzeit (von 0 bis 65 Sekunden) kann nur mit ASSIST eingestellt werden. Der Verzögerungszeit-Gleichrichter (T\_delay\_start\_rect) muss gemäß folgenden Spezifikationen für jedes Modul gleich sein.

T\_delay\_start\_rect = 5000 ms für jedes Modul

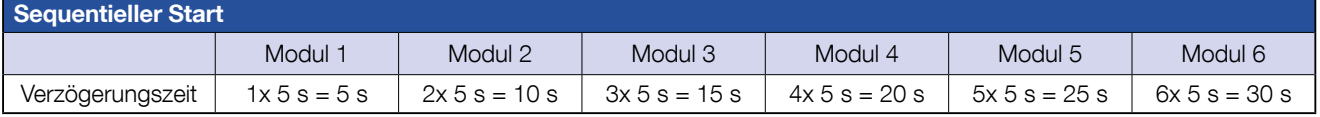

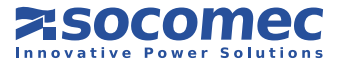

# Socomec ganz in Ihrer Nähe

### DEUTSCHLAND

SICON SOCOMEC Energietechnik Heppenheimer Straße 57 D - 68309 Mannheim Tel. 0621 71 68 40 Fax 0621 71 68 444 info.ups.de@socomec.com

#### WESTEUROPA

BELGIEN B - 1190 Bruxelles Tel. +32 (0)2 340 02 34 info.ups.be@socomec.com

FRANKREICH F - 94132 Fontenay-sous-Bois Cedex

Tel. +33 (0)1 45 14 63 90 dcm.ups.fr@socomec.com **GROßBRITANNIEN** 

Cirencester - GL7 5XL Tel. +44 (0)1285 863300 info.ups.uk@socomec.com

ITALIEN 20098 San Giuliano Milanese (MI) Tel. +39 02 98 242 942 info.ups.it@socomec.com

NIEDERLANDE NL - 3991 CD Houten Tel. +31 (0)30 760 0911 info.ups.nl@socomec.com

PORTUGAL 2640-486 Mafra Tel. +351 261 812 599 info.ups.pt@socomec.com

SPANIEN E - 08329 Teià (Barcelona) Tel. +34 935 407 575 info.ups.sib@socomec.com

ANDERE LÄNDER Tel. +34 935 407 575 info.ups.europe@socomec.com OSTEUROPA, NAHER OSTEN, AFRIKA

#### VEREINIGTE ARABISCHE EMIRATE

371355 Dubai airport free zone Tel.: +971 (0) 4 29 98 441 info.ups.ae@socomec.com

#### POLEN 01-625 Warszawa Tel. +48 22 825 73 60 info.ups.pl@socomec.com

RUMÄNIEN 023383 Bucharest Tel. +40 21 319 36 88 ( 89, 81, 82) info.ups.ro@socomec.com

RUSSLAND 125167 - Moscow Tel. +7 495 775 19 85 info.ups.ru@socomec.com

SLOWENIEN SI - 1000 Ljubljana Tel. +386 1 5807 860 info.ups.si@socomec.com

TÜRKEI 34357 Istanbul Tel. +90 (0) 216 540 71 20 info.ups.tr@socomec.com

ANDERE LÄNDER Tel. +39 0444 598 611 info.ups.emea@socomec.com

#### ASIEN-PAZIFIK

AUSTRALIEN

Macquarie Park NSW 2113 Tel. +61 2 9325 3900 info.ups.au@socomec.com

#### CHINA

Chaoyang, Beijing 100016 P.R., China Tel. +86 10 59756108 info.ups.cn@socomec.com

INDIEN Chennai – 600 032

Tel. +91 44 3921 5400 info.ups.in@socomec.com MALAYSIA

47301 Petaling Jaya.- Selangor, Malaysia Tel. +603 7804 0850 info.ups.my@socomec.com

SINGAPUR Singapore 408694 Tel. +65 6506 7600 info.ups.sg@socomec.com

THAILAND Chatujak Bangkok 10900 Tel. +66 2 941-1644-7 info.ups.th@socomec.com

VIETNAM Ho Chi Minh City

Tel. +84-839734.990

info.ups.vn@socomec.com GESCHÄFTSSITZ ASIEN-PAZIFIK

Tel. +65 6507 9770 info.ups.apac@socomec.com

#### **GESCHÄFTSSITZ**

GRUPPE SOCOMEC

Geschäftskapital 10 951 300 € R.C.S. Strasbourg B 548 500 149 B.P. 60010 - 1, rue de Westhouse - F-67235 Benfeld Cedex

#### SOCOMEC Strasbourg

11, route de Strasbourg - B.P. 10050 - F-67235 Huttenheim Cedex- FRANKREICH Tel. +33 (0)3 88 57 45 45 - Fax +33 (0)3 88 74 07 90 admin.ups.fr@socomec.com

#### SOCOMEC Isola Vicentina

Via Sila, 1/3 - I - 36033 Isola Vicentina (VI) - ITALIEN Tel. +39 0444 598611 - Fax +39 0444 598622 hr.ups.it@socomec.com

#### www.socomec.com

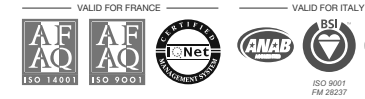

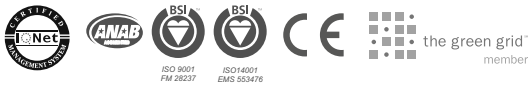

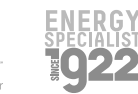

### IN AMERIKA

#### LATEINAMERIKANISCHE LÄNDER

Tel. +34 935 407 575 info.ups.sib@socomec.com

VERTRIEBSLEITUNG UND MARKETING

#### SOCOMEC Paris

95, rue Pierre Grange F-94132 Fontenay-sous-Bois Cedex - FRANKREICH Tel. +33 (0)1 45 14 63 90 - Fax +33 (0)1 48 77 31 12 dcm.ups.fr@socomec.com

IHR DISTRIBUTOR

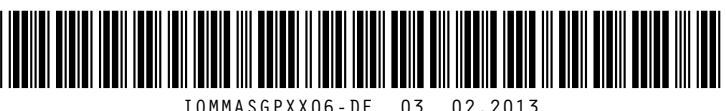

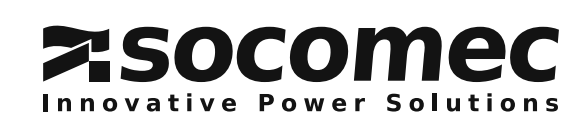